**Α.Τ.Ε.Ι ΚΡΗΤΗΣ ΤΜΗΜΑ ΗΛΕΚΤΡΟΛΟΓΙΑΣ**

# *ΠΤΥΧΙΑΚΗ ΕΡΓΑΣΙΑ*

# **ΚΑΤΑΣΚΕΥΗ ΣΥΣΚΕΥΗΣ ΑΥΤΟΜΑΤΗΣ ∆ΙΕΞΑΓΩΓΗΣ ΤΗΣ ΑΣΚΗΣΗΣ < ΜΕΛΕΤΗ ΡΟΗΣ ΙΣΧΥΟΣ ΚΑΙ ΑΠΟ∆ΟΣΗΣ ΣΕ ΜΙΝΙΑΤΟΥΡΑ ΕΝΕΡΓΕΙΑΚΟΥ ΣΥΣΤΗΜΑΤΟΣ >**

**ΣΠΟΥ∆ΑΣΤΕΣ: ΧΑΤΖΗ∆ΑΚΗΣ ΜΑΡΚΟΣ ΜΑΝΟΥΣΟΓΙΑΝΝΑΚΗΣ ΙΩΑΝΝΗΣ**

**ΕΠΙΒΛΕΠΩΝ ΚΑΘΗΓΗΤΗΣ: ΠΟΥΛΗΣ ∆ΗΜΗΤΡΗΣ**

**ΗΡΑΚΛΕΙΟ ΜΑΪΟΣ 2010** 

# **ΠΕΡΙΕΧΟΜΕΝΑ**

## **ΕΙΣΑΓΩΓΗ**

#### **ΚΕΦΑΛΑΙΟ 1**

#### **ΑΝΑΛΥΤΙΚΗ ΠΕΡΙΓΡΑΦΗ ΤΟΥ ΘΕΜΑΤΟΣ**

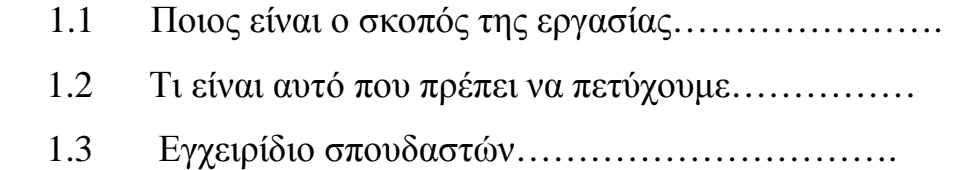

#### **ΚΕΦΑΛΑΙΟ 2**

### **ΓΕΝΙΚΑ ΓΙΑ ΤΟ ΡΥΘΜΙΖΟΜΕΝΟ ΤΡΟΦΟ∆ΟΤΙΚΟ 0-24 V**

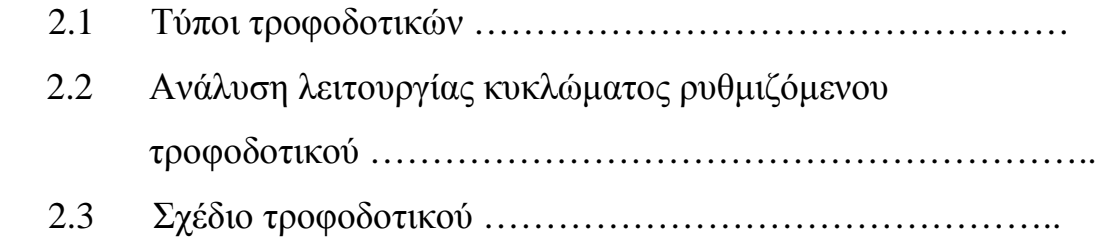

#### **ΚΕΦΑΛΑΙΟ 3**

### **ΠΡΟΣΟΜΕΙΩΣΗ ΣΤΟ LABVIEW**

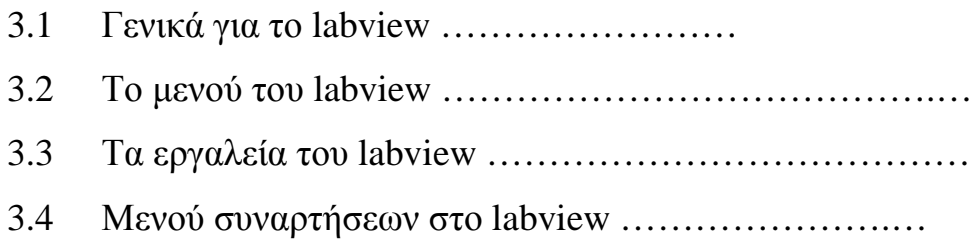

### **ΚΕΦΑΛΑΙΟ 4**

### **ΧΡΗΣΗ ΤΟΥ LABVIEW ΓΙΑ ΛΗΨΗ ΜΕΤΡΗΣΕΩΝ**

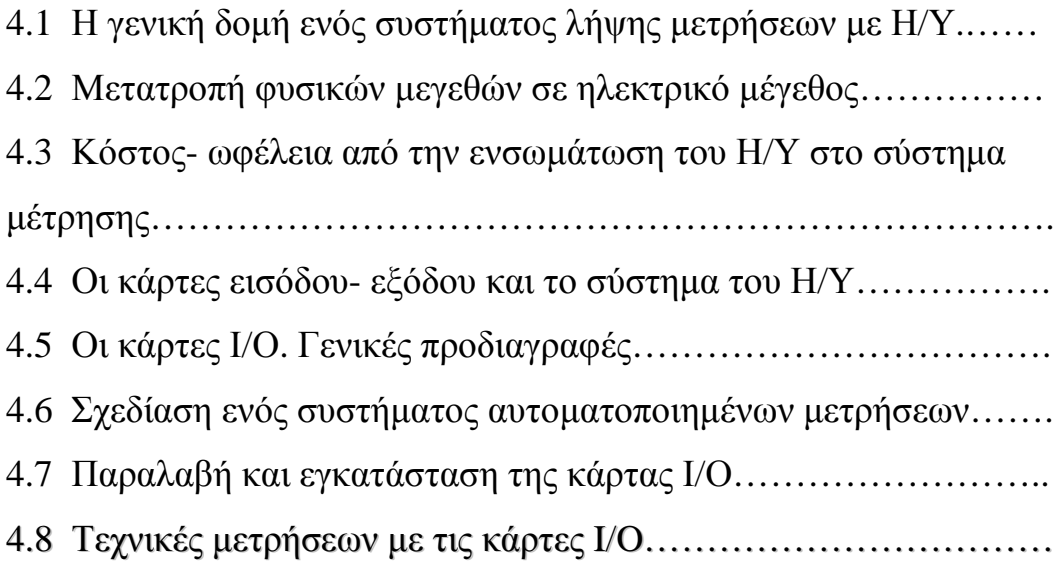

# **ΚΕΦΑΛΑΙΟ 5 Η ΚΑΡΤΑ PLC 6008 HG**

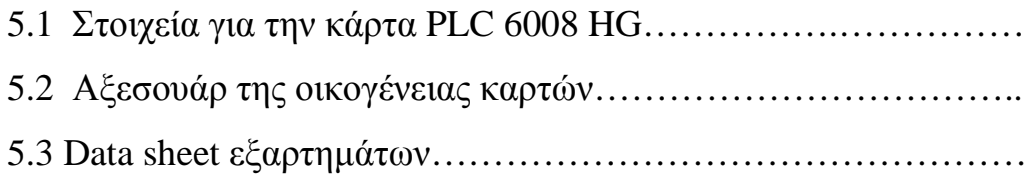

### *ΕΙΣΑΓΩΓΗ*

 Με αργά και σταθερά βήµατα η Ελληνική Βιοµηχανία έχει αρχίσει να χρησιµοποιεί και να εγκαθιστά σύγχρονα συστήµατα ελέγχου. Οι προγραµµατιζόµενοι λογικοί ελεγκτές - το καλύτερο αυτόνοµο εργαλείο ελέγχου- έχουν αρχίσει να αντικαθιστούν στα εργοστάσια της χώρας µας τα συµβατικά συστήµατα αυτοµατισµού µε τα γνωστά βοηθητικά ρελέ και τους χρονοδιακόπτες. Οι εν λόγω προγραµµατιζόµενοι λογικοί ελεγκτές έχουν τη δυνατότητα να διασυνδέονται µεταξύ τους µε σκοπό την ανταλλαγή δεδοµένων, πληροφοριών και διαταγών ελέγχου. Τα διασυνδεδεµένα αυτά συστήµατα προγραµµατιζόµενων λογικών ελεγκτών προσφέρουν ευελιξία, διαφάνεια και αποτελεσµατικό συντονισµό όλων των τµηµάτων µίας εκτεταµένης βιοµηχανικής διαδικασίας.

 Στην περιοχή των Βιοµηχανικών ∆ικτύων για διασύνδεση προγραµµατιζόµενων λογικών ελεγκτών και βιοµηχανικών υπολογιστών, έχουν αναπτυχθεί τα τελευταία χρόνια πολλά παρεµφερή προϊόντα τόσο από Ευρωπαϊκές όσο και από Αµερικανικές Εταιρίες Αυτοµατισµού. Συνεπώς, τα βιοµηχανικά δίκτυα υπολογιστών σε συνδυασµό µε προγραµµατιζόµενους λογικούς ελεγκτές(plc) θα µπορούν να εξασφαλίζουν δικτυακή απόκριση σε πραγµατικό χρόνο και υψηλή αξιοπιστία λειτουργίας. Εδώ εισάγεται η έννοια των δικτύων επικοινωνίας, τα οποία χαρακτηρίζονται από τις τοπολογίες και τα πρότυπά τους.

 Ειδικότερα όσον αφορά τα βιοµηχανικά δίκτυα ορισµένα από τα πλεονεκτήµατα απόρροια αυτής της πρακτικής διασύνδεσης είναι τα ακόλουθα:

- Σηµαντική µείωση του κόστους καλωδίωσης
- Ελάττωση του όγκου των χειριστηρίων ελέγχου χάρη στην αποκέντρωση και στη χρήση των οθόνων που συντελείτε
- Μείωση των επιπρόσθετων εξαρτηµάτων διασύνδεσης\
- Χαµηλότερο κόστος εγκατάστασης και συντήρησης
- Λειτουργική αξιοπιστία
- Κεντρική επεξεργασία και συγκέντρωση δεδοµένων
- Μεγαλύτερη παραγωγικότητα

# *1.1 ΣΚΟΠΟΣ ΤΗΣ ΕΡΓΑΣΙΑΣ*

Ο σκοπός της εργασίας µας είναι να παρουσιάσοµε ένα εκπαιδευτικό πείραµα ροής ισχύος, και να κάνουµε ένα ερευνητικό στην απόδοση των κινητήρων.

# **1.2 ΤΙ ΕΙΝΑΙ ΑΥΤΟ ΠΟΥ ΠΡΕΠΕΙ ΝΑ ΠΕΤΥΧΟΥΜΕ**

Πιο αναλυτικά ο στόχος της πτυχιακής ήταν η δηµιουργία ενός µοντέλου βιοµηχανικού δικτύου στο οποίο συνδέεται ένα τροφοδοτικό δίκης µας κατασκευής στο δίκτυο 230 V / 50 HZ και µας δίνει στην έξοδο 0 έως 24 V. Στην συνέχεια τροφοδοτεί ένα ζεύγος κινητήρων όπου ο ένας λειτουργεί ως κινητήρας και ο άλλος σαν γεννήτρια, τα οποία συνδέονται µεταξύ τους µέσω ενός κοµπλερ.

Το µοτέρ το οποίο λειτουργούµε ως κινητήρα τροφοδοτείτε µέσω µιας ψηφιακής εισόδου από τον υπολογιστή, και µέσω ενδιάµεσων κυκλωµάτων του LM 741 και του ζεύγους Darlington. Η γεννήτρια µας είναι συνδεµένη µε την αναλογική είσοδο της κάρτας µας έτσι ώστε να µπορούµε να λαµβάνουµε την τάση και το ρεύµα που παράγει η γεννήτρια µας ανά πάσα στιγµή.

# *1.3 ΕΓΧΕΙΡΙ∆ΙΟ ΣΠΟΥ∆ΑΣΤΩΝ*

Για να ξεκινήσει κάποιος το σύστηµα, έτσι ώστε να πάρει τις µετρήσεις που θέλει πρέπει να ακολουθήσει τις εξής διαδικασίες :

1) Aνοίγουμε το πρόγραμμα του labview:

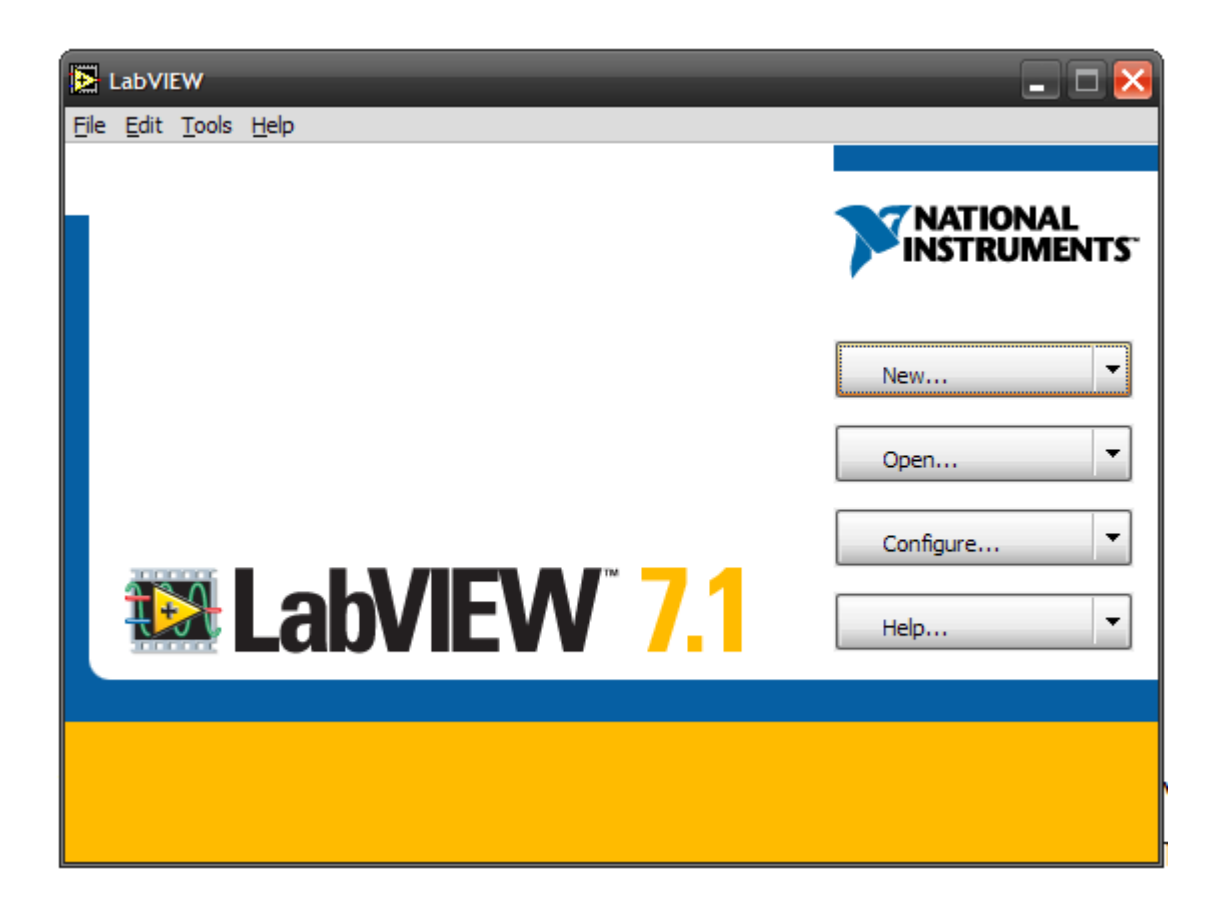

### 2) Στη συνέχεια πατάµε το open και επιλέγουµε το VI user interface:

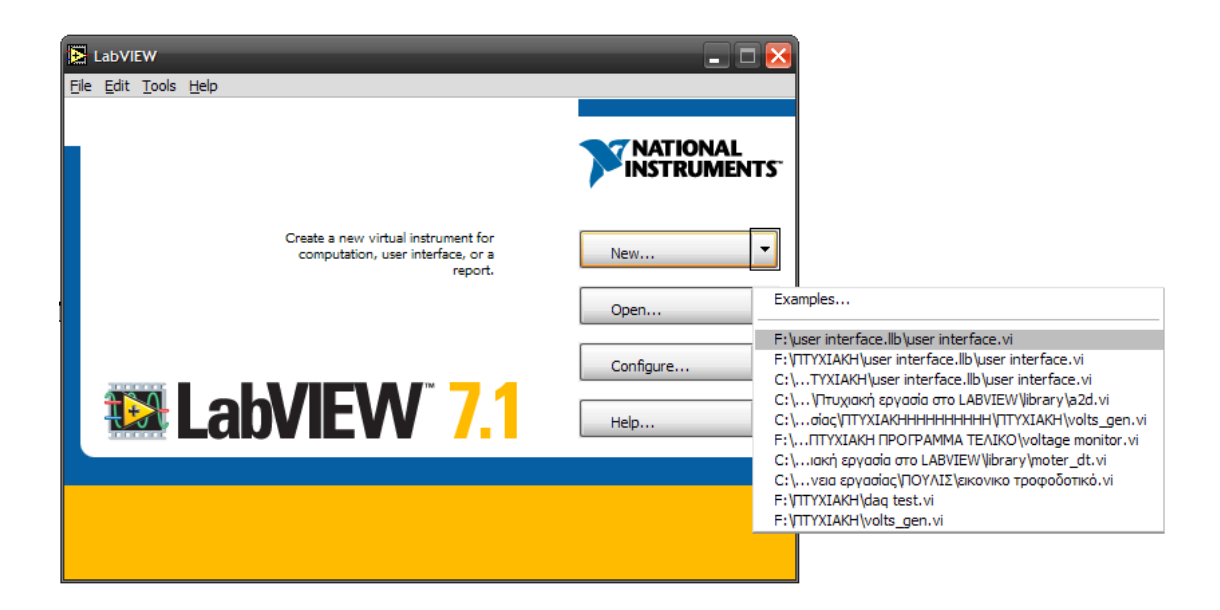

3) Αφού επιλέξουµε το VI user interface ανοίγει το πρόγραµµα µας, το οποίο έχει δυο επιλογές α) Την χειροκίνητη λειτουργία και β) Την αυτόµατη λειτουργία:

### Α) Χειροκίνητη λειτουργία:

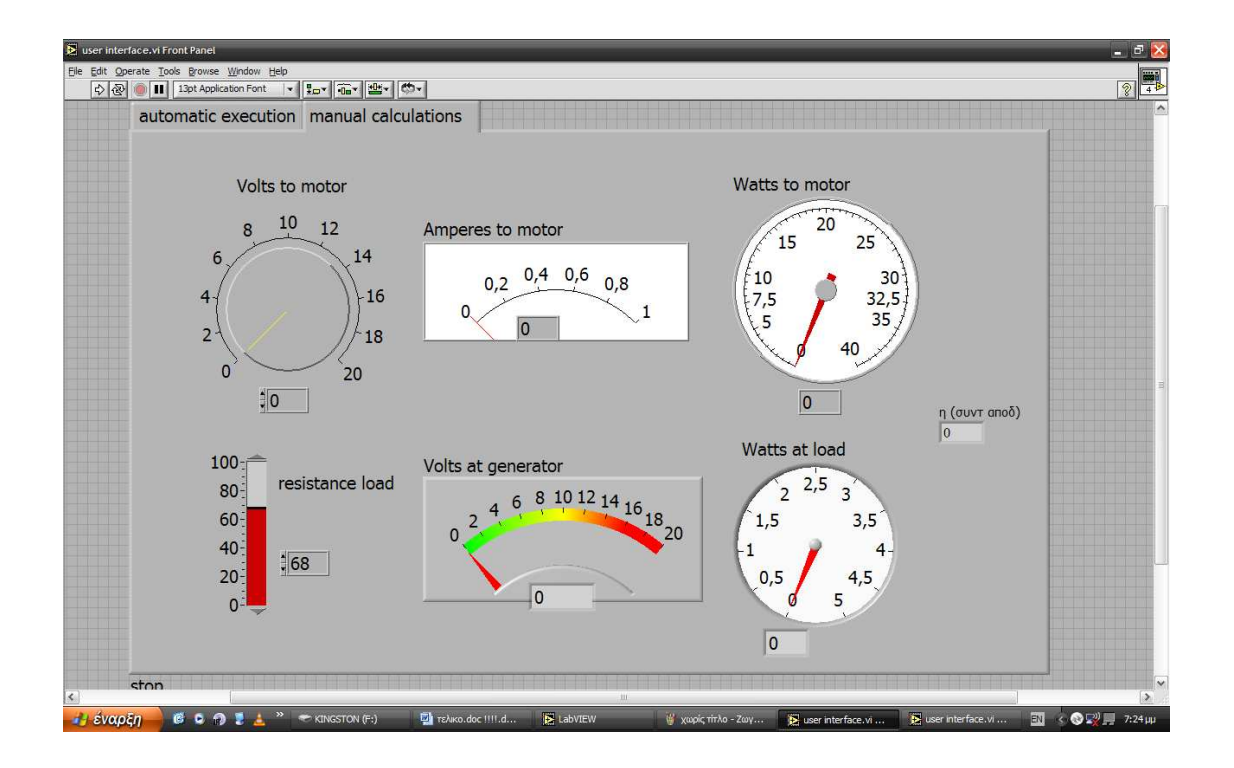

Β) Αυτόµατη λειτουργία:

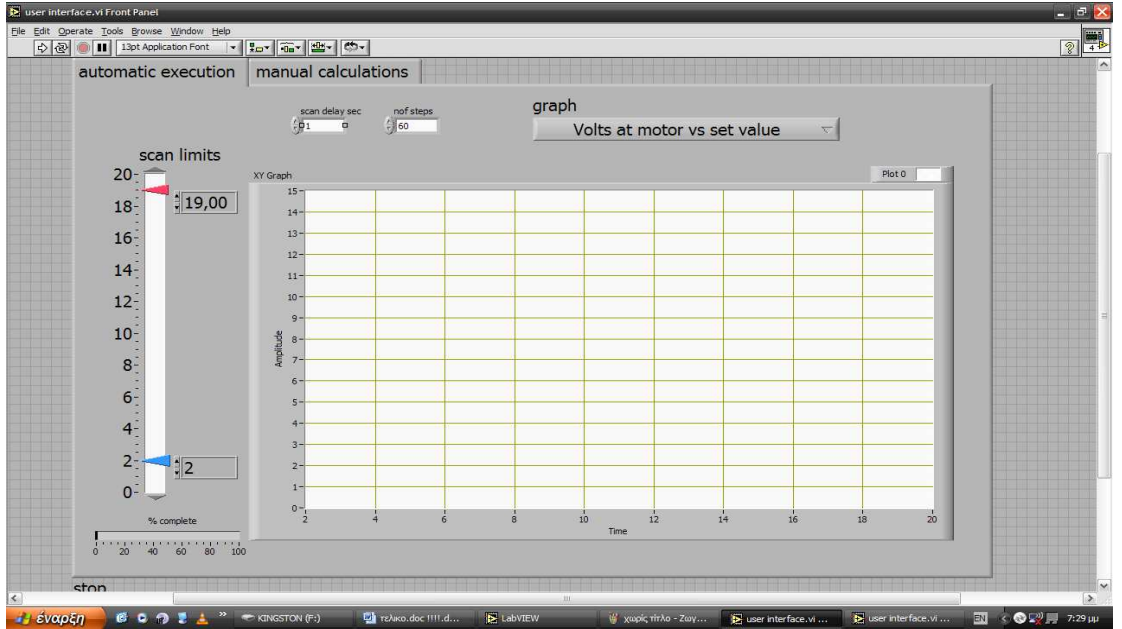

4) Για να τρέξει κάποιος το πρόγραµµα στην αυτόµατη λειτουργία δεν έχει παρά να πατήσει το πλήκτρο run αφού πρώτα έχει επιλέξει µια από τις κυµατοµορφές που θέλει να δει:

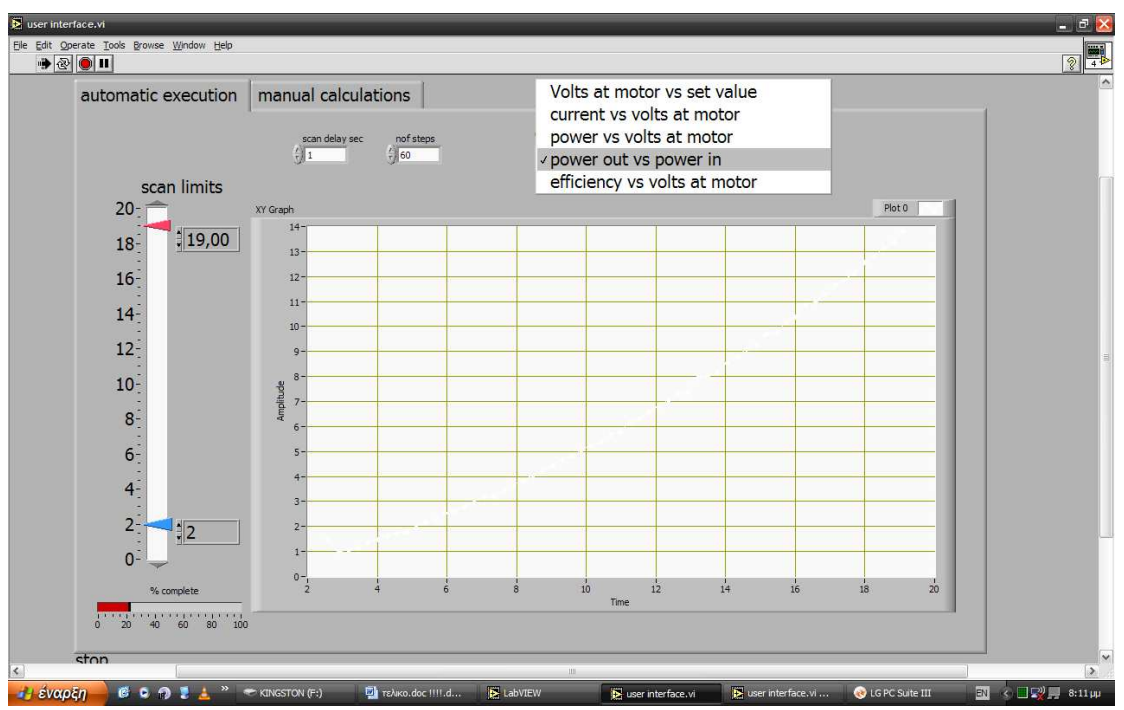

Αφού τελειώσει η αυτόµατη εκτέλεση του προγράµµατος σου βγάζει την κυµατοµορφή που έχεις επιλέξει.

5) Στην **χειροκίνητη λειτουργία** πατάµε πάλι το πλήκτρο run για να ξεκινήσουµε το πρόγραµµα και στη συνέχεια µε το ποτενσιόµετρο (Volts to motor) ρυθµίζουµε την τάση σε µια συγκεκριµένη τιµή π.χ 8,11 Volt (όπως φαίνεται στην παρακάτω εικόνα) και µας δείχνει το ρεύµα στο κινητηρα, το ρεύµα στη γεννήτρια, την ισχύ στον κινητηρα, την ισχύ στο φορτίο και τον βαθµό απόδοσης του συστήµατος.

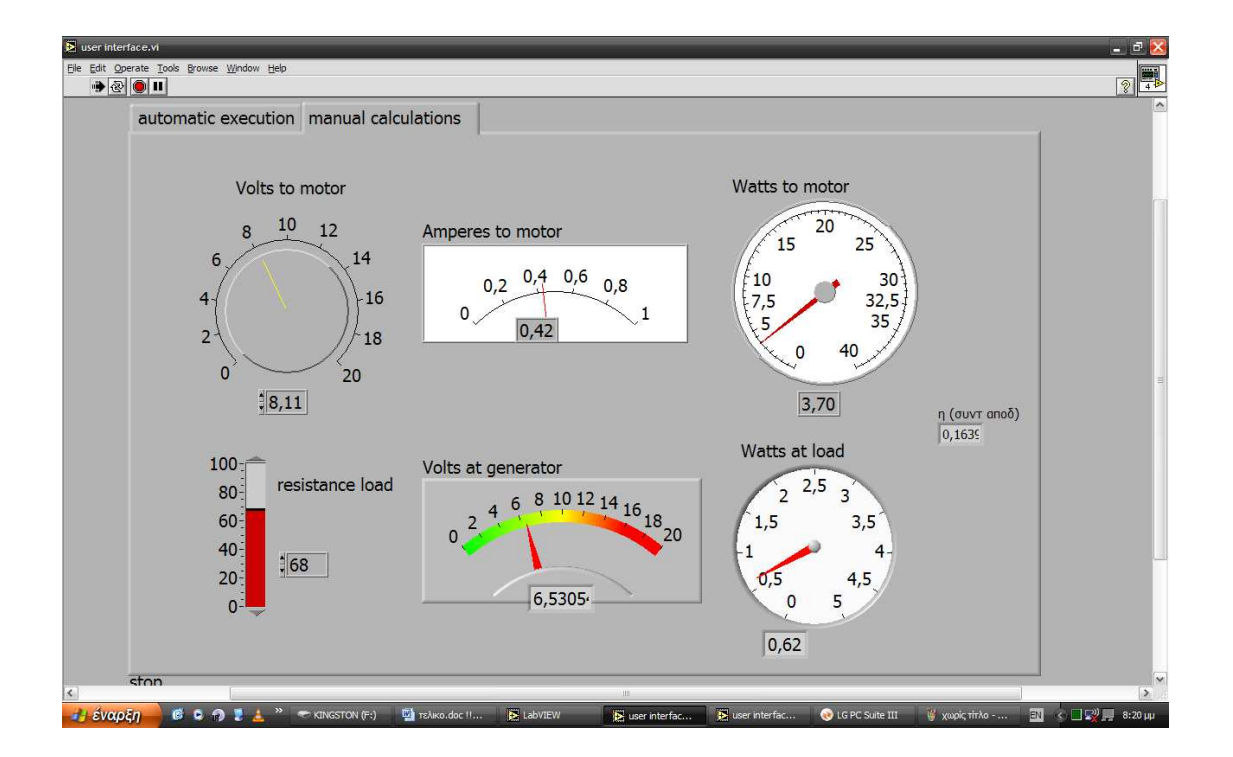

Σε περίπτωση που για κάποιο λογο ένα από τα καλώδια της καλωδιοταινίας αποσυνδεθεί από το USB µε τη βοήθεια της παρακάτω φωτογραφίας και του ηλεκτρολογικού σχεδίου που ακολουθεί είναι πολύ εύκολο να το ξανά συνδέσετε.

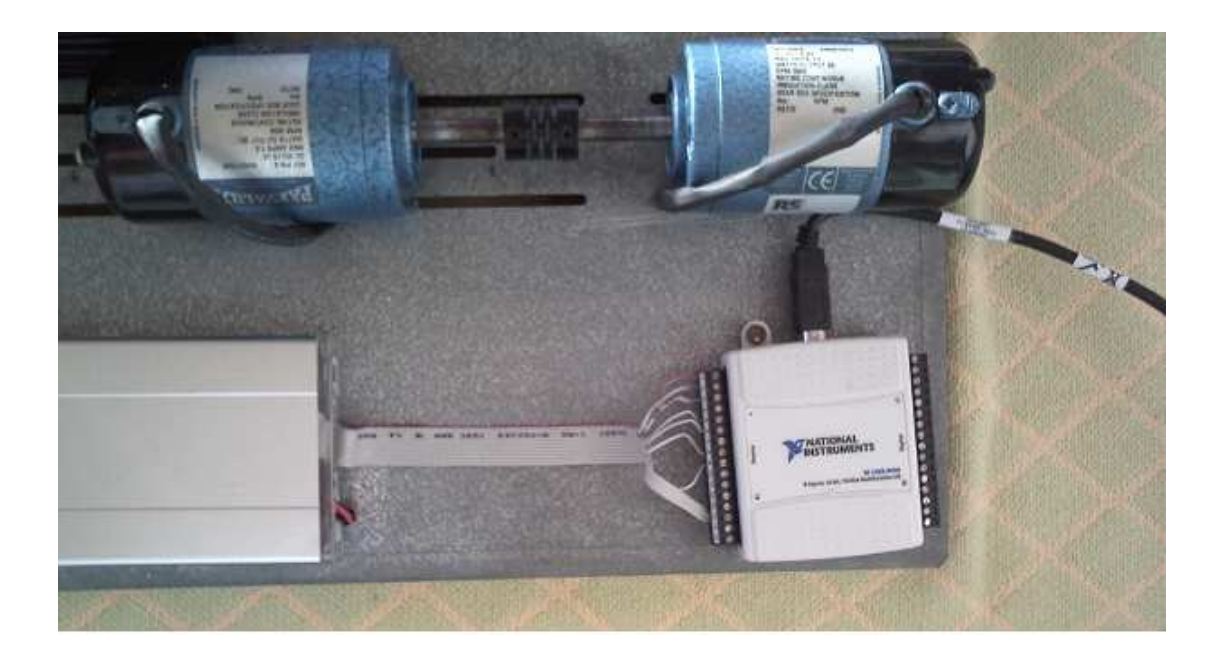

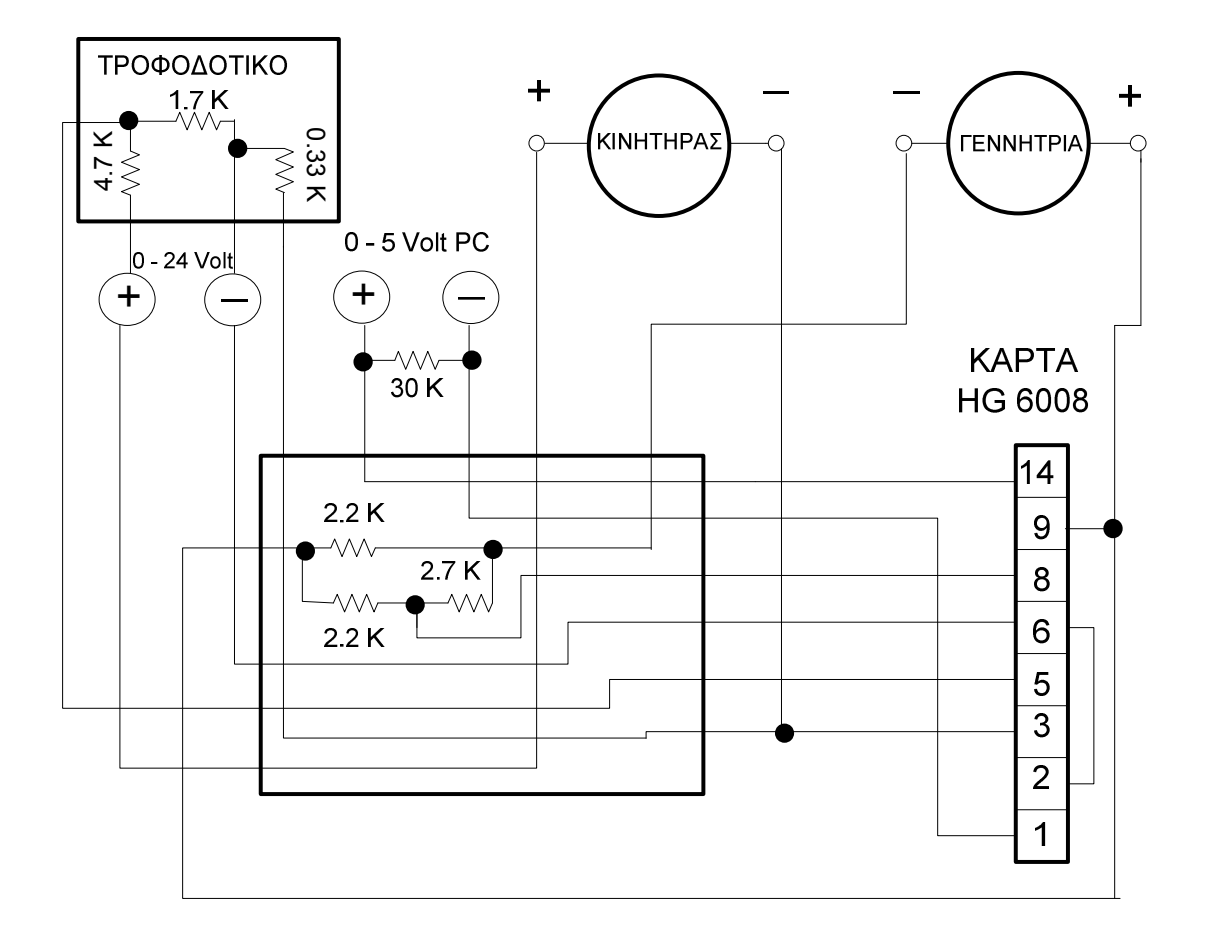

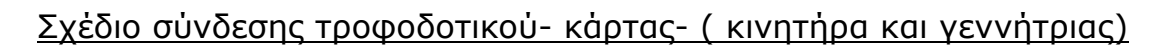

### *2.1 Τύποι τροφοδοτικών*

Υπάρχουν πολλοί τύποι τροφοδοτικών. Τα περισσότερα είναι σχεδιασµένα να µετατρέπουν υψηλή τάση AC σε µία κατάλληλη χαµηλότερη ώστε να τροφοδοτήσουµε ηλεκτρονικά κυκλώµατα και συσκευές. Το σύνολο του τροφοδοτικού µπορεί να απεικονιστεί σε µπλοκ διάγραµµα όπως φαίνεται παρακάτω.

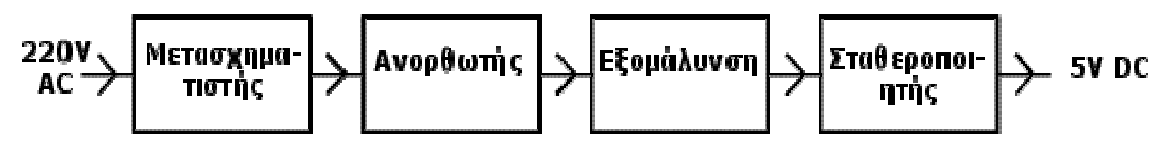

Μπλοκ Διάγραμμα ενός συστήματος σταθεροποιημένου τροφοδοτικού

*Μετασχηµατιστής*: Ρυθµίζει την στάθµη AC µετασχηµατίζοντας την κυρίως τάση (220V) σε µικρότερη ή µεγαλύτερη Ανορθωτής: Είναι το πρώτο στάδιο της µετατροπής της εναλλασσόµενης τάσης (AC) σε συνεχή τάση (DC)

*Εξοµάλυνση*: Μειώνει την κυµάτωση της DC τάσης που εµφανίζεται µετά την ανόρθωση

*Σταθεροποιητής*: Εξαλείφει την κυµάτωση διατηρώντας σταθερή τάση εξόδου ανεξάρτητα από τις µεταβολές του ρεύµατος

Ας ξεκινήσουµε να κατασκευάζουµε θεωρητικά ένα τροφοδοτικό, να δούµε από ποια εξαρτήµατα αποτελείται και ποιος ο ρόλος του καθενός.

### *Μετασχηµατιστής*

Ο µετασχηµατιστής εκµεταλλεύεται τους νόµους της επαγωγής και µετασχηµατίζει τα στοιχεία του ρεύµατος, την τάση V και την ένταση Ι. Λειτουργεί µόνο µε τάση AC και αποτελείται από δύο ή περισσότερα τυλίγµατα, το πρωτεύον που τροφοδοτείται από την τάση του δικτύου και το δευτερεύον ή τα δευτερεύοντα τα οποία δίνουν µικρότερες ή µεγαλύτερες τάσεις.

Τα τυλίγµατα τυλίγονται γύρω από ένα υλικό µε βάση το σίδηρο, τον πυρήνα, που βοηθάει τον µετασχηµατισµό αυξάνοντας την αυτεπαγωγή.

 Αν το δευτερεύον δίνει µεγαλύτερη τάση έχουµε µετασχηµατιστές ανύψωσης τάσης, αν το δευτερεύον δίνει µικρότερη τάση έχουµε τους µετασχηµατιστές υποβιβασµού τάσης και τέλος αν τα δευτερεύοντα δίνουν και και µεγαλύτερες και µικρότερες τάσεις από την τάση του δικτύου τότε έχουµε τους µικτούς µετασχηµατιστές. Οι µετασχηµατιστές σπαταλούν πολύ λίγη ενέργεια οπότε η ενέργεια εξόδου είναι σχεδόν ίση µε την ενέργεια εισόδου. Η απόδοση ενός µετασχηµατιστή φτάνει από 80% µέχρι 95% ενώ το υπόλοιπο είναι απώλειες (δινορεύµατα, υστέρησης, σκέδασης κ.ά.). Η αναλογία των σπειρών κάθε τυλίγµατος καθορίζει τις τάσεις του µετασχηµατιστή. Ένας µετασχηµατιστής υποβιβασµού τάσης έχει πολλές σπείρες στο πρωτεύον τύλιγµα που συνδέεται στην κυρίως τάση (220V), και λίγες σπείρες στο δευτερεύον που παρέχει την χαµηλή τάση εξόδου.

$$
n = \frac{V1}{V2} = \frac{N1}{N2}
$$

Όπου:

- **V1**: Τάση στο πρωτεύον
- **V2** : Τάση στο δευτερεύον
- **Ν1** : Αριθµός σπειρών στο πρωτεύον
- **Ν2** : Αριθµός σπειρών στο δευτερεύον

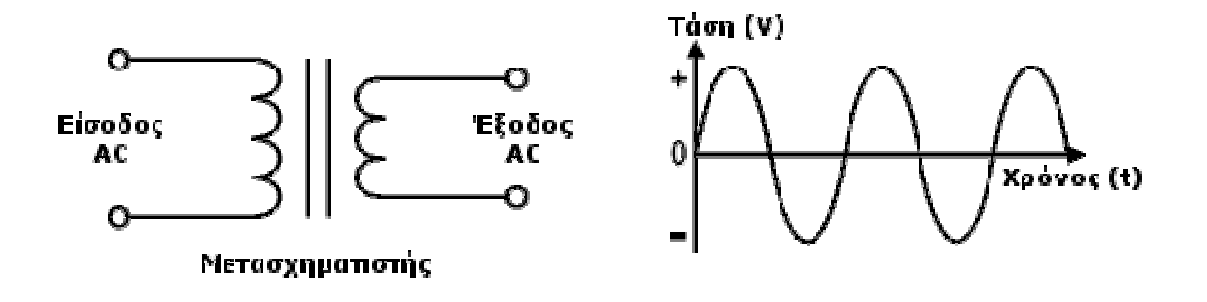

### *Ανορθωτής*

Όπως αναφέραµε, ο ανορθωτής είναι το πρώτο στάδιο της µετατροπής της εναλλασσόµενης τάσης (AC) σε συνεχή τάση (DC - ρεύµα που "κυλάει" προς µία µόνο φορά), η οποία περιέχει όµως και µία εναλλασσόµενη συνιστώσα (alternating component) 50Hz για την µισή ανόρθωση και 100Hz για την πλήρη ανόρθωση, την οποία θα φιλτράρουµε παρακάτω µε έναν πυκνωτή. Υπάρχουν διάφοροι τρόποι συνδεσµολογίας διόδων για να πραγµατοποιηθεί ένας ανορθωτής. Ο πιο σηµαντικός και συνηθισµένος είναι η "διπλή ανόρθωση µε γέφυρα" και προσφέρει ανόρθωση πλήρους κύµατος. Ανόρθωση πλήρους κύµατος επιτυγχάνεται επίσης και µε δύο διόδους σε έναν µετασχηµατιστή µε µεσαία λήψη αλλά αυτή η µέθοδος χρησιµοποιείται σπάνια.

### *Απλή ανόρθωση*

Μία µόνο δίοδος µπορεί να χρησιµοποιηθεί σαν ανορθωτής αλλά η δίοδος άγει µόνο κατά την διάρκεια της θετικής ηµιπεριόδου. Σε αυτή την περίπτωση υπάρχει ρεύµα µόνο για το µισό της περιόδου και το κύκλωµα ονοµάζεται ανορθωτής µισού κύµατος.

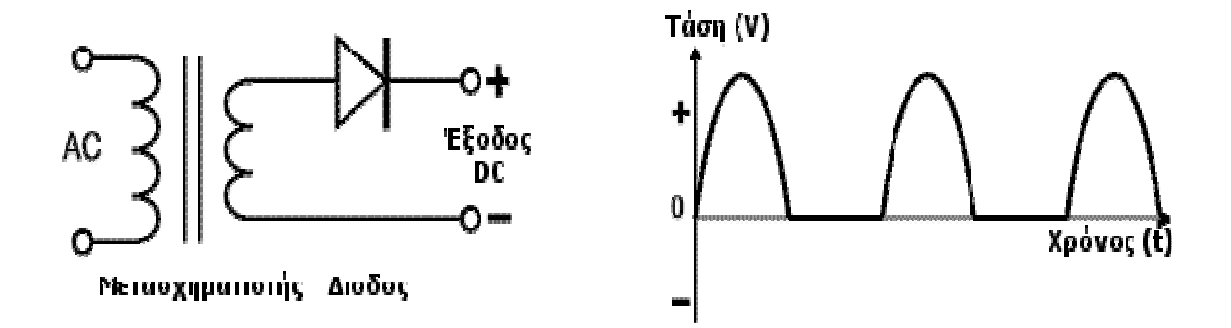

### *∆ιπλή ανόρθωση µε γέφυρα*

Η ανόρθωση µε γέφυρα αποτελείται από 4 διόδους και κυκλοφορεί στον εµπόριο σαν ένα εξάρτηµα αλλά µπορεί επίσης να κατασκευαστεί µε 4 διόδους. Ονοµάζεται ανορθωτής πλήρους κύµατος γιατί οι δίοδοι άγουν ανά δύο σε κάθε ηµιπερίοδο (αρνητική και θετική) του σήµατος εισόδου. Το κύριο χαρακτηριστικό της συγκεκριµένης ανόρθωσης είναι ότι χρησιµοποιείται µετασχηµατιστής χωρίς µεσαία λήψη. Επίσης κάθε δίοδος έχει στα άκρα της κατά την ανάστροφη περίοδο την τάση του µετασχηµατιστή.

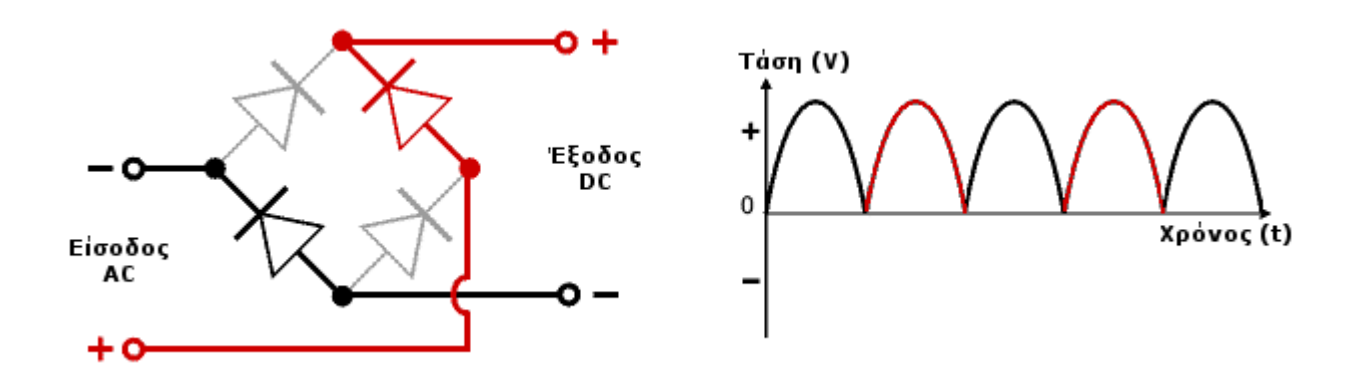

# *Εξοµάλυνση*

Η εξοµάλυνση (φιλτράρισµα) επιτυγχάνεται µε ένα ηλεκτρολυτικό πυκνωτή µεγάλης χωρητικότητας συνδεδεµένο παράλληλα µε το φορτίο. Ο πυκνωτής αποθηκεύει ενέργεια (γρήγορη φόρτιση) κατά τη διάρκεια της περιόδου αγωγής και την αποδίδει την ενέργεια στο φορτίο (εκφόρτιση) κατά τη διάρκεια της περιόδου µη αγωγής. Η εξοµάλυνση αυξάνει την µέση τάση DC (1.41 x RMS). Για παράδειγµα 12V RMS AC µετά από ανορθωτή πλήρους κύµατος θα µειωθούν περίπου σε 10.6V RMS DC (τα 1.4V θα χαθούν λόγω πτώση τάσης στις διόδους - 0.66V ανά δίοδο πιο συγκεκριµένα). Με την τοποθέτηση του πυκνωτή εξοµάλυνσης θα έχουµε 10.6x1.41=14.9V DC. Το παρακάτω διάγραµµα παρουσιάζει την µη φιλτραρισµένη κυµάτωση DC (διακεκοµµένη γραµµή) και την φιλτραρισµένη (έντονη γραµµή).

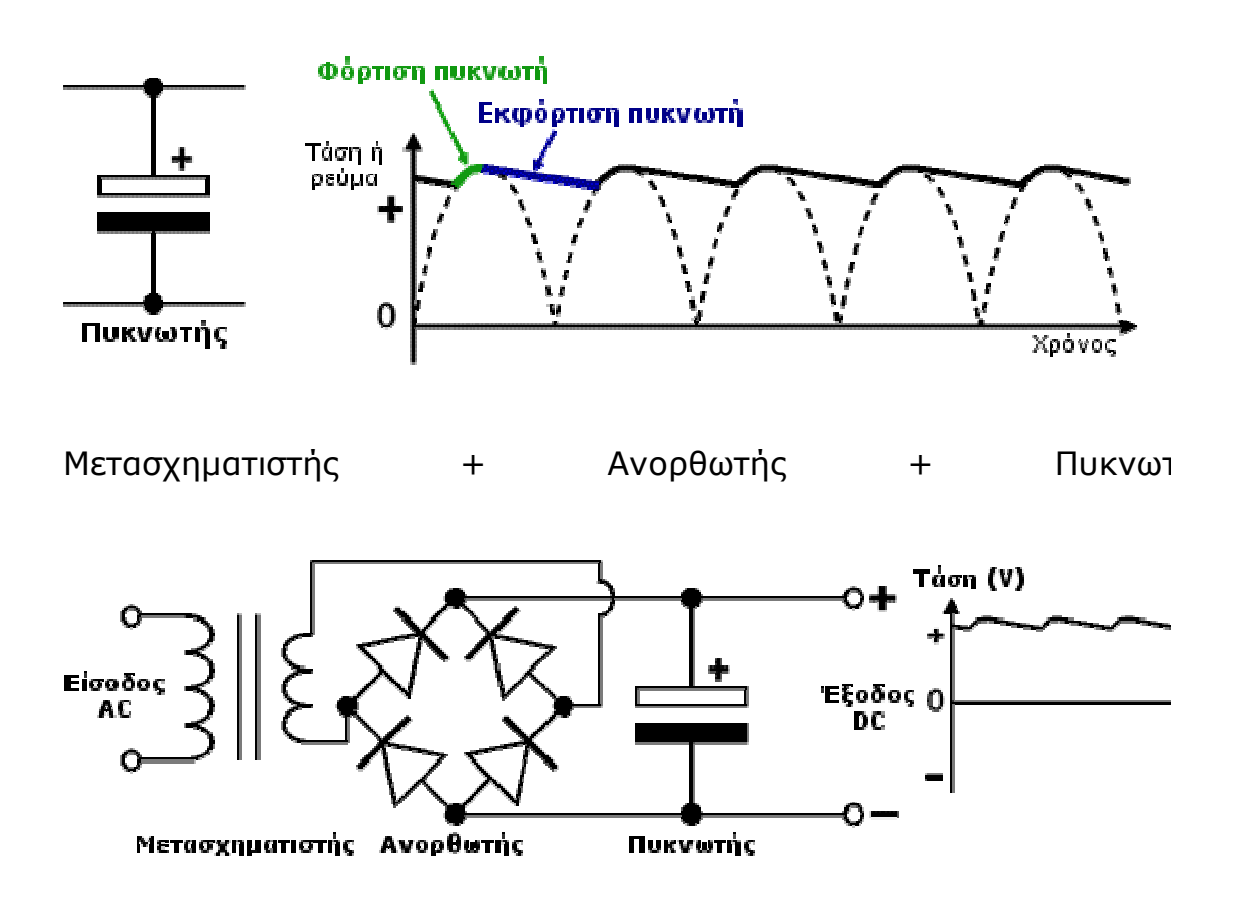

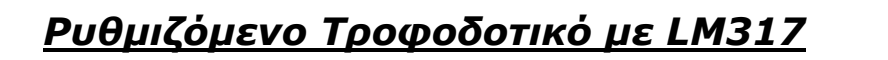

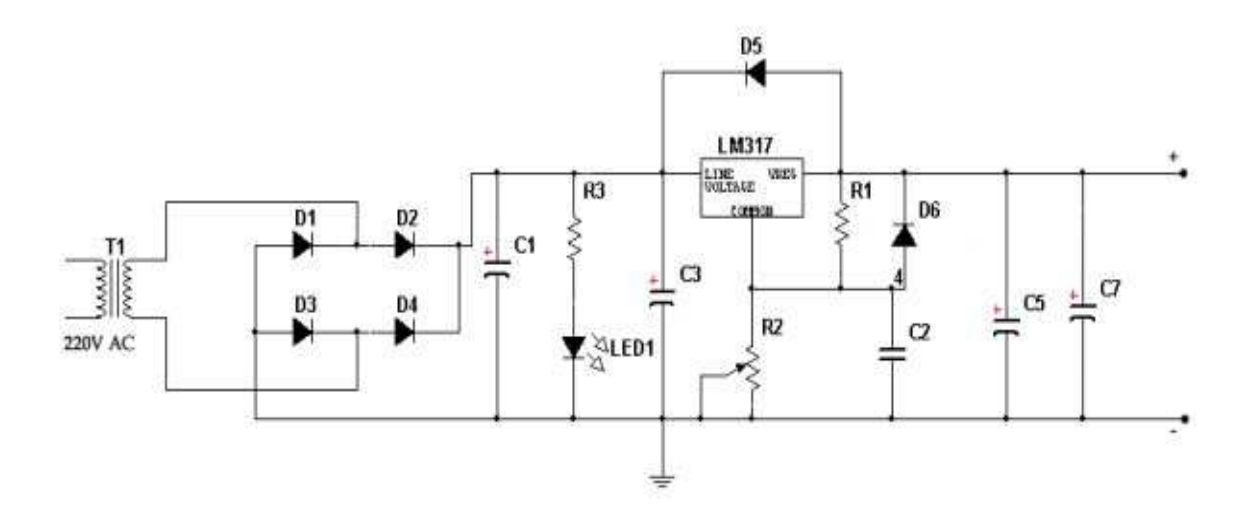

# *Μετασχηµατιστής*

Ας ξεκινήσουµε µε πρώτο σκέλος τον υποβιβασµό τάσης µέσω µετασχηµατιστή (Μ/Τ):

Ανάλογα µε τις απαιτήσεις του καθενός πρέπει να επιλέξουµε έναν µετασχηµατιστή υποβιβασµού του δικτύου (220V) σε µια τάση πχ.:24V. Αυτός ο Μ/Τ θα παίρνει στο πρωτεύον του µια τάση δικτύου της τάξεως των 220V και θα την υποβιβάζει σε µια επιθυµητή τάση ανάλογη των απαιτήσεων µας. Τώρα ανάλογα µε την ισχύ που θέλουµε (W) πρέπει να επιλέξουµε εκτός της τάσης του δευτερεύοντος του Μ/Τ το ρεύµα το οποίο µπορεί να µας παρέχει (Α).

Για συγκεκριµένο παράδειγµα θα πάρουµε ένα Μ/Τ 24V, 5A:

# *Γέφυρα και φίλτρο εξοµάλυνσης*

Επόµενο σκέλος του τροφοδοτικού µας είναι η γέφυρα διπλής ανόρθωσης(D1-D4). ∆εν θα επεκταθώ στην θεωρία αυτών ,απλά παρακάτω βλέπετε της κυµατοµορφές: στην εικόνα 1 την κυµατοµορφή της τάσης του δευτερεύοντος του Μ/Τ. Στην εικόνα 2 την κυµατοµορφή της τάσης µετά την γέφυρα της διπλής ανόρθωσης και τέλος στην εικόνα 3 την κυµατοµορφή µετά το φίλτρο εξοµάλυνσης το οποίο φίλτρο αποτελείτε από έναν πυκνωτή ηλεκτρολυτικό (C1), όσο µεγαλύτερη η χωρητικότητα του πυκνωτή τόσο ποιο επίπεδη θα είναι η κυµατοµορφή και θα πλησιάζει το DC.

Μετά την ανόρθωση η τάση στην συγκεκριµένη περίπτωση 24V θα πολλαπλασιαστεί µε ένα συντελεστή του 1.21. Αν µε ένα βολτόµετρο µετρήσετε την τάση µετά την ανόρθωση θα δείτε ότι η τάση δεν θα είναι 24V αλλά παραπάνω γύρω στα 30V.

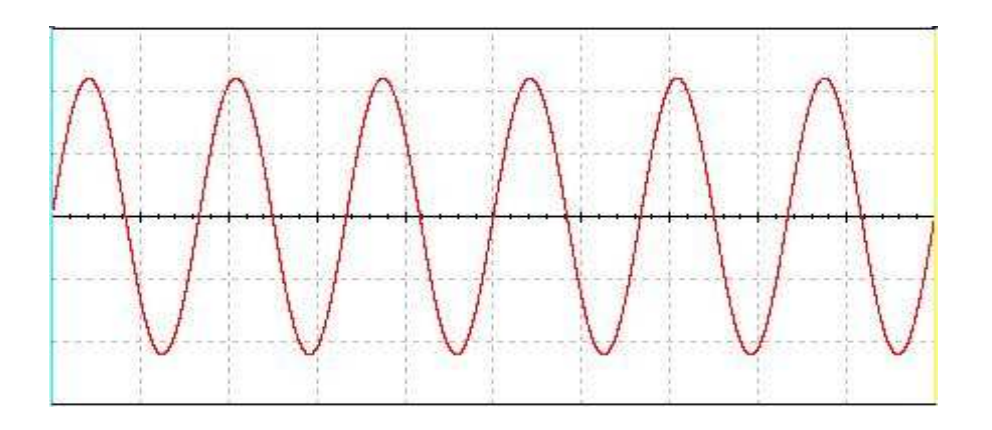

# *Εικόνα 1*

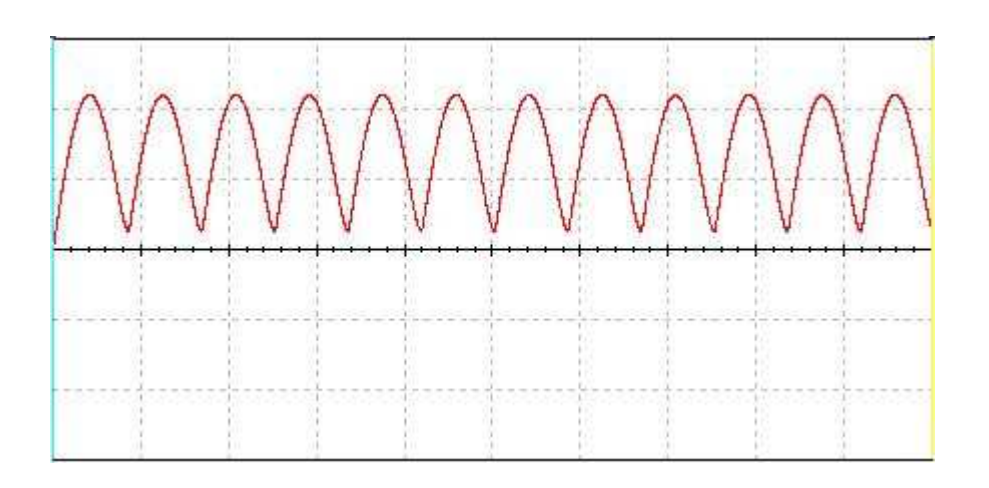

# *Εικόνα 2*

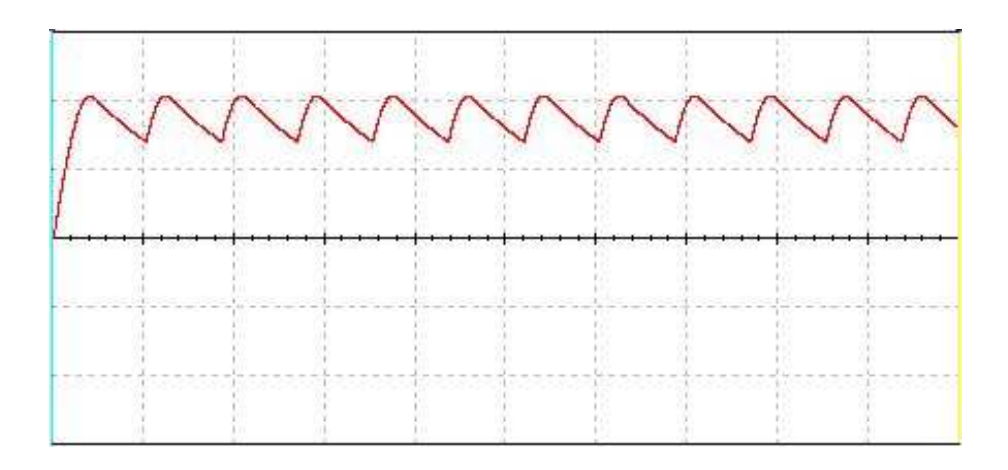

# *Εικόνα 3*

# *Σταθεροποίηση και ρύθµιση της τάσης*

Ο ολοκληρωµένος ρυθµιζόµενος σταθεροποιητής 3 ακροδεκτών, της σειράς LM317 (θετικός) έχει την δυνατότητα να δίνει στην έξοδο τους, τάσεις απαλλαγµένες από διακυµάνσεις , από 1,25V έως 37V και ρεύµα 1,5Α . Αυτές οι προδιαγραφές ισχύουν κάτω από συγκεκριµένες συνθήκες εργασίας και µε κατάλληλη ψήκτρα.

 Ο σταθεροποιητής έχει βέβαια ,προστασία από βραχυκύκλωµα της εξόδου, καθώς και θερµική προστασία. Η τάση εξόδου καθορίζεται από την σχέση των δυο αντιστάσεων R1 και R2 . H τάση στα άκρα της R1 είναι σταθερή στα 1,25V και το ρεύµα περίπου 100µΑ. Η σχέση που µας δίνει την τάση εξόδου είναι **Vout=1.25\*[1+(R2/R1)]**, για **R1=220Ω** τότε έχουµε **R2=220[(Vout/1.25)-1]** . Για να παρέχεται επαρκής σταθεροποίηση , το ελάχιστο ρεύµα που θα πρέπει να ζητήσουµε από τον σταθεροποιητή είναι 10 mA. Mε αυτά τα δεδοµένα για ρεύµα 10mA και πτώση τάσης 1,25V η αντίσταση R1 επιλέγεται στα 220Ω και παραµένει σταθερή.

Για να αποφύγουµε ανάστροφα ρεύµατα, όταν κλείνουµε την τροφοδοσία τοποθετούµε δυο διόδους τις D5 και D6 Την d5 ανάστροφα από την έξοδο στην είσοδο και την d6 από το adjust στην έξοδο. Κοντά στους ακροδέκτες της εξόδου έχουµε τοποθετήσει έναν πυκνωτή 25µF ηλεκτρολυτικό για αποφυγή των µεταβατικών φαινόµενων ή ταλαντώσεων . Για τους ίδιους λόγους τοποθετούµε έναν πυκνωτή 0.1µF MKT κοντά στον ακροδέκτη της εισόδου. H διαφορά των τάσεων εισόδου - εξόδου πρέπει να είναι µεγαλύτερη από 3 V, µε πλήρες φορτίο εξόδου. . Η µεγαλύτερη τάση που µπορούµε να εφαρµόσουµε στην είσοδο είναι 40V.

# *Ψήκτρα και στήριξη LM*

Για να ολοκληρωθεί ένα τροφοδοτικό εκτός από το σασί και στήριξη των εξαρτηµάτων πρέπει να ασχοληθούµε µε την στήριξη των LM στην ψήκτρα. Όταν τα LM χειρίζονται ρεύµατα µεγάλα 1A-1,5A για κάθε LM θα αρχίζουν να ζεσταίνονται για να τα προστατεύσουµε τα τοποθετούµε στην ψήκτρα ώστε να απαγάγουµε την θερµότητα από τα εξαρτήµατα ώστε να µην καούν. Και αναφέροµαι εδώ στην σωστή στήριξη τους.

Εκτός από την ψήκτρα και τα LM θα χρειαστείτε τις βίδες την µίκα για την µόνωση των αγώγιµων σηµείων, θερµοαγώγιµη σιλικόνη και µονωτικές ροδέλες.

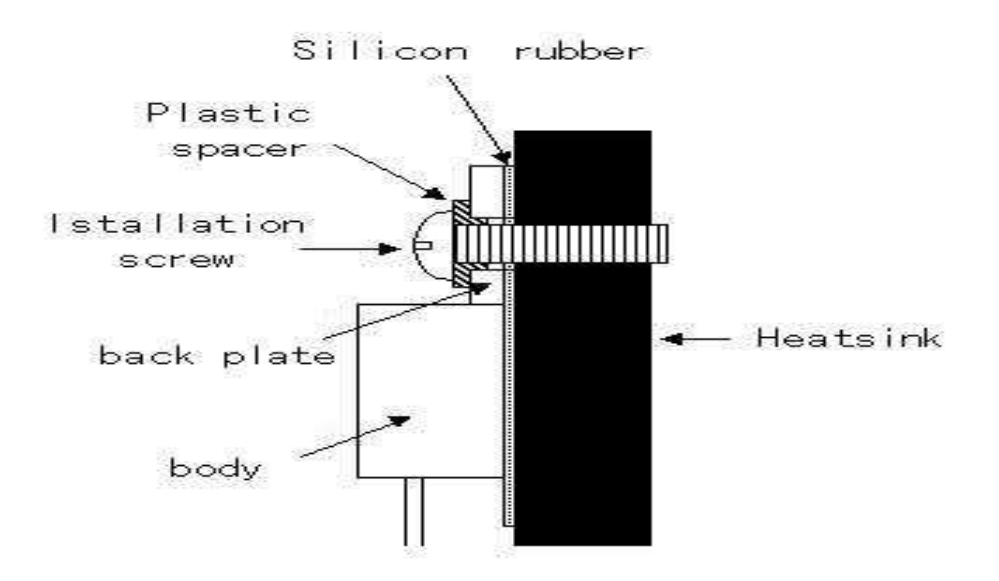

### *Υπόµνηµα*

\***Silicon Rubber** = µίκα

\***Plastic Spacer** = µονωτική ροδέλα

\***Installation Screw** = βίδα στήριξης

\***Back plate** = το πίσω µέρος του LM που χρειάζεται να µονώσουµε ηλεκτρικά αλλά και να του παρέχουµε σωστές συνθήκες θερµοαγογιµότητας

\***Body** = κέλυφος ΒLM

\***Heat sink** = ψήκτρα

#### *To LM 317*

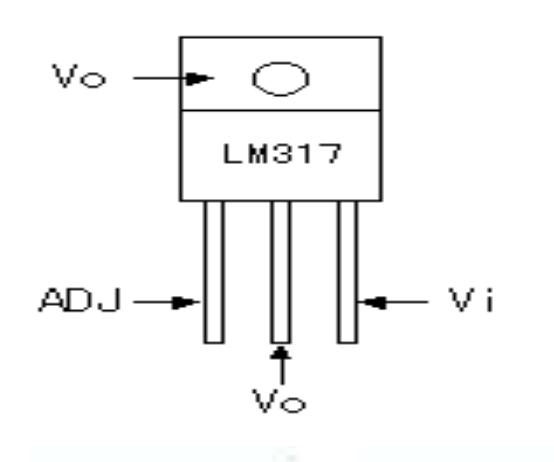

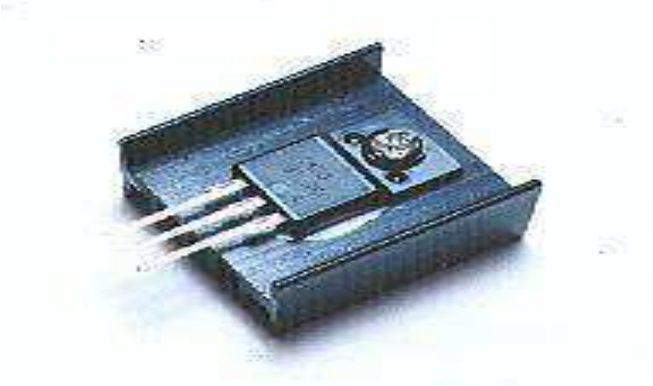

*LM 317 στηριγµένο σε ψήκτρα*

# *Τρανζίστορ ισχύος*

Στην έξοδο του κυκλώµατος µέσω της αντίστασης R4, 1WATT 1Ω οδηγούµε τις βάσεις των 2 τρανζίστορ ισχύος 2Ν 3055 ΤΥΠΟΥ npn τα οποία είναι συνδεδεµένα παράλληλα µε τους συλλέκτες τους να τροφοδοτούνται µε τα 30 v από την έξοδο της γεφύρας . Τα τρανζίστορ αυτά είναι τοποθετηµένα πάνω στην ψήκτρα ανάλογου µεγέθους για την αποβολή της θερµότητας των 5 αµπέρ που είναι το µέγιστο ρεύµα που µπορεί να περάσει µέσα από αυτά στο κύκλωµα µας Στους εκποµπούς των τρανζίστορ έχουµε συνδέσει αντιστάσεις ισχύος 5 w 0.1 Ω σε σειρά, Ως ασφαλειοαντιστάσεις για το κύκλωµα.

Στα αλλά άκρα τους όπου παίρνουµε την θετική έξοδο 0-έως 30V τα ενώνουµε και χρησιµοποιούµε ένα πυκνωτή 100 nF για αποφυγή των µεταβατικών φαινόµενων ή ταλαντώσεων.

### *Τελεστικός ενισχυτής LM 741*

Για τον έλεγχο της τάσης του µοτέρ µέσω ηλεκτρονικού υπολογιστή χρησιµοποιήσαµε ένα κύκλωµα µη αναστρέφων ενισχυτή µε την χρήση του lm 741 . Στην µη αναστρέφουσα είσοδο (πόδι 3) εφαρµόζουµε την µεταβλητή τάση 0-5V από την κάρτα Ι/0 του υπολογιστή και την αναστρέφουσα είσοδο (πόδι 2) µέσω µιας αντίστασης 100κστην του τελεστικού (πόδι 6) Η τάση λειτουργίας του τελεστικού είναι τα 30 V Μέσω του δικτυωµατος των αντιστάσεων που έχουµε χρησιµοποιήσει ο λόγος εισόδου προς έξοδο είναι της τάξης του 1/6 περίπου, δηλαδή µε 1 vστην είσοδο παίρνουµε 6V στην έξοδο. Αυτό οφείλεται στο ότι οι τιµές των αντιστάσεων καθορίζουν το βαθµό ενίσχυσης του τελεστικού ενισχυτή

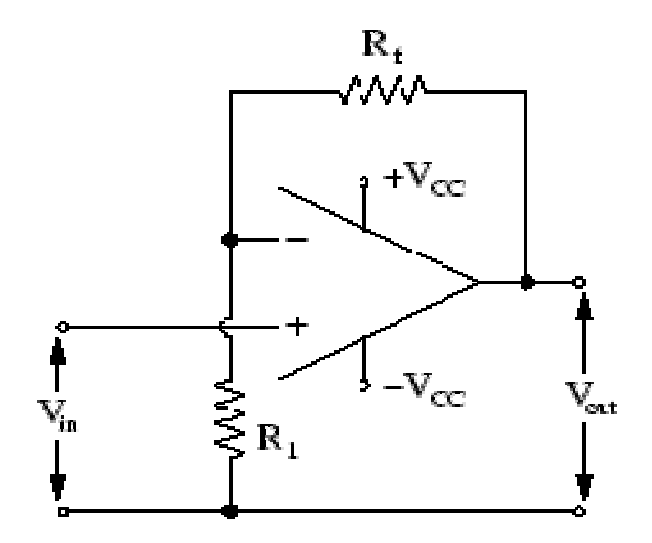

$$
A = \frac{R1 + Rf}{R1}
$$

# *Ζεύγος Darlington*

Για να οδηγήσουµε τον κινητήρα µας µέσω ενός ηλεκτρονικού υπολογιστή δεν είναι επιτευτο µέσω του lm741 λόγω του χαµηλού ρεύµατος που µπορεί να παρέχει στην έξοδο του. Γι' αυτό τον λογο χρησιµοποιούµε ένα ζεύγος darlington.

 Με την χρήση των τρανζίστορ BD-139 ως οδηγητή του 2n 3055 καταφέρνουµε να οδηγήσουµε τον κινητήρα µας µε τάση έως 30 V και ρεύµα έως 5A Το κύκλωµα λειτουργεί ως εξής: Περνώντας την έξοδο του lm741 εντάσεως µερικών mA οδηγούµε την βάση του BD-139 το οποίο είναι συνδεσµολογηµένο σε διάταξη Darlington µε το 2N 3055 Οι συλλέκτες των 2 τρανζίστορ είναι κοινά συνδεδεµένοι µε την έξοδο του τροφοδοτικού µας 30V -5A Έτσι επιτυγχάνουµε να ρυθµίζουµε την τάση µέσω του ηλεκτρονικού υπολογιστή µε µόλις µερικά mA και να τροφοδοτούµε ένα κινητήρα της τάξεως των 1.6Α

# *∆ιάταξη κινητήρα*

Η διάταξη του κινητήρα µας είναι η εξής: Έχουµε ένα ζεύγος κινητήρων, ο ένας λειτουργεί ως κινητήρας και ο άλλος σαν γεννήτρια. Είναι συνδεδεµένα µεταξύ τους µέσω ενός κόµπλερ. Το µοτέρ το οποίο λειτουργούµε ως κινητήρα τροφοδοτείτε µέσω ψηφιακής εισόδου από τον υπολογιστή και µέσω ενδιάµεσων κυκλωµάτων του lm 741 και ενός ζεύγους Darlington. Για την αποφυγή ανάστροφων ρευµάτων έχουµε τοποθετήσει στα άκρα του κινητήρα ανάστροφες διόδους για αποφυγή ανάστροφων ρευµάτων και καταστροφή των ηλεκτρικών εξαρτηµάτων του κυκλώµατος. Η γεννήτρια µας είναι συνδεδεµένη µε την αναλογική είσοδο της κάρτας µας έτσι ώστε να µπορούµε να λαµβάνουµε την τάση και το ρεύµα που παράγει η γεννήτρια µας ανά πάσα στιγµή.

# *2.2 ΑΝΑΛΥΣΗ ΛΕΙΤΟΥΡΓΙΑΣ ΚΥΚΛΩΜΑΤΟΣ ΤΟΥ ΤΡΟΦΟ∆ΟΤΙΚΟΥ*

#### **1. ΧΕΙΡΟΚΙΝΗΤΗ ΛΕΙΤΟΥΡΓΙΑ**

Η λειτουργία του τροφοδοτικού ξεκινάει δίνοντας 220V AC στην είσοδο του τροφοδοτικού. Στη συνέχεια περνάει µέσα από τον µετασχηµατιστή, ο οποίος υποβιβάζει την τάση στα 24 V AC και ρεύµα 5 Α. Έπειτα συνεχίζει µε µια γέφυρα 10 Α πλήρους ανόρθωσης η οποία ανορθώνει την τάση. Εν συνεχεία το κύκλωµα µας περνάει µέσα από διάταξη 3 πυκνωτών των 4700 µF ο καθένας οι οποίοι είναι συνδεδεµένοι παράλληλα για να αυξήσουµε την χωρητικότητα του κυκλώµατος.

Στη συνέχεια έχουµε ένα πυκνωτή 100 nF ο οποίος ονοµάζετε και αποζευτικός πυκνωτής του οποίου η δουλειά είναι να γειώνει το AC που συνεχίζει συνεχές, και εφόσον ξέρουµε ότι το AC στον πυκνωτή είναι βραχυκύκλωµα στέλνει όλη την κυµάτωση που υπάρχει κάτω έτσι ώστε να πάρουµε όσο το δυνατό µια καθαρή ευθεία.

 Έπειτα έχουµε τοποθετήσει ένα LM 317, το οποίο είναι ένα ολοκληρωµένο, όπου µας κάνει ρύθµιση της τάσης. Ανάλογα µε τον συνδυασµό των αντιστάσεων που υπάρχουν µεταξύ του Out και του Adjust δηλαδή τα ποδαράκια 1 και 2 του LM 317 αντίστοιχα κανονίζει το ρεύµα που θα περάσει στην συνέχεια. ∆ηλαδή ¨πειράζοντας¨ το ποτενσιόµετρο ρυθµίζει τις αντιστάσεις µεταξύ του Out και του Adjust και µε βάση τον λόγω µεταξύ αυτών των δυο, ο οποίος είναι στην προκειµένη 1 προς 6 και κανονίζει την τάση.

Στη συνέχεια έχουµε ένα πυκνωτή 47 pF / 50 V ο οποίος είναι και αυτός ένας αποζευτικός πυκνωτής ο οποίος κάνει την ίδια δουλειά µε τον προηγούµενο δηλαδή εξοµαλύνει ακόµα πιο πολύ τυχόν εναλλασσόµενο ρεύµα που µπορεί να περάσει.

Μετά υπάρχει µια αντίσταση που ονοµάζεται αντίσταση προσαρµογής η οποία πολώνει την βάση του τρανζίστορ , δηλαδή είναι η αντίσταση βάσης του ενισχυτή . Τα τρανζίστορ κοινού εκποµπού που έχουµε το ρεύµα εκποµπού ισούται µε B x Ιb. Στην έξοδο το ρεύµα είναι Β φορές το ρεύµα βάσης, δηλαδή όσες ¨φορές¨ του βάζεις στην είσοδο το αυξάνει στην έξοδο.

Έπειτα έχουµε δυο τρανζίστορ ισχύος τα οποία ενισχύουν το υπάρχον ρεύµα και το οδηγούν στην έξοδο του τροφοδοτικού. Μέχρι εδώ είναι η χειροκίνητη λειτουργία του τροφοδοτικού η οποία µας δίνει 0 έως 24V στην έξοδο ρυθµίζοντας το ποτενσιόµετρο.

### *2. ΑΥΤΟΜΑΤΗ ΛΕΙΤΟΥΡΓΙΑ*

Στην αυτόµατη λειτουργία όταν δηλαδή την τάση την ελέγχουµε µέσω υπολογιστή και µέσω του προγράµµατος lab view το κύκλωµα του τροφοδοτικού, το οποίο τώρα δίνοντας 0 έως 5V στην είσοδο παίρνουµε 1.5 έως 24V στην έξοδο, είναι το εξής: Όλο το κύκλωµα ονοµάζεται Ξεκινάµε µε έναν LM 741 ο οποίος είναι ένας ενισχυτής όπου µέσω των αντιστάσεων πόλωσης του ενισχυτή, οι οποίες µας καθορίζουν τον λογο της ενίσχυσης, ρυθµίζετε η απολαβή του ενισχυτή.

Από την έξοδο του LM 741 οδηγούµαστε σε ένα ζεύγος Darlington ή κύκλωµα καταρράκτη. Αποτελείτε από ένα τρανζίστορ Bd 139 και ένα τρανζίστορ ισχύος το 2N 3055. Είναι ένα κύκλωµα το οποίο ενισχύει το ρεύµα, πιο συγκεκριµένα το Bd 139 τροφοδοτείται µέσω του LM 741 µε ένα ρεύµα µερικών mA. Αυτό οδηγεί το τρανζίστορ ισχύος 2N 3055 και µαζί µε τα 24 V που έρχονται στον συλλέκτη του τρανζίστορ ισχύος µας επιτρέπει να περάσει όλο το ρεύµα στον κινητήρα.

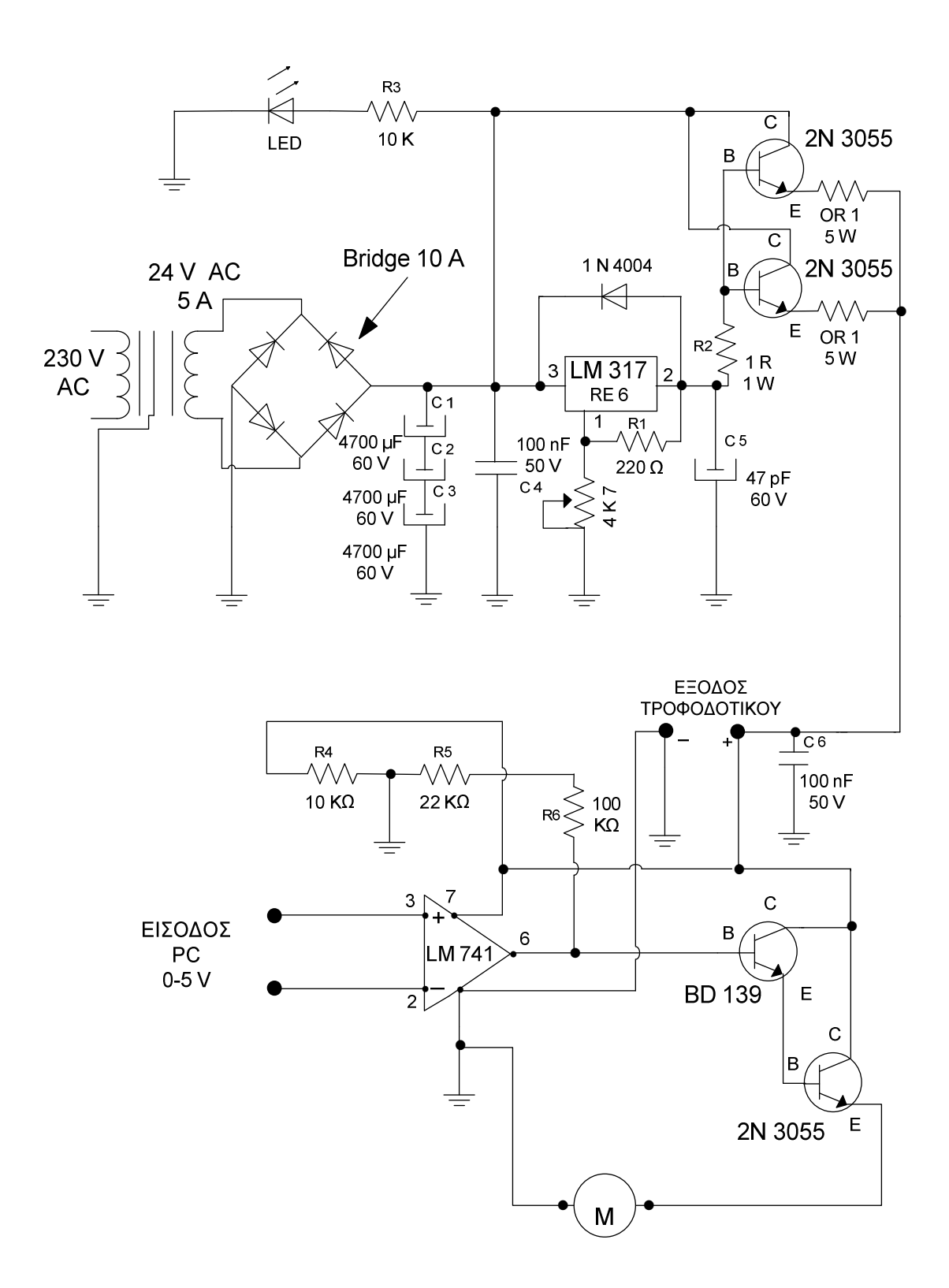

# *ΠΡΟΣΟΜΟΙΩΣΗ ΣΤΟ LABVIEW*

# *3.1 ΓΕΝΙΚΑ ΓΙΑ ΤΟ LABVIEW*

 Η ονοµασία του προγράµµατος Labview προέρχεται από την συντόµευση των λέξεων Laboratory Virtual Instrument Engineering Workbench, που σε ελεύθερη µετάφραση σηµαίνει εργαστηριακός πάγκος κατασκευής υποθετικών οργάνων.

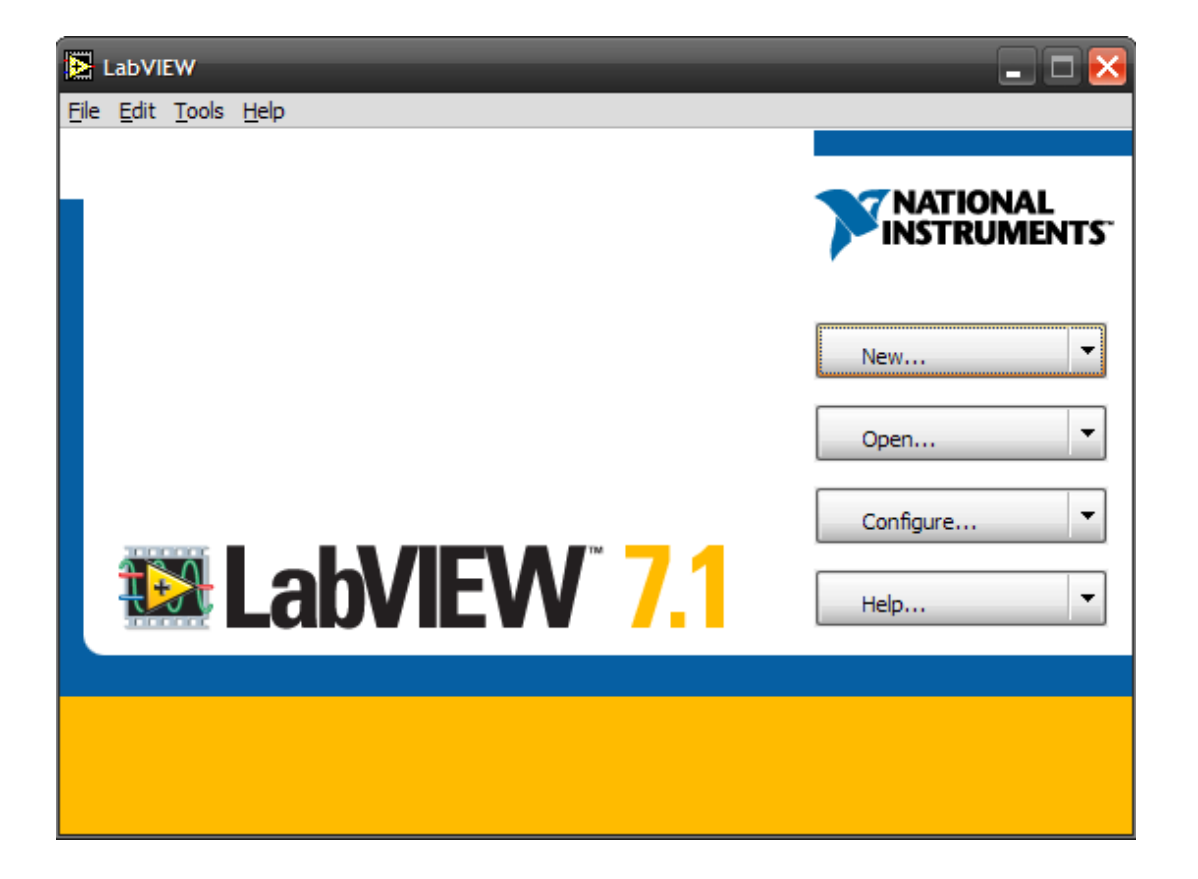

 Το Labview είναι ένα πλήρες περιβάλλον προγραµµατισµού. Η ονοµασία όµως και µόνο προτρέπει σε χρήση του προγράµµατος για επίλυση, τεχνικού τύπου, προβληµάτων καθώς και σε θέµατα ανάλυσης δεδοµένων.

 Η πρώτη σύλληψη του προγράµµατος ανάγεται στις αρχές της δεκαετίας

του 80. Αρχικά κατασκευάστηκε να λειτουργεί σε περιβάλλον Mac, κατόπιν σε

sun, σε dos και στο τέλος σε windows. Η δουλειά των µηχανικών ήταν εξαιρετική κι έτσι υπάρχει συµβατότητα και δυνατότητα µεταφοράς προγραµµάτων στις διάφορες πλατφόρµες.

 Στα windows το Labview ξεκινά όπως κάθε άλλο πρόγραµµα είτε από το µενού έναρξη είτε µε συντόµευση.

#### *ΠΑΝΕΛ ΚΑΙ ∆ΙΑΓΡΑΜΜΑΤΑ*

 Τα προγράµµατα που δηµιουργούνται µε το LabVIEW ονοµάζονται VI από τις λέξεις virtual instruments. Η κατασκευαστική δοµή τους είναι πολύ απλή παρόλο που όταν ξεκινάµε το πρόγραµµα εµφανίζονται δύο παράθυρα.

 Το ένα είναι το πάνελ. Στο πάνελ τοποθετούµε τα όργανα εντολών και ελέγχου του προγράµµατος (µπουτόν, διακόπτες, παλµογράφους, ψηφιακά και αναλογικά µετρητικά) τα οποία έχει και ένα πραγµατικό όργανο που κάνει ακριβώς την ίδια εργασία µε το VI.Στο πάνελ λοιπόν γίνονται όλοι ο χειρισµοί του υποθετικού οργάνου, θα µπορούσαµε να πούµε ότι είναι τι εξωτερικό περίβληµα του οργάνου.

 Το διάγραµµα είναι το παράθυρο το οποίο ζωντανεύει το πάνελ και κατ' επέκταση το VI.Εδώ γράφουµε τις κατάλληλες µαθηµατικές συναρτήσεις οι οποίες διέπουν το κύκλωµα ή το όργανο που θέλουµε να κατασκευάσουµε. Επίσης συνδέονται στο διάγραµµα οι απαραίτητες είσοδοι και έξοδοι που χρειάζονται για να λειτουργήσει το πρόγραµµα που επιθυµούµε δηλαδή το VI.

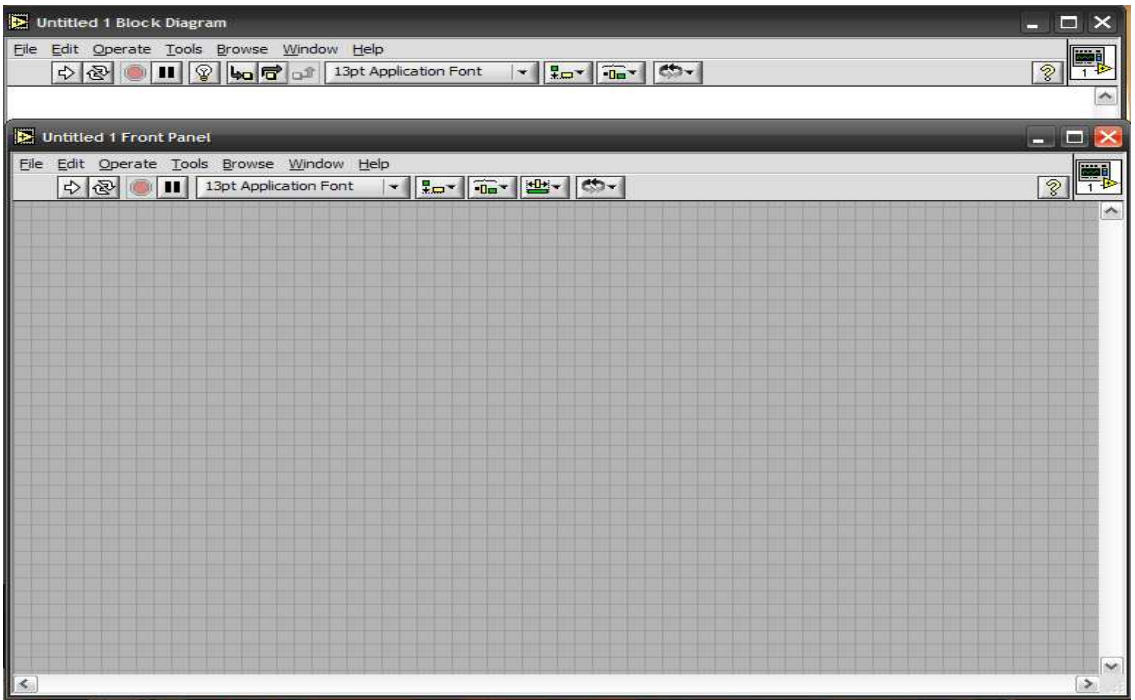

 Όταν πλέον έχουµε τελειώσει µε την κατασκευή του υποθετικού οργάνου και δεν υπάρχουν λάθη, το πρόγραµµα µπορεί να τρέξει. Μπορούµε να χειριστούµε τα όργανα του πάνελ όχι όµως να επέµβουµε στο διάγραµµα.

# *3.2 ΤΑ ΜΕΝΟΥ ΤΟΥ LABVIEW*

Όπως κάθε πρόγραµµα έτσι και το LabVIEW για να λειτουργήσει έχει κάποια µενού καθώς και άλλα στοιχεία που υπάρχουν στα παράθυρα του. Τα µενού είναι:

### *» FILE*

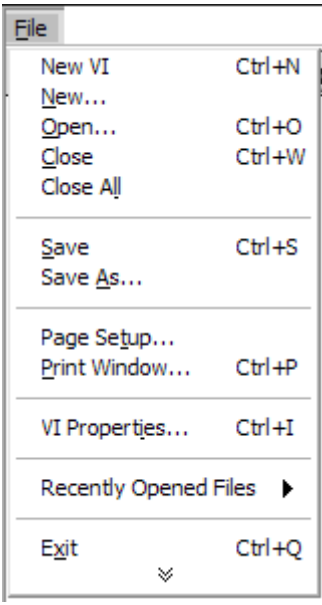

Εδώ υπάρχουν οι γνωστές εντολές για αποθήκευση, άνοιγµα, εκτύπωση.

Υπάρχουν εξειδικευµένες χρήσεις στις επιλογές αποθήκευσης και εκτύπωσης. ∆εν αναφερόµαστε εκτενώς γιατί δεν χρειάζονται παρά µόνο σε προχωρηµένες εφαρµογές.

### *» ΕDIT*

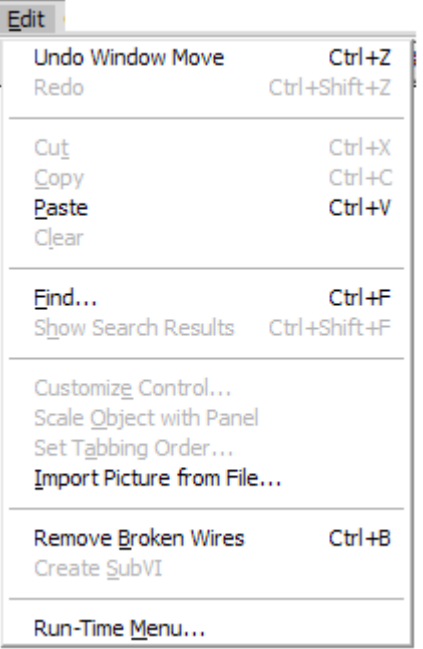

Εκτός από τα γνωστά επικόλληση, αντιγραφή, διαγραφή υπάρχουν προτιµήσεις λειτουργίας του προγράµµατος καθώς και τροποποιήσεις των µενού. Είναι εξαιρετικά σηµαντικά σε επαγγελµατικό επίπεδο αρκεί να έχουµε επαρκεί γνώση χρήσης τους. Μία πολύ καλή εντολή είναι αυτή πού καθαρίζει το πρόγραµµα µας από λάθη και κακές συνδέσεις (remove bad wires).

### *» OPERATE*

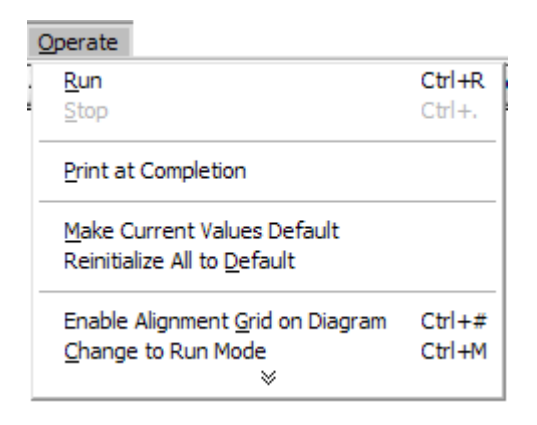

Εδώ υπάρχουν επιλογές κατά τη λειτουργία ενός προγράµµατος. Είναι πολύ χρήσιµο όταν το LabVIEW λειτουργεί σαν καταγραφικό.

### *» TOOLS*

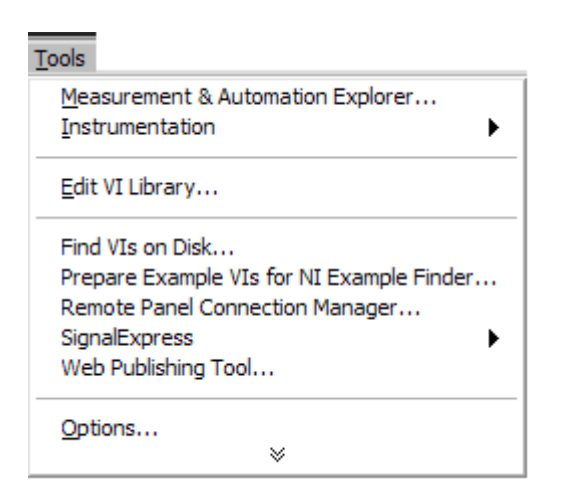

Εδώ υπάρχουν κάποιες επιλογές που σχετίζονται µε την φάση προγραµµατισµού:

#### *» BROWSE*

Εδώ υπάρχουν κάποιες επιλογές που µας χρησιµεύουν σε περίπτωσή που χρησιµοποιούµε υποπρογράµµατα. Η επιλογή 'SHOW VI HIERARCHY'µας δείχνει την ιεραρχία µεταξύ των VI.

#### *» WINDOW*

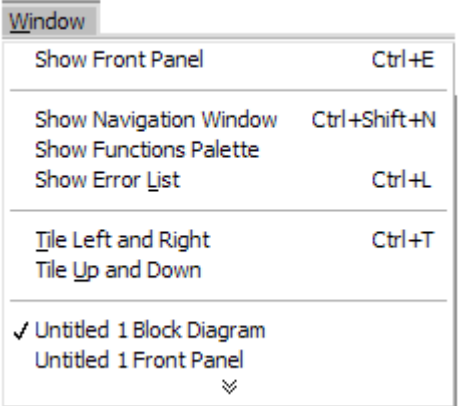

 Επιλογές χειρισµού παραθύρων. Η πιο συνηθισµένη είναι η εντολή εναλλαγής παραθύρων από πάνελ σε διάγραµµα και το αντίστροφο.

### *» HELP*

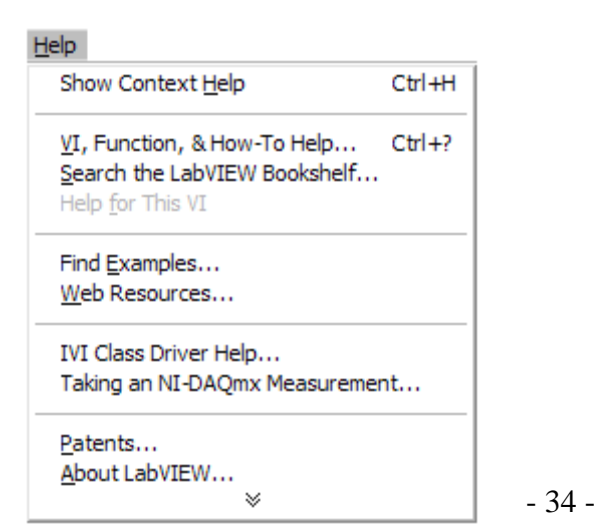

 Το πλέον κλασσικό µενού. Περιέχει πολλά κεφάλαια βοήθειας και είναι πιο λειτουργικό από το να ανατρέχουµε στο εγχειρίδιο. Παρέχει βοήθεια και στον προγραµµατισµό και την λειτουργία το προγράµµατος.

### *ΑΛΛΑ ΣΤΟΙΧΕΙΑ ΣΤΟ ΠΑΡΑΘΥΡΟ*

 Παρατηρώντας το παράθυρο βλέπουµε στο επάνω µέρος κάτω από τα µενού µια σειρά µε πλήκτρα. Αυτά είναι τα εξής:

 **Πλήκτρο run :** Τρέχει το πρόγραµµα µια φορά και έπειτα σταµατάει.

**Δελ Πλήκτρο run continuously:** Είναι το πλήκτρο για να τρέχει το πρόγραµµα συνέχεια ,µόλις σταµατήσει ξανατρέχει πάλι.

**Πλήκτρο Abort execution:** Είναι το πλήκτρο stop το οποίο σταµατάει το πρόγραµµα.

 **Πλήκτρο Pause:** Είναι το πλήκτρο που το χρησιµοποιούµε για να παγώσουµε το πρόγραµµα την ώρα που τρέχει.

**Ω**<br>**Πλήκτρο Highlight execution:** Όταν το πατήσουμε το πρόγραµµα τρέχει βήµα βήµα και µπορούµε να δούµε πως εκτελείται και τις πράξεις που κάνει.

**ΗΝΑ** Πλήκτρο Start single stepping: Όταν το πατήσουμε μας δείχνει την σειρά µε την οποία εκτελούνται οι πράξεις , µε κάθε κλικ στο πλήκτρο φαίνεται η αµέσως επόµενη πράξη.

13pt Application Font  $\vert \cdot \vert$  **Μενού µε ρυθµίσεις για τους χαρακτήρες**. Μπορούµε να αλλάζουµε τους χαρακτήρες του αντικειµένου, µπορούµε να βρούµε τις εξής επιλογές: \*Γραµµατοσειράς \*Μεγέθους \*Στυλ

\*∆ιάταξη

\*Χρώµα

 **Μενού για ευθυγράµµιση αντικειµένων.** Ευθυγραµµίζουµε τα αντικείµενα όπως εµείς θέλουµε.

 **Μενού για κατανοµή αντικειµένων.** Μας βοηθάει να οµορφύνουµε το πάνελ µας.

**Μενού για χειρισμό αντικειμένων.** Το μενού αυτό μας βοηθάει να ρυθµίζουµε την προτεραιότητα των αντικειµένων ως προς τα υπόλοιπα.
# *3.3 ΤΑ ΕΡΓΑΛΕΙΑ ΤΟΥ LABVIEW*

Το LabVIEW λειτουργεί διαφορετικά στον προγραµµατισµό από ότι στη λειτουργία ενός προγράµµατος. Έτσι ο δείκτης αλλάζει µορφή και γίνεται το εργαλείο που κάθε φορά χρειαζόµαστε. Η παλέτα των εργαλείων εµφανίζεται από το µενού windows.Τα εργαλεία είναι κατά σειρά:

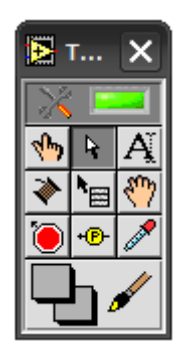

 Το **χεράκι** µε το οποίο χειριζόµαστε τα χειριστήρια. Είναι πάντα ενεργό όταν τρέχει ένα πρόγραµµα.

 Το **βέλος** το οποίο είναι ένα εργαλείο επιλογής που το χρησιµοποιούµε στην κατασκευή κυρίως ενός προγράµµατος για να επιλέξουµε, µετακινήσουµε, να αλλάξουµε µέγεθος στα αντικείµενα.

 Το **Α** είναι εργαλείο **γραφής**. Με αυτό γράφουµε αλλά και διορθώνουµε νέες και παλιές ταµπέλες.

 Η **κόλληση** χρησιµοποιείται στη δηµιουργία προγραµµάτων. Είναι το εργαλείο µε το οποίο συνδέουµε τις εισόδους και τις εξόδους σε ένα διάγραµµα ώστε να υπάρχει ροή πληροφοριών για να λειτουργεί το πρόγραµµα µας.

Τα υπόλοιπα εργαλεία χρησιµοποιούνται σε προχωρηµένες εφαρµογές και για το λόγω αυτό δεν αναφερόµαστε σε αυτά µε εξαίρεση το εργαλείο χρωµατισµού µε το οποίο αλλάζουµε τα χρώµατα στο πάνελ.

## *3.4 ΜΕΝΟΥ ΣΥΝΑΡΤΗΣΕΩΝ ΤΟΥ LABVIEW*

Η παλέτα συναρτήσεων για την δηµιουργία ενός κατάλληλου διαγράµµατος.

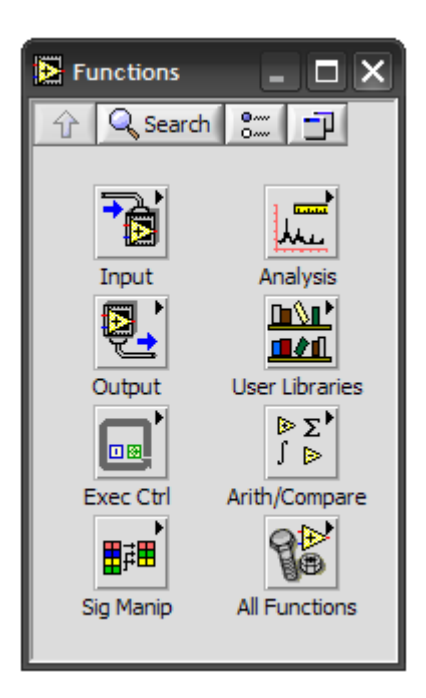

Οι συναρτήσεις που έχουµε στη διάθεση µας είναι πολλές και εξαιρετικά ισχυρές, και για το λόγω αυτό µερικές φορές πολύπλοκες. Στην πρώτη γραµµή συναντάµε συναρτήσεις αριθµητικής και βασικές δοµές προγραµµατισµού. Υπάρχουν εκτεταµένες βιβλιοθήκες γραµµικής άλγεβρας, στατικής επεξεργασίας σήµατος καθώς και πολλές άλλες. Ο καλύτερος όµως τρόπος να µάθει κάποιος όλες αυτές τις συναρτήσεις είναι να δουλεύει µε το LabVIEW.

# *ΤΑ ΜΕΝΟΥ ΠΟΥ ΞΕΠΗ∆ΟΥΝ (POP UP MENUS)*

Με δεξί κλικ πάνω σε ένα αριθµητικό ελεγκτή του LABVIEW, εµφανίζεται ένα µενού µε επιλογές. Σ αυτό το κεφάλαιο θα δούµε τις πιο χρήσιµες επιλογές από αυτές. Παρακάτω φαίνεται το µενού που εµφανίζεται µε δεξί κλικ πάνω σε ένα αριθµητικό ελεγκτή στο πάνελ, ο οποίος παίζει το ρόλο ενός τροφοδοτικού τάσης.

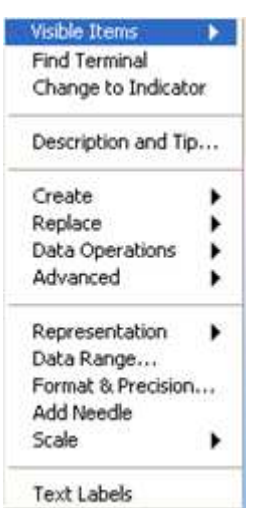

### Ας δούµε όµως µία-µία µερικές από τις επιλογές:

**Visible Items:** (ορατά αντικείµενα του αριθµητικού). Περιέχει δεύτερο µενού µε επιλογές. κάθε επιλογή µας επιτρέπει να δούµε ή να κρύψουµε κάτι. Ας δούµε τι εµφανίζει καθένα από αυτά:

**Find terminal:** πολύ χρήσιμη εντολή σε πολύπλοκα προγράμματα. Επειδή κάθε αντικείµενο που τοποθετούµε στο πάνελ, εµφανίζεται και στο διάγραµµά οπού και πραγµατοποιούµε τις κατάλληλες συνδέσεις που θα υλοποιούν το πρόγραµµα.

## **Change to indicator:** (indicator = ενδείκτης, control=ελεγκτής)

Ελεγκτή ονοµάζουµε το αντικείµενο στο οποίο δίνουµε εµείς τιµές. ∆ηλαδή το πρόγραµµα 'διαβάζει' την τιµή που του δίνουµε.

Ενδείκτη ονοµάζουµε το αντικείµενο στο οποίο δίνει τιµές το πρόγραµµα έπειτα από την επεξεργασία των τιµών που δίνουµε στους ελεγκτές.

Συµπεραίνουµε ότι τα δεδοµένα του προγράµµατος πρέπει να ορίζονται ως ελεγκτές, ενώ τα ζητούµενα ως ενδείκτες. Αυτό γίνεται λοιπόν µε αυτήν την εντολή. Αν εµφανίζεται η ένδειξη 'change to control' τότε η τρέχον κατάσταση του γραφικού είναι indicator. Αντίστοιχα αν εµφανίζεται η ένδειξη 'change to indicator' τότε η τρέχων κατάσταση του γραφικού είναι control. Εάν η τρέχουσα µορφή του γραφικού είναι αυτή που επιθυµούµε τότε αφήνουµε όπως έχει. Αλλιώς κάνουµε κλικ και του αλλάζουµε κατάσταση

**Description and tip:** Εμφανίζει ένα τετράγωνο πλαίσιο κειμένου στο οποίο µπορούµε να γράψουµε ένα κείµενο (π.χ περιγραφή του αντικειµένου). Έπειτα κάθε φορά που χρησιµοποιούµε το παράθυρο βοήθειας,( µενού help/ show context help) τοποθετώντας τον κέρσορα πάνω στο αντικείµενο , εµφανίζεται το κείµενο που έχω γράψει.

**Replace:** εδώ περιέχεται η παλέτα 'controls'. Επιλέγοντας κάτι µέσα από αυτήν, τότε αυτό θα πάρει την θέση του αντικειµένου που υπήρχε ως τώρα.

**Data operations:** εδώ υπάρχουν οι πολύ σηµαντικές εντολές:

- Reinitialize to Default value: επαναφέρει την τιµή του αντικειµένου στην τυπική τιµή.
- Make Current Value Default: κάνει την τιµή που αυτή τη στιγµή έχει το αντικείµενο, τυπική τιµή.

Επίσης µπορούµε να κάνουµε τις λειτουργίες cut,copy,paste data.

**Representation:** εδώ υπάρχουν επιλογές για την παράσταση των αριθµών.

Οι δυνατοί τύποι είναι πραγµατικοί, ακέραιοι , µιγαδικοί. Η ακρίβεια είναι απλή, διπλή και εκτεταµένη. Οι ακέραιοι έχουν 32, 16, και 8 bit. H τυπική ακρίβεια είναι η διπλή που αντιστοιχεί σε 64bit για κάθε χρησιµοποιούµενο αριθµό.

**Data range:** Εµφανίζει το παρακάτω παράθυρο. Το παράθυρο αυτό περιέχει επιλογές για την περιοχή που θα πάρει η µεταβλητή. Πιο συγκεκριµένα οι επιλογές που περιέχει είναι

**Format & precision:** εδώ υπάρχουν ρυθµίσεις της ακρίβειας. ( αυτής που φαίνεται, γιατί οι υπολογισµοί γίνονται µε την ακρίβεια που επιτρέπει η αναπαράσταση.)

**Add Needle:** προσθέτει άλλη µία βελόνα στο γραφικό.

**Scale:** (κλίµακα). Εδώ γίνονται αλλαγές στην µορφή και την διάταξη της κλίµακας.

**Text labels:** αλλάζει την µορφή της κλίµακας από αριθµητική σε minma

# *ΧΡΗΣΗ ΤΟΥ LABVIEW ΓΙΑ ΛΗΨΗ ΜΕΤΡΗΣΕΩΝ*

- **ΕΙΣΑΓΩΓΗ**
- **<sup>Η</sup> ΚΑΡΤΑ PCL 6008HG**

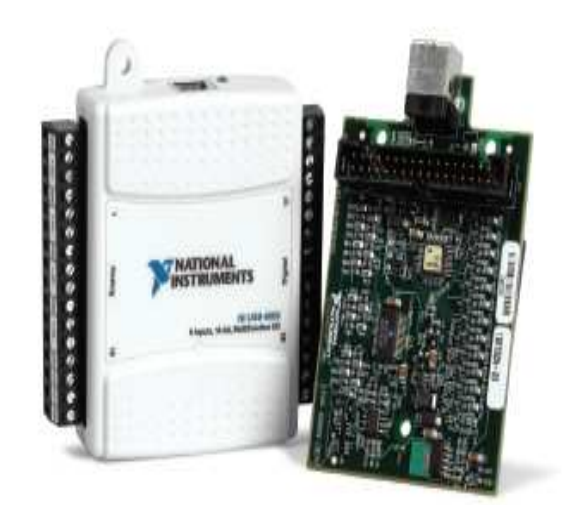

# *4.1 Η ΓΕΝΙΚΗ ∆ΟΜΗ ΕΝΟΣ ΣΥΣΤΗΜΑΤΟΣ ΛΗΨΗΣ ΜΕΤΡΗΣΕΩΝ ΜΕ Η/Υ*

 H παραγωγική διαδικασία οποιουδήποτε προϊόντος, στην εποχή της απαιτούµενης "ολικής ποιότητας", στηρίζεται στη µέτρηση διαφόρων µεγεθών. Για παράδειγµα στα αγροτικά προϊόντα απαιτείται η µέτρηση χηµικών καταλοίπων. Tα ηλεκτρονικά και οι διάφορες συσκευές οικιακής χρήσης πρέπει να πληρούν προδιαγραφές ασφάλειας, λειτουργίας και αντοχής, και αυτό συνεπάγεται έλεγχο παραγωγής και µετρήσεις. Κάθε βιοµηχανική διαδικασία στηρίζεται σε αυστηρό έλεγχο των συνθηκών και των διαδικασιών. Όλα αυτά συνεπάγονται µια πληθώρα µετρήσεων µη ηλεκτρικών µεγεθών. Μήκος (πάχος), θερµοκρασία, πίεση, βάρος, επιτάχυνση, δύναµη και πολλά άλλα µεγέθη πρέπει να µετρώνται συνεχώς, να ελέγχονται µε αυτόµατο τρόπο ή απλά να καταγράφονται. Όλα τα µεγέθη αυτά µπορεί να µετρηθούν µε σύγκριση (µέτρηση = σύγκριση) µε όµοιο µέγεθος. Όµως, όπως έχει αποδείξει η εµπειρία είναι σαφώς προτιµότερο να µετατρέπουµε τα φυσικά µεγέθη σε ηλεκτρικά µεγέθη (τάση ή ρεύµα ή συχνότητα) και να µετράµε τα δεύτερα αυτά µεγέθη. Εµφανίζεται λοιπόν ένας γενικός κόµβος σε ένα µετρητικό σύστηµα.

# *4.2 ΜΕΤΑΤΡΟΠΗ ΦΥΣΙΚΩΝ ΜΕΓΕΘΩΝ ΣΕ ΗΛΕΚΤΡΙΚΟ ΜΕΓΕΘΟΣ*

O κόµβος αυτός ονοµάζεται µορφοτροπέας ή αισθητήριο (transducer, sensor). Ο μορφοτροπέας ονομάζεται έτσι γιατί μετατρέπει την μορφή στο υπό µέτρηση µέγεθος. Tο αισθητήριο, είναι γενικότερη λέξη, ταιριάζει και µε την ανθρώπινη λειτουργία, και µπορεί να περιλαµβάνει µορφοτροπέα ή κάτι άλλο που παράγει το ηλεκτρικό σήµα. Tο ηλεκτρικό σήµα (σήµα = πληροφορία), µπορεί να είναι τάση, ρεύµα συχνότητα ή κάποιο άλλο (π.χ. ηλεκτρικό φορτίο). Κάθε ηλεκτρικό µέγεθος έχει πλεονεκτήµατα και µειονεκτήµατα.

 H τάση υπόκειται εύκολα σε χειρισµό (ενίσχυση, περιορισµό, µέτρηση). H τάση µπορεί να είναι ευπρόσβλητη από ηλεκτρικό θόρυβο ή να έχει απώλειες. Tο ρεύµα, έχει το πλεονέκτηµα της µετάδοσης χωρίς απώλειες αλλά ενισχύεται δυσκολότερα. H συχνότητα µετριέται µε ευκολία αλλά µπορεί να υποστεί επίδραση θορύβου. Σε κάθε περίπτωση, το ηλεκτρικό σήµα πρέπει είτε να µετρηθεί πάνω στο αισθητήριο είτε να υποστεί κάποια επεξεργασία πριν φτάσει στο µετρητικό όργανο (αυτόνοµο ή H/Y). Tο µέρος αυτό της επεξεργασίας ονοµάζεται επεξεργασία σήµατος (αποδίδει τον αγγλικό όρο signal conditioning και όχι signal processing). Tο αποτέλεσµα της επεξεργασίας αυτής είναι µία ηλεκτρική τάση η οποία µπορεί να µετρηθεί µε τον ειδικό εξοπλισµό που θα εγκατασταθεί στον H/Y.

 O εξοπλισµός αυτός είναι µια κάρτα εισόδου εξόδου (I/O = input / output). H κάρτα έχει τις απαιτούµενες λειτουργίες για το συγκεκριµένο έργο. Συγκεκριµένα: η κάρτα έχει ένα κύκλωµα (ολοκληρωµένο κύκλωµα OK ή integrated circuit IC) που µετατρέπει το αναλογικό σήµα σε ψηφιακό (βλ. Παρακάτω), κυκλώµατα για την ανίχνευση της στάθµης 16 ή περισσότερων ψηφιακών σηµάτων, κυκλώµατα για την δηµιουργία 2 ή περισσότερων τάσεων (αναλογικών) και 16 ή περισσότερων ψηφιακών σηµάτων. Oι έννοιες αυτές θα οριστούν µε σχετική πληρότητα στις αντίστοιχες παραγράφους. O κόµβος αυτός, η σύνδεση δηλαδή των ηλεκτρικών σηµάτων στον H/Y είναι πολύ σηµαντικός γιατί έτσι εµπλέκεται το σύστηµα του H/Y στο αντικείµενο. Όταν τα ηλεκτρικά σήµατα µετατραπούν έτσι ώστε να βρεθούν κάτω από τον έλεγχο του H/Y, γίνουν δηλαδή ψηφιακές πληροφορίες, έχουµε διαθέσιµο ένα πανίσχυρο όπλο - το πρόγραµµα - για τον χειρισµό, επεξεργασία, καταγραφή και οποιοδήποτε χειρισµό της πληροφορίας αυτής. Συνολικά η εικόνα ενός συστήµατος µέτρησης µε H/Y είναι η παρακάτω :

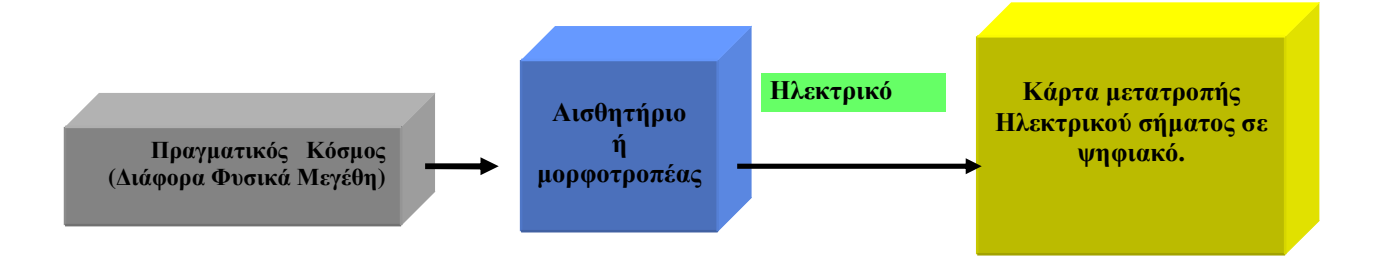

# *4.3 ΚΟΣΤΟΣ- ΩΦΕΛΕΙΑ ΑΠΟ ΤΗΝ ΕΝΣΩΜΑΤΩΣΗ ΤΟΥ Η/Υ ΣΤΟ ΣΥΣΤΗΜΑ ΜΕΤΡΗΣΗΣ*

Σε κάθε περίπτωση τεχνικού έργου, πριν από την υλοποίηση αναλύεται η σχέση του κόστους µε το προσδοκώµενο όφελος. Mία ολοκληρωµένη µελέτη αυτού του είδους είναι αρκετά εκτεταµένη και ενσωµατώνεται στη σχεδίαση του µετρητικού συστήµατος. To κόστος ενός µετρητικού συστήµατος µε H/Y περιλαµβάνει:

- 1) Τον υπολογιστή, δεν χρειάζεται ένας πολύ ισχυρός υπολογιστής. Aρκεί να είναι συµβατός µε το επικρατούν λειτουργικό σύστηµα και αξιόπιστος.
- 2) Το κόστος των αισθητηρίων και των ενισχυτών προεπεξεργασίας σήµατος
- 3) Το κόστος εγκατάστασης αισθητηρίων κλπ εργασιών
- 4) Το κόστος ανάπτυξης του προγράµµατος
- 5) Το κόστος του υπολογιστικού περιβάλλοντος (π.χ. Lab view) αν αγοραστεί. H αγορά του προγράµµατος είναι υποχρεωτική για κάθε επαγγελµατική εφαρµογή, εκτός αν αγοραστεί ειδική άδεια (licence) για διανοµή αυτόνοµων προγραµµάτων (Runtime).

 Tα συστήµατα µε H/Y είναι σχεδόν σε όλες τις περιπτώσεις φθηνότερα από ισοδύναµα ειδικά µετρητικά. Αυτά τα τελευταία πλεονεκτούν σε ειδικές εφαρµογές, όπου π.χ. δεν υπάρχει τροφοδοσία δικτύου, όπου επικρατούν ακραίες περιβαλλοντικές συνθήκες, σε συνθήκες µεγάλου ηλεκτρικού θορύβου ή λόγω άλλων περιορισµών (π.χ. βάρους). Για βιοµηχανικές εφαρµογές κατασκευάζονται ειδικοί βιοµηχανικοί υπολογιστές µε αυξηµένες αντοχές. Μόνο σε ιατρικές ή διαστηµικές (και πολεµικές) εφαρµογές επιλέγεται η κατασκευή ειδικών (dedicated = αφιερωµένων) συσκευών µετρήσεων.

# *4.4 ΟΙ ΚΑΡΤΕΣ ΕΙΣΟ∆ΟΥ- ΕΞΟ∆ΟΥ ΚΑΙ ΤΟ ΣΥΣΤΗΜΑ ΤΟΥ H/Y*

 Στις επόµενες παραγράφους θα ασχοληθούµε µε τις κάρτες εισόδου εξόδου. Για την καλύτερη κατανόηση θα χρειαστεί να αναφερθούµε και στο σύστηµα H/Y και µερικές έννοιες που αφορούν την λειτουργία του υπολογιστή. Στην πραγµατικότητα µπορείτε να προχωρήσετε στην συγκρότηση µετρητικού συστήµατος µόνο µε τη γνώση των ψηφιακών κυκλωµάτων (του δυαδικού συστήµατος αριθµών και των σχετικών συναρτήσεων). Οι πληροφορίες που δίνονται είναι σε περιγραφικό επίπεδο για κατανόηση της βασικής λειτουργίας.

 O ηλεκτρονικός υπολογιστής έχει ήδη ιστορία µερικών δεκαετιών. Σχετικά πρόσφατα έχουν τυποποιηθεί οι λειτουργίες του µε τρόπο που να µπορεί να εξηγηθούν σε ένα ευρύτερο κύκλο εκτός των ειδικών. Tο υλικό του υπολογιστή, που περιλαµβάνει επεξεργαστή και µνήµη, τοποθετείται σε µία πλακέτα (µητρική, motherboard) που επίσης φιλοξενεί θέσεις για πρόσθετο υλικό.

- 47 -

 Στις θέσεις αυτές (φατνία, slots) τοποθετούνται κάρτες που προσθέτουν λειτουργικότητα στον υπολογιστή. Για παράδειγµα η κάρτα ήχου τοποθετείται σε µία θέση και µε αυτή (ανάλογα µε την συγκεκριµένη κάρτα) µπορείτε να ακούσετε ήχους, µουσική, να συνδέσετε συσκευές MIDI (αρµόνιο κλπ). Οι κάρτες αυτές έχουν δικό τους υλικό (ακόµα και ειδικούς επεξεργαστές), µνήµη κλπ. H αρµονική συνεργασία των υποσυστηµάτων αυτών βασίζεται σε σύµβαση για την λειτουργία τους. Όταν ο υπολογιστής ξεκινά, ερευνά τα φατνία µε τη σειρά για να δει αν περιέχουν κάρτες. H έρευνα αυτή γίνεται διαβάζοντας τα περιεχόµενα της µνήµης σε συγκεκριµένες θέσεις.

Όταν λοιπόν διαπιστώσει ότι πράγµατι υπάρχει κάτι σε συγκεκριµένη θέση, εφ' όσον το αναγνωρίσει, φορτώνει ένα σχετικό πρόγραµµα που ονοµάζεται οδηγός (driver). O ρόλος του οδηγού είναι καθοριστικός. Αυτός παρεµβαίνει ανάµεσα στα προγράµµατα που τρέχουν στον υπολογιστή έτσι ώστε η συσκευή που συνδέεται να λειτουργεί σωστά. Έτσι, για παράδειγµα, ένα πρόγραµµα επεξεργασίας κειµένου δεν µεριµνά για το µέγεθος της οθόνης. Αναθέτει την σχεδίαση του κειµένου στην οθόνη στο σχετικό οδηγό. Οι οδηγοί για τις χιλιάδες κάρτες και συσκευές που κυκλοφορούν στο εµπόριο δίνονται µαζί µε το λειτουργικό (αυτό είναι το plug and play) και ακόµα µαζί µε τις κάρτες και συσκευές. Για τις κάρτες εισόδου εξόδου υπάρχουν επίσης οδηγοί. Αυτοί δίνονται µαζί µε την κάρτα (συνήθως δεν περιλαµβάνονται στις εκδόσεις του λειτουργικού). Mε τους οδηγούς η εργασία χειρισµού της κάρτας εισόδου - εξόδου γίνεται ευκολότερη.

 Tο Labview δίνει τους σχετικούς οδηγούς για τις κάρτες της εταιρείας National Instruments και οι κατασκευαστές άλλων καρτών δίνουν οδηγούς για τις κάρτες τους και για συνεργασία µε το Labview. Σε κάθε περίπτωση αν δεν έχετε τον κατάλληλο οδηγό µπορείτε να τον βρείτε στο δικτυακό τόπο της κάθε εταιρείας. ∆εν είναι καθόλου κακή ιδέα να ανατρέχετε στο διαδίκτυο για αναφορά σε λύσεις και εφαρµογές (application notes, case studies).

 H κάρτα I/O τοποθετείται σε ένα φατνίο (slot) και τροφοδοτείται (ηλεκτρικά) από τον H/Y. H λογική όµως σύνδεση (δηλαδή η πραγµατική επικοινωνία) γίνεται µέσω ενός αριθµού θέσεων µνήµης. H µνήµη αυτή επιλέγεται κατά την εγκατάσταση και αποτελεί βασική πληροφορία. H πρώτη διεύθυνση αυτής της περιοχής µνήµης ονοµάζεται βασική διεύθυνση base address. Αυτήν χρησιµοποιείτε για κάθε επικοινωνία µε την κάρτα.

## *4.5 ΟΙ ΚΑΡΤΕΣ Ι/Ο. ΓΕΝΙΚΕΣ ΠΡΟ∆ΙΑΓΡΑΦΕΣ.*

 Όλες οι κάρτες επέκτασης είναι εισόδου εξόδου γιατί δηµιουργούν µια αµφίδροµη επικοινωνία (input = είσοδος πληροφοριών στον υπολογιστή, output = έξοδος πληροφοριών από τον υπολογιστή). ∆ίνουµε αυτό το όνοµα στις κάρτες που εκτελούν και αναλογική είσοδο, έχουν δηλαδή την ικανότητα να δέχονται αναλογικό σήµα σαν είσοδο. Bέβαια, αφού ο υπολογιστής καταλαβαίνει µόνο ψηφιακά σήµατα, οι κάρτες εκτελούν την µετατροπή από αναλογικό σε ψηφιακό σήµα και αντίστροφα παράγουν κάποια αναλογική έξοδο (εννοείται µε τον κατάλληλο προγραµµατισµό).

**Tα γενικά χαρακτηριστικά** των καρτών αυτών αφορούν :

- i. Aριθµό καναλιών αναλογικών εισόδων.
- ii. Ακρίβεια των αναλογικών εισόδων
- iii. Ευαισθησία ή αριθµό BIT του αναλογικού µετατροπέα
- iv. Συχνότητα λήψης αναλογικών µετρήσεων
- v. Εύρος αναλογικής εξόδου και ακρίβεια αναλογικής εξόδου
- vi. Αριθµό ψηφιακών εισόδων και εξόδων

 Ακριβές κάρτες, έχουν εξαιρετικά χαρακτηριστικά και αντίστοιχη τιµή. Mια συνηθισµένη κάρτα µε κόστος 300 ευρώ είναι συνήθως επαρκής για κάθε βιοµηχανική εφαρµογή.

### **Αναλυτικά :**

- Στην κάρτα υπάρχει ένας µετατροπέας αναλογικού σε ψηφιακό (ένα OK). Aαυτό χρησιµοποιεί κυκλώµατα για µεταγωγή των εισόδων έτσι ώστε να συνδέει διαδοχικά (µετά την ολοκλήρωση κάθε µετατροπής) κάθε είσοδο στο µετατροπέα (ADC = Analog to Digital Converter). Συνηθισµένος αριθµός εισόδων 16.
- Η ακρίβεια της µετατροπής είναι η ανταπόκριση της µέτρησης (της εξόδου προς τον υπολογιστή) στην τάση εισόδου. Χαρακτηριστικό του DAC, εκφράζεται σε %. Ακόµα, επειδή η αλλαγή στην έξοδο γίνεται ψηφιακά (δηλαδή αλλάζει το λιγότερο σηµαντικό ΒΙΤ) πολλές φορές γράφεται ακρίβεια : +/- 0.5% +/- 1ΒΙΤ.
- H ευαισθησία είναι πόσο αλλάζει η αριθµητική έξοδος µε την αλλαγή της εισόδου. Η ευαισθησία σχετίζεται µε δύο παραµέτρους : την περιοχή µέτρησης και τον αριθµό των ΒΙΤ του µετατροπέα. Ένας µετατροπέας 12 ΒΙΤ, παράγει ένα ψηφιακό αριθµό µε 12 ΒΙΤ. Επειδή 212 = 4096, η περιοχή εισόδου απεικονίζεται σε 4096 στάθµες. Αυτό σηµαίνει ότι για περιοχή εισόδου (π.χ.) 10V, η ευαισθησία είναι 10/4096 = 2.44mV. Ο µετατροπέας δεν θα καταλάβει µια αλλαγή 1mV (θα την αγνοήσει).

### *4.6 ΣΧΕ∆ΙΑΣΗ ΕΝΟΣ ΣΥΣΤΗΜΑΤΟΣ ΑΥΤΟΜΑΤΟΠΟΙΗΜΕΝΩΝ ΜΕΤΡΗΣΕΩΝ*

 H κατασκευή ενός συστήµατος µετρήσεων, όπως κάθε αντικείµενο σχεδιασµού, απαιτεί µια σειρά βηµάτων για την υλοποίηση του. Έτσι, πρώτα καταγράφονται οι απαιτήσεις - προδιαγραφές για το σύστηµα. Στη συνέχεια επιλέγονται τα αισθητήρια, ενισχυτές σήµατος, διασύνδεση µερών, κάρτα I/O και αναπτύσσεται το πρόγραµµα. Mετά την υλοποίηση ακολουθεί δοκιµή και επαλήθευση των προδιαγραφών. Tα θέµατα αισθητηρίων, ενισχυτών χειρισµού σήµατος (όπου απαιτούνται), µεταφοράς και σύνδεσης δεν θα αναπτυχθούν εδώ. O αναγνώστης παραπέµπετε στη σχετική βιβλιογραφία µετρήσεων, αισθητηρίων κλπ. Σε ότι αφορά την προδιαγραφή για την επιλογή της

κάρτας, δύο είναι κυρίως τα κριτήρια επιλογής

- ∆υνατότητα της κάρτας σε ακρίβεια και ευαισθησία
- Επαρκής αριθµός εισόδων εξόδων για το συγκεκριµένο έργο

 H µελέτη των χαρακτηριστικών της κάρτας σε αντιπαραβολή µε τις απαιτήσεις κρίνει την επάρκεια για το πρώτο κριτήριο. O αριθµός των εισόδων (16 αναλογικών και 16 ψηφιακών για τις περισσότερες φθηνές κάρτες) είναι συνήθως επαρκής για εφαρµογές που σχεδιάζει ο κοινός κατασκευαστής. Αν στην εφαρµογή που αντιµετωπίζετε υπάρχει ανάγκη για περισσότερες από µία κάρτες, είναι πιθανό να χρειάζεται εξειδικευµένη βοήθεια στην ανάπτυξη του προγράµµατος και - στην περίπτωση αυτή - το έργο ελέγχου της σχετικής εργολαβίας είναι πάρα πολύ σηµαντικό.

# *4.7 ΠΑΡΑΛΑΒΗ ΚΑΙ ΕΓΚΑΤΑΣΤΑΣΗ ΤΗΣ ΚΑΡΤΑΣ I/O*

Μετά την προδιαγραφή της κάρτας I/O, θα πρέπει αυτή να παραληφθεί και εγκατασταθεί. H κάρτα περιλαµβάνει :

- Την κάρτα σε κατάλληλη συσκευασία που την προστατεύει µηχανικά και ηλεκτρικά
- ∆ισκέτες µε σχετικά προγράµµατα οδηγούς, προγράµµατα ελέγχου της κάρτας.
- Εγχειρίδιο µε πληροφορίες για την κάρτα
- Καλώδια και ακροδέκτες σύνδεσης (αν παραγγελθούν)

Tο τελευταίο αντικείµενο (terminal board) συνίσταται για όλες τις φάσεις δοκιµής ενώ δεν χρειάζεται αν έχετε εξοικείωση µε την κάρτα και τις εφαρµογές.

H κάρτα εγκαθίσταται άµεσα σε µία ελεύθερη θέση και είναι έτοιµη για λειτουργία. Στο εγχειρίδιο υπάρχει βεβαίως σχετικό κεφάλαιο µε οδηγίες για την εγκατάσταση. Γενικά πρέπει να προσέξετε τα παρακάτω σηµεία :

*Α)* Η κάρτα, όπως έρχεται από το εργοστάσιο, έχει προρυθµιστεί έτσι ώστε να ικανοποιεί τις πιο συνήθεις εφαρµογές. Oι ρυθµίσεις αυτές ονοµάζονται «factory set condition» και αναφέρονται συγκεκριµένα στο εγχειρίδιο.

*B)* Βασική επιλογή κατά την εγκατάσταση είναι η βασική διεύθυνση base address. O αριθµός αυτός προσδιορίζει τις θέσεις µνήµης, µέσω των οποίων, γίνεται η επικοινωνία της κάρτας µε τον υπολογιστή. ∆εν υπάρχει λόγος να αλλάξετε την βασική διεύθυνση, εκτός αν τοποθετήσετε και άλλες κάρτες I/O ή αν κάποια άλλη κάρτα έχει την ίδια βασική διεύθυνση. Σηµαντικό : καταγράψετε ότι αλλαγές κάνετε στην κάρτα.

*Γ)* Αν σε κάποια φάση έχετε αµφιβολίες για την λειτουργία της κάρτας, µπορείτε να τρέξετε διαγνωστικά για την κάρτα. Αυτά υπάρχουν στις δισκέτες που συνοδεύουν την κάρτα.

*∆)* Οι κάρτες του είδους ρυθµίζονται µε δύο τρόπους, είτε µε πρόγραµµα είτε (και) µε την θέση ορισµένων συνδετήρων jumpers. Θα αλλάξετε τις βασικές επιλογές µόνο αν υπάρχει ανάγκη. Σε κάθε περίπτωση κρατήστε σηµείωση των αλλαγών και πως αυτές επιδρούν στην λειτουργία της κάρτας.

*Ε)* Όπως σε όλες της περιπτώσεις προσθήκης και αφαίρεσης καρτών, πρέπει να σβήνετε τον υπολογιστή πριν βάλετε την κάρτα. Καλό είναι ακόµα και η σύνδεση της εξωτερικής κάρτας συνδέσεων (terminal board) να γίνεται με σβηστό τον υπολογιστή.

*Ζ)* Η πιο σηµαντική παρατήρηση αφορά την ανάγκη χρήσης του εγχειριδίου. Οι κάρτες του εµπορίου αλλάζουν συχνά σχεδίαση για να εκµεταλλευτούν τα νέα ολοκληρωµένα κυκλώµατα που συνήθως έχουν καλύτερες προδιαγραφές. Σαν αποτέλεσµα δεν µπορεί να δοθούν εδώ συγκεκριµένες πληροφορίες. H τελική και αυθεντική πηγή πληροφοριών είναι το εγχειρίδιο που συνοδεύει την κάρτα. Εκεί θα βρείτε συγκεκριµένες οδηγίες για να εκµεταλλευτείτε τις λειτουργίες της κάρτας.

- 53 -

## *4.8 ΤΕΧΝΙΚΕΣ ΜΕΤΡΗΣΕΩΝ ΜΕ ΤΙΣ ΚΑΡΤΕΣ I/O*

**1) Ψηφιακή είσοδος - έξοδος**. Πρόκειται για την πιο απλή λειτουργία της κάρτας. Σε µία κάρτα 16 BIT, η ψηφιακή είσοδος (και έξοδος) γίνεται σε δύο BYTE. Tο κάθε ένα προσδιορίζεται µε µια προσθήκη στη βασική διεύθυνση (π.χ. BASE+3, BASE+11).

### **Βήµατα για ψηφιακή είσοδο :**

- i. σύνδεση ψηφιακού σήµατος στην κάρτα
- ii. ψηφιακή είσοδος ενός BYTE (ανάγνωση µε το πρόγραµµα από την κάρτα προς τον υπολογιστή)
- iii. αναγνώριση συγκεκριµένου BIT (ή περισσότερων) που µας ενδιαφέρει

### **Βήµατα για την ψηφιακή έξοδο :**

- i. µετατροπή των ψηφιακών πληροφοριών (BIT) σε BYTE µε αναφορά σε συγκεκριµένη θέση
- ii. έξοδος του BYTE (µεταφορά του BYTE από τον υπολογιστή στα κυκλώµατα της κάρτας)
- iii. σύνδεση των κυκλωµάτων της κάρτας µε τα εξωτερικά κυκλώµατα.

**Παράδειγµα**. Έστω ότι χρειάζεται να ανιχνευτεί η θέση ενός µπουτον, και ανάλογα µε αυτή και κάποιες άλλες λογικές προϋποθέσεις να ξεκινήσει ένα µοτέρ. O κατασκευαστής πρέπει να υλοποιήσει τα παρακάτω βήµατα :

- **i.** Σύνδεση του µπουτόν στην κάρτα. Αφού εντοπιστεί η θέση της ψηφιακής σύνδεσης στην κάρτα (ή στην πλακέτα συνδέσεων), επιλέγουµε το BIT στο οποίο θα συνδεθεί το µπουτόν. Έστω ότι επιλέγεται το BIT 0 από το low byte.
- **ii.** Tο πρόγραµµα εκτελεί µια ψηφιακή είσοδο του low byte
- **iii.** Το πρόγραµµα αποµονώνει την κατάσταση του ΒΙΤ 0 και συνδυάζει την πληροφορία για να αποφασίσει αν θα ξεκινήσει το µοτέρ.
- **iv.** Έστω ότι έχουµε επιλέξει το ΒΙΤ 7 από το low byte να ελέγχει την κατάσταση του µοτέρ. Τότε γράφουµε ένα αριθµό µεγαλύτερο από το 128 στο low byte (⇒ ΒΙΤ 7  $=$ high).
- **v.** Συνδέουµε το ΒΙΤ 7 µε κατάλληλο ρελέ έτσι ώστε να ελέγξει την παροχή ισχύος στο µοτέρ.
- **2) Αναλογική είσοδος έξοδος.** Η είσοδος αναλογικής πληροφορίας είναι λίγο πιο περίπλοκη διαδικασία.

 **Όσα αναφέρονται παρακάτω ισχύουν για την κάρτα <<PCL 6008>> της advantech**, όµοια διαδικασία χρειάζεται για άλλες κάρτες του είδους.

- **i.** Επιλέγουµε περιοχή µέτρησης για κάθε κανάλι (ευαισθησία ή κέρδος του ενισχυτή της κάρτας)
- **ii.** Επιλέγουµε ποια κανάλια θα µετρήσουµε (π.χ. το κανάλι 0 ή τα κανάλια 1-5 κλπ)
- **iii.** Ξεκινάµε την µέτρηση και περιµένουµε να τελειώσει
- **iv.** ∆ιαβάζουµε το αποτέλεσµα της µετατροπής και
- **v.** Μετατρέπουµε σε τάση τον αριθµό που διαβάσαµε από την κάρτα.
- **vi. Τα βήµατα αυτά χρειάζονται µόνο αν δεν έχουµε σχετικό οδηγό που να συνεργάζεται µε το Labview**.

## *Βασικές υπορουτίνες του Labview για Ι/Ο*

 Όπως αναφέρθηκε, **οι οδηγοί (drivers) είναι ο ευκολότερος τρόπος αξιοποίησης της κάθε κάρτας**. Αυτοί είναι υπορουτίνες που µε τις απαραίτητες ρυθµίσεις σας δίνουν την επιθυµητή ενέργεια (είσοδο ή έξοδο, αναλογικού ή ψηφιακού σήµατος).

Ενσωµατώνονται στα προγράµµατα σας όπως οποιαδήποτε άλλη συνάρτηση του Labview. [Το Labview όταν ξεκινά, ερευνά τα directories και δημιουργεί την παλέτα με τις συναρτήσεις. Έτσι μετά την εγκατάσταση, οι οδηγοί είναι άµεσα διαθέσιµοι για χρήση]. Αλλά και χωρίς αυτούς, µπορείτε εύκολα να κατασκευάσετε τις δικές σας υπορουτίνες για εύκολη ενσωµάτωση στα δικά σας προγράµµατα.

*Η κάρταPCL 6008 HG* 

- **Βασικές πληροφορίες για τις**
- • **κάρτες εισόδου εξόδου PCL.**
- **Ψηφιακή είσοδος**
- **Ψηφιακή έξοδος**

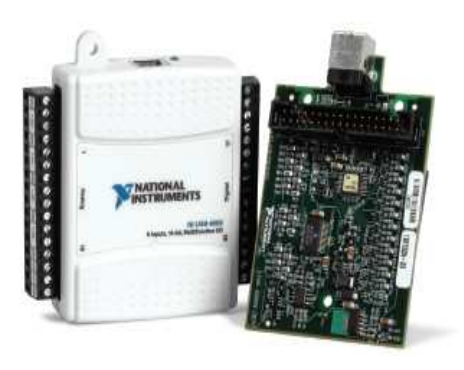

- **Αναλογική είσοδος**
- **Το manual της κάρτας**

### Low-Cost, Bus-Powered Multifunction DAQ for USB -12- or 14-Bit, up to 48 kS/s, 8 Analog Inputs

#### **NI USB-6008, NI USB-6009**

- 8 analog inputs at 12 or 14 bits,<br>up to 48 kS/s
- · 2 analog outputs at 12 bits,
- software-timed
- · 12 TTL/CMOS digital VO lines
- . 32-bit 5 MHz counter
- · Digital triggering
- · Bus-powered
- · 1-year warranty
- **Operating Systems**

#### · Windows Vista (32- and 64-bit)/XP/2000

- $-Mac$  OS X<sup>1</sup>
- · Linux<sup>et</sup>
- · Windows Mobilet
- · Windows CE1

#### **Recommended Software** · LabVIEW

- · LabVIEW SignalExpress
- · LabWindows"/CVI
- · Measurement Studio
- 

## Other Compatible Software<br>• C#, Visual Basic .NET

 $\bullet$  ANSI C/C++

#### **Measurement Services**

- Software (included) · NI-DACImx driver software
- · Measurement & Automation
- Explorer configuration utility · LabVIEW SignalExpress LE
- TYou need to download NI-DADmx Base for these operating systems.

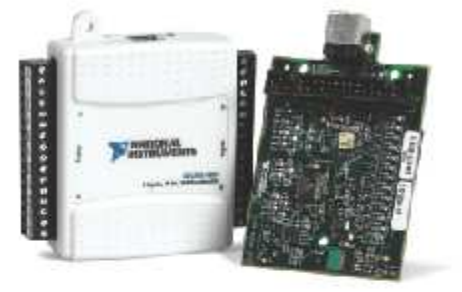

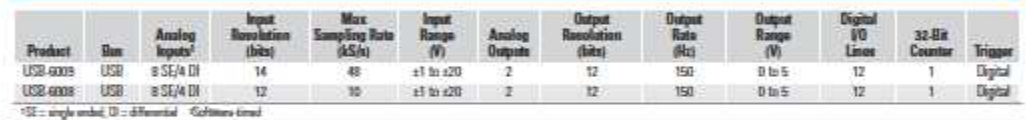

#### **Overview and Applications**

With recent bandwidth improvements and new innovations from National Instruments, USB has evolved into a core bus of choice for measurement applications. The NI USB-6008 and USB-6009 are lowcost entry points to NI flagship data acquisition (DAQ) devices. With plug-and-play USB connectivity, these modules are simple enough for quick measurements but versatile enough for more complex measurement applications.

The USB-6008 and USB-6009 are ideal for a number of applications where low cost, small form factor, and simplicity are essential. Examples include:

- . Data logging quick and easy environmental or voltage data logging
- . Academic lab use student ownership of DAQ hardware for
- completely interactive lab-based courses (Academic pricing available. Visit ni.com/academic for details.)
- · OEM applications as I/O for embedded systems

#### **Recommended Software**

National Instruments measurement services software, built around NI-DAOmx driver software, includes intuitive application programming interfaces, configuration tools, I/O assistants, and other tools designed to reduce system setup, configuration, and development time. National Instruments recommends using the latest version of NI-DAQmx driver software for application development in NI LabVIEW, LabVIEW SignalExpress, LabWindows/CVI, and Measurement Studio software. To obtain the latest version of NI-DAQmx, visit

#### ni.com/support/deg/versions

NI measurement services softwere speeds up your development with features including:

- . A guide to create fast and accurate measurements with no programming using the DAQ Assistant.
- . Automatic code generation to create your application in LabVIEW.
- · LabWindows/CVI; LabVIEW SignalExpress; and C#, Visual Studio .NET, ANSI C/C++, or Visual Basic using Measurement Studio.
- · Multithreaded streaming technology for 1,000 times
- performance improvements.
- Automatic timing, triggering, and synchronization routing to make advanced applications easy.
- . More than 3,000 free software downloads available at ni.com/zone to jump-start your project.
- · Software configuration of all digital I/O features without hardware switches/jumpers.
- · Single programming interface for analog input, analog output, digital I/O, and counters on hundreds of multifunction DAQ hardware devices. M Series devices are compatible with the following versions (or later) of NI application software - LabVIEW, LabWindows/CVI, or Measurement Studio versions 7.x; and LabVIEW SignalExpress 2.x.

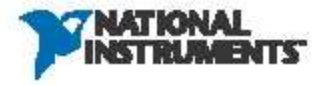

## *5.1 ΣΤΟΙΧΕΙΑ ΓΙΑ ΤΗΝ ΚΑΡΤΑ PLC 6008 HG.*

### **Προδιαγραφές και παραγγελία της κατάλληλης κάρτας Ι/Ο**

Σε κάθε περίπτωση πρέπει να ξέρουµε αν η κάρτα που θα παραγγείλουµε υπερκαλύπτει τις πιο εξεζητηµένες περιπτώσεις που µπορεί να εµφανιστούν στο πρόβληµα που µελετάµε χωρίς να επιβαρύνει υπέρµετρα τον προϋπολογισµό. Τα βασικά στοιχεία σε κάθε κάρτα είναι τα παρακάτω:

- 1) **Σε τι slot µπαίνει**. Στα PC υπάρχουν 3 ειδών θέσεις για κάρτες : κάρτες PC XT (κάρτες για παµπάλαια µηχανήµατα – που όµως υπάρχουν από παλιά) κάρτες PC AT (κάρτες για ΑΤ µηχανήµατα) και οι κάρτες PCI για τα σύγχρονα µηχανήµατα. Προσοχή αν δεν µπαίνει η κάρτα στο µηχάνηµα είναι απλώς άχρηστη !
- 1) **∆υνατότητες της κάρτας**. Οι δυνατότητες αναφέρονται σε αριθµό ψηφιακών εισόδων και εξόδων, και σε ποιότητα των αναλογικών λειτουργιών. Αναλυτικά : οι ψηφιακές είσοδοι είναι συνήθως 8 ή 16 ή και περισσότερες. (1,2 ή περισσότερα ΒΥΤΕ). Οι είσοδοι αυτοί – όπως και τα συνηθισµένα TTL είναι σε λογικό 1 αν είναι ασύνδετες. Οι ψηφιακές έξοδοι είναι επίσης σε στάθµη TTL, πράγµα που σηµαίνει ότι χρειάζεται εξωτερικό κύκλωµα ακόµα και για να ανάψουν ένα LED. Για το χειρισµό των ψηφιακών εισόδων και εξόδων χρειάζεται µια στοιχειώδης γνώση του δυαδικού συστήµατος .

Οι αναλογικές είσοδοι είναι συνήθως 8. Η βασική προδιαγραφή τους αναφέρεται στην ακρίβεια µε την οποία κάνουν τη µετατροπή και την ταχύτητα µε την οποία την κάνουν. Έτσι αν χρειαζόµαστε µετρήσεις µε ακρίβεια 1%, µια κάρτα µε µετατροπέα 12 ΒΙΤ επαρκεί. [επεξήγηση. Ο αριθµός των ΒΙΤ µας λέει πόσες στάθµες διακρίνει η κάρτα στο σήµα µας. Στην κάρτα των 12 ΒΙΤ η περιοχή τάσης εισόδου επιμερίζεται σε 212 = 4096 στάθμες. Όταν μια μέτρηση παίζει π.χ. µεταξύ 3652 και 3653, (όπως πολύ συχνά συµβαίνει στα ψηφιακά βολτόµετρα) το πραγµατικό µέγεθος µπορεί να είναι 3652.5 Άρα η κάρτα εισάγει σφάλµα στην ψηφιοποίηση λιγότερο από 0.5/4096 <1%] Υπάρχουν κάρτες 16 ΒΙΤ ενώ για µεγαλύτερη ακρίβεια (εντελώς άχρηστη για βιοµηχανικές εφαρµογές) απαιτείται ιδιοκατασκευή.

- 2) Η δεύτερη προδιαγραφή αφορά την ταχύτητα µετατροπής ή ισοδύναµα την συχνότητα µε την οποία η κάρτα παίρνει µετρήσεις. Συνηθισµένη συχνότητα είναι15 ΚΗΖ. Για µεγαλύτερες συχνότητες (χρειάζονται σε πολύ ειδικές εφαρµογές) υπάρχουν κάρτες που φθάνουν έως και το 1 ΜΗΖ, µε αντίστοιχο βέβαια κόστος.
- 1) **Ειδικά χαρακτηριστικά της κάρτας**. Αυτά αφορούν τις περιοχές µέτρησης, την δυνατότητα µέτρησης χρόνου και αριθµού παλµών, την αναλογική έξοδο. Τα χαρακτηριστικά αυτά θα γίνουν πιο κατανοητά στη συνέχεια, όταν θα ασχοληθούµε µε τον άµεσο χειρισµό της κάρτας.

### **Σύνοψη :**

 Παραγγέλνουµε µια κάρτα που να µπορεί να µπει στον υπολογιστή που θα χρησιµοποιήσουµε και επαρκεί για το πρόβληµά µας από άποψη αριθµού και ποιότητας.

Π.χ. θέλουµε να µετράµε µια θερµοκρασία ανά δευτερόλεπτο, µία πίεση, µια τελική ταχύτητα εµβόλου και τις θέσεις 3 διακοπτών. Να καταγράφουµε τα δεδοµένα και να ανάβουµε 3 ενδεικτικά και να κλείνουµε ένα ρελέ κινδύνου. Υπολογίζουµε : 4 αναλογικές εισόδους (µία Θ, µία Π, δύο για ταχύτητα), 3 ψηφιακές εισόδους και 4 ψηφιακές εξόδους. Μια συνηθισµένη κάρτα PC Lab (714,718,818 κλπ) επαρκεί.

## *Εγκατάσταση της κάρτας*

**Αν η επιλογή της κάρτας είναι εύκολη υπόθεση (γιατί αν υπάρχουν µεγαλύτερες απαιτήσεις θα πρέπει να συµβουλευτείτε τον προµηθευτή ή ειδικό), την εγκατάσταση την κάνετε µόνοι σας. Η εργασία αυτή είναι εύκολη αν ακολουθήσετε τις τυπικές διαδικασίες που επιβάλλει η απλή λογική και η καλή µεθοδολογία εργασίας**.

1) Ελέγξετε την κάρτα στην παραλαβή. Υπάρχει packing list (χαρτί που λέει τα περιεχόµενα του πακέτου). Ελέγξετε αν υπάρχει software, αν υπάρχει εγχειρίδιο (manual). Αν όλα είναι όπως πρέπει, ανοίξτε το κουτί του 'θηρίου' και βάλτε την κάρτα σε ελεύθερο slot. (εννοείται ότι έχετε σβήσει τον υπολογιστή). Τακτοποιήστε τυχόν καλώδια και κλείστε το κουτί.

Στη φάση αυτή δεν χρειάζονται περισσότερες επεµβάσεις (µάλλον κακό θα κάνουν). Πρέπει όµως να ξέρετε ότι υπάρχει πληθώρα ρυθµίσεων που δεν έχουν αναφερθεί ακόµα.

- 2) Για να γνωρίζετε τι συνδέεται που, υπάρχει στο βιβλίο (manual) χάρτης της κάρτας που δείχνει τα connectors. Αν έχετε το εξωτερικό terminal board (την κάρτα που µπαίνει έξω από τον υπολογιστή και διευκολύνει τις συνδέσεις – να την αγοράζετε ακόµα και αν δεν προγραµµατίζετε να την χρησιµοποιήσετε : χρειάζεται στις δοκιµές)
- 3) Η εγκατάσταση στον υπολογιστή έχει τελειώσει, εσείς όµως δεν έχετε τελειώσει µε την εγκατάσταση. Υπάρχει περίπτωση να χρειαστεί να κάνετε επεµβάσεις στην κάρτα. Ο κατασκευαστής έχει τοποθετήσει πάνω στην κάρτα διάφορους επιλογείς : jumpers, dip switches, trimmers (συνδέσεις, σειρές διακοπτών, ρυθµιστικά ποτενσιόµετρα) για να προσαρµόζει ο κάθε χρήστης την κάρτα στα µέτρα του. Μην πειράζετε τίποτα χωρίς (α) να καταγράψετε την προηγούµενη κατάσταση (β) να µελετάτε το manual. Σε κάθε περίπτωση πρέπει να γνωρίζετε τι σηµαίνει ο όρος "factory set condition" (default configuration). Όταν η κάρτα έρχεται από το εργοστάσιο, ο κατασκευαστής την έχει ρυθµίσει για την πλειοψηφία των χρηστών. Έτσι αυτή έχει κάποιες επιλογές π.χ. η περιοχή µετρήσεων αναλογικού σήµατος θα είναι από –5 έως + 5 V. Η επιλογή αυτή µπορεί να τροποποιηθεί µε αναπρογραµµατισµό, αλλά υπάρχει κάποια ρύθµιση που γίνεται µε συνδετήρα πάνω στην κάρτα. Πρέπει οπωσδήποτε να γνωρίζετε την εργοστασιακή ρύθµιση για να προγραµµατίσετε σωστά το software.
- 3) Ένα από τα στοιχεία της εγκατάστασης που αναπόφευκτα θα χρησιµοποιήσετε είναι η λεγόµενη βασική διεύθυνση. Από τους κατασκευαστές του PC έχει καθοριστεί ο τρόπος επικοινωνίας των καρτών µε την µητρική (motherboard) του υπολογιστή. Έτσι λοιπόν, κάθε κάρτα έχει 16 θέσεις µνήµης (σκεφτείτε µια τράπεζα µε 16 γκισέ συναλλαγών), µε τις οποίες επικοινωνεί µε τον υπολογιστή.
- 4) Η κάρτα δεν γνωρίζει σε ποίο φυσικό slot έχει µπει. Αρκεί να µην χρησιµοποιεί τις ίδιες 16 θέσεις µε κάποια άλλη κάρτα. Οι 16 αυτές θέσεις έπονται µιας βασικής διεύθυνσης (Βase Address). Αν αυτό συµβεί δεν θα δουλεύει σωστά καµία από τις δύο κάρτες. Τότε – και µόνον τότε – πρέπει να αλλάξετε την βασική διεύθυνση σε κάποια άλλη.
- 5) Οι κάρτες που χρησιµοποιούµε έχουν base address το 300 Η (Η=hex). ∆ιαβάστε πως αλλάζει το base address στο εγχειρίδιο
- 6) Aν έχετε στο πακέτο τη δισκέτα δοκιµών, κάντε έλεγχο στη κάρτα πριν τη χρησιµοποιήσετε. (Αυτό είναι ένα βήµα που µπορείτε να αποφύγετε αν έχετε κάποια πείρα)
- 7) Τώρα είναι ώρα για ένα µικρό διάλειµµα εργασίας. Σκεφτείτε τι έχετε κάνει στην εγκατάσταση, ποια σηµεία είναι αδιευκρίνιστα (πολλά), βεβαιωθείτε ότι το PC σας δουλεύει όπως συνήθως. Μελετήστε λίγο τη κάρτα συνδέσεων (terminal board). Πάνω της γράφει τι συνδέουµε και που.

# *Χαρακτηριστικά και προδιαγραφές των καρτών εισόδου εξόδου (I/O cards)*

Οι κάρτες εισόδου εξόδου επιτρέπουν στον υπολογιστή να αποκτήσει ιδιότητες ενός συστήµατος µετρήσεων και ελέγχου. Υπάρχει πληθώρα από αυτές µε διάφορες προδιαγραφές και διάφορους κατασκευαστές. Στην περιγραφή που θα ακολουθήσει θα µελετήσουµε τις πιο βασικές και κοινές προδιαγραφές και θα αναφερθούµε σε τυχόν πιο ειδικές κάρτες.

Η χρήση των καρτών αυτού του τύπου επέτρεψε την απ' ευθείας σύνδεση των υπολογιστών σε µετρητικά συστήµατα µε άµεση εκµετάλλευση της υπολογιστικής τους ισχύος. Εκτός από τις κάρτες αυτές, το «οπλοστάσιο» του µηχανικού περιλαµβάνει : τα ειδικά συστήµατα λήψης µετρήσεων (data loggers), τους ειδικούς µικροελεγκτές µε δυνατότητα λήψης µετρήσεων, ειδικές συσκευές για συγκεκριµένες εφαρµογές. Κάθε επιλογή έχει πλεονεκτήµατα και µειονεκτήµατα. Το πλεονέκτηµα του Η/Υ είναι η µεγάλη διαθέσιµη υπολογιστική ισχύς, η µεγάλη αποθηκευτική δυνατότητα και η συνεχής (on line), σε πραγµατικό χρόνο (real time) ανταπόκριση. Το µειονέκτηµα τους είναι το µεγάλο µέγεθος και η ανάγκη τροφοδοσίας που συνεπάγεται σταθερή εγκατάσταση

**Προδιαγραφές και λειτουργικά χαρακτηριστικά της κάρτας Η κάρτα PCI 6023E που χρησιµοποιείται στο εργαστήριο έχει τις παρακάτω δυνατότητες:** 

- **1) Είσοδο (µέτρηση) αναλογικών τάσεων (µέχρι 10V)**
- **2) Είσοδο ψηφιακών δεδοµένων (16 ΒΙΤ σε δύο bytes)**
- **3) Αποθήκευση ενός αριθµού µετρήσεων στην κάρτα**
- **4) Έξοδο αναλογικής τάσης**
- **5) Έξοδο Ψηφιακών δεδοµένων**
- **6) Μέτρηση χρόνου, απαρίθµηση συµβάντων.**

## *Προδιαγραφή αναλογικών εισόδων*

 Η κάρτα δέχεται 16 αναλογικές εισόδους και µπορεί να τις συνδέσει σαν 8 διαφορικές εισόδους. Στην πρώτη περίπτωση, η τάση που πρόκειται να µετρηθεί συνδέεται σε ένα ακροδέκτη και µετριέται ως προς γη. (ο άλλος ακροδέκτης είναι τα Ο V). Η διαφορική σύνδεση γίνεται µε δύο εισόδους αφιερωµένες σε κάθε πηγή µέτρησης. Με την σύνδεση αυτή πιθανώς εξασφαλίζουµε σηµαντικά µικρότερο θόρυβο (µε θυσία βεβαίως µιας εισόδου τάσης). Η διαφορική σύνδεση χρησιµοποιείται όταν θέλουµε να µετρήσουµε σήµα που έρχεται από κάποια απόσταση (π.χ. > 5 µέτρα) και υφίσταται ηλεκτρική παρεµβολή. Χρησιµοποιώντας την διαφορική µέτρηση, αφαιρείται ο θόρυβος που υφίσταται στα δύο καλώδια που φέρνουν το σήµα και έτσι έχουµε µείωση του θορύβου. Ανεξάρτητα από το γεγονός ότι τα σήµατα αφαιρούνται, δεν θα πρέπει το καθένα από αυτά να είναι µεγαλύτερο από την περιοχή εισόδου (30 V) της συγκεκριµένης κάρτας.

## *A) Ευαισθησία (resolution).*

 Ο όρος Ευαισθησία αναφέρεται στην µεταβολή εισόδου που γίνεται αντιληπτή από την κάρτα, (παρόµοιος ορισµός υπάρχει και στα αισθητήρια). Η κάρτα που χρησιµοποιούµε έχει ακρίβεια 12 BIT, πράγµα που σηµαίνει ότι α) παράγει ένα αποτέλεσµα σε µορφή δυαδικού αριθµού 12 bit και β) διακρίνει µεταβολές µεγαλύτερες από το 1/4096 της περιοχής εισόδου.

 Η ευαισθησία είναι ένα χαρακτηριστικό που οφείλεται στο ολοκληρωµένο κύκλωµα (ΟΚ) που αναλαµβάνει το έργο της µετατροπής από αναλογικό σε ψηφιακό (analog to digital converter ADC). Οι συνηθισµένοι ADC είναι 12 bit, υπάρχουν όµως και 8 bit ADC αλλά και 16 και - σπανιότερα - 24 bit ADC. O λόγος που προτιµούµε τα 12 bit από τα περισσότερα (BIT) είναι ότι παρέχουν γενικά επαρκή ευαισθησία για συνήθεις εφαρµογές (βιοµηχανικές, εργαστηριακές) και απαιτούν λιγότερο χώρο αποθήκευσης µετρήσεων. Υψηλότερος αριθµός bit πρέπει να υποστηρίζεται από καλή προστασία θορύβου, απαιτεί µεγαλύτερο χώρο για αποθήκευση µετρήσεων και κοστίζει λίγο παραπάνω. 24 bit ADC χρησιµοποιείται πολύ σπάνια (π.χ. για ερευνητικές εφαρµογές) και προϋποθέτει ειδικό περιβάλλον θωράκισης έναντι του θορύβου.

### **B) Περιοχή εισόδου (κλίµακες)**

 Η κάρτα µπορεί να δεχθεί και να µετρήσει τάσεις µονοπολικές (unipolar) ή διπολικές (bipolar). Ανάλογα µε το µοντέλο η περιοχή κυµαίνεται από 10mV -10V ή από .+/- 5mV έως +/- 5V. Άλλες κάρτες φτάνουν έως το 1mV ενώ σε κάθε περίπτωση η τάση εισόδου δεν µπορεί να ξεπεράσει τα 30 V. Η επιλογή της περιοχής µέτρησης γίνεται µέσω του προγράµµατος οδηγού ή αυτόµατα ή (στα παλαιότερα µοντέλα) µε τον προγραµµατισµό της κάρτας. Για την υλοποίηση των µετρήσεων στις πιο ευαίσθητες κλίµακες η κάρτα συµπεριλαµβάνει ενισχυτή (on board instrumentation amplifier) µε προγραµµατιζόµενο κέρδος. Η παρεµβολή του ενισχυτή αυτού επηρεάζει λίγο τις προδιαγραφές των εισόδων και κυρίως το ρυθµό µε τον οποίο µπορούµε να παίρνουµε µετρήσεις.

### **Γ) Αριθµός εισόδων.**

 Η κάρτα περιέχει ένα µόνο ΟΚ για την µετατροπή ADC. To κύκλωµα αυτό συνδέεται µέσω πολυπλέκτη (multiplexer) σε µία ή περισσότερες εισόδους. Είναι δυνατό (µε πρόγραµµα ή αυτόµατο χειρισµό) τα διάφορα κανάλια µέτρησης να έχουν διαφορετική ευαισθησία (διαφορετική περιοχή µέτρησης).

### **∆) Χρόνος µετατροπής (conversion time)**

 Είναι ο χρόνος που χρειάζεται το βασικό ΟΚ για την εξαγωγή της ψηφιακής λέξης 12 bit µετά την παρουσία της τάσης εισόδου. Η προδιαγραφή αυτή επιβαρύνεται µε το χρόνο απόκρισης του ενισχυτή (αν χρησιµοποιείται) και το χρόνο απόκρισης του πολυπλέκτη. Για την κάρτα του εργαστηρίου είναι 8µsec, που αντιστοιχεί σε (θεωρητική) δυνατότητα λήψης (1/Τ) 125 000 µετρήσεων το δευτερόλεπτο. Στην πράξη, µε τις υπόλοιπες καθυστερήσεις, ο χρόνος δειγµατοληψίας είναι πολύ µεγαλύτερος και για την πιο ευαίσθητη κλίµακα ο µέγιστος ρυθµός είναι κάτω από 800 Hz.

### **Ε) ∆ειγµατοληψία**

 Η δειγµατοληψία είναι ένα βασικό θεωρητικό θέµα της τεχνολογίας µετρήσεων. Σε µια διαδικασία επαναλαµβανόµενης µέτρησης, µας ενδιαφέρει όχι µόνο η τιµή του µετρούµενου µεγέθους αλλά κυρίως η εξέλιξη στο χρόνο. Πρόσθετες πληροφορίες που πηγάζουν από την χρονική εξέλιξη των µετρήσεων δίνουν πληροφορίες «συχνοτικού» περιεχοµένου που επιτρέπουν µια διαφορετική ανάλυση των µετρήσεων.

Ο ρυθµός δειγµατοληψίας εξαρτάται από το υποκείµενο φαινόµενο, δηλαδή από το πόσο γρήγορα αλλάζει το µετρούµενο µέγεθος. Π.χ. µέτρηση θερµοκρασίας δεν απαιτεί µεγάλη συχνότητα δειγµατοληψίας. Μία µέτρηση ανά λεπτό ή δεκάλεπτο είναι αρκετή. Αν, αντίθετα χρειάζεται να µελετήσουµε ένα µεταβατικό φαινόµενο π.χ." κατά την εκκίνηση ενός µοτέρ, χρειάζεται να µετρούµε τάση και ρεύµα πιο συχνά από 1 millisec. To πόσο συχνά µετράµε ένα µέγεθος περιορίζεται από δύο άλλους παράγοντες : την ικανότητα του συστήµατος µέτρησης και την ικανότητα των αποθηκευτικών µέσων.

 Βασικός θεωρητικός εξοπλισµός που αφορά την συχνότητα δειγµατοληψίας είναι το θεώρηµα του shannon που υποδεικνύει ότι ο ρυθµός δειγµατοληψίας πρέπει να είναι υπερδιπλάσιος από την µέγιστη συχνότητα που µας ενδιαφέρει να ανιχνεύσουµε: Για να πετύχουµε ανίχνευση των πληροφοριών απαιτούνται εξειδικευµένα προγραµµατιστικά εργαλεία που υλοποιούν ανάλυση συχνοτήτων (fast fourrier transform, discrete fourier transform, power spectrum, cross correlation, wavelets και άλλα). To προγραµµατιστικό περιβάλλον Labview έχει ισχυρότατο σύνολο έτοιµων εργαλείων (βιβλιοθηκών) για ανάλυση αλλά είναι απαραίτητο να έχετε σοβαρή µαθηµατική υποδοµή (ειδικούς ή κατάλληλα αναλυτικά εγχειρίδια).

### **Η έννοια του buffer**

 Ο ρυθµός δειγµατοληψίας είναι κρίσιµος για την ανεύρεση ειδικών χαρακτηριστικών στο µετρούµενο µέγεθος. Ο ρυθµός αυτός πρέπει να είναι σταθερός και να µην παρουσιάζονται κενά ή καθυστερήσεις στη ροή των µετρήσεων. Πολλές φορές όµως, εµφανίζεται το πρόβληµα στο ρυθµό δειγµατοληψίας, (διακοπές στο χρόνο, διαφορά ρυθµού). Υπεύθυνος για τα προβλήµατα αυτά είναι το λειτουργικό σύστηµα και επίσης το ίδιο το πρόγραµµα λήψης µετρήσεων.

Για το λόγω τούτο, η κάρτα (όπως και οι παρόµοιες) έχει ενσωµατωµένη µνήµη που χωρά 1024 µετρήσεις. Την διαδικασία άντλησης των µετρήσεων αναλαµβάνει το πρόγραµµα, ενώ η κάρτα αποθηκεύει τις µετρήσεις και είναι υπεύθυνη για το χρονισµό των µετρήσεων.

### **Ακρίβεια (accuracy)**

 Η ακρίβεια είναι το µέγεθος που ορίζει το σφάλµα της µέτρησης (όπως σε κάθε µετρητικό σύστηµα). Αυτή εκφράζεται σε ποσοστό του µετρούµενου µεγέθους + το σφάλµα ψηφιοποίησης. Σφάλµα ψηφιοποίησης είναι το «παίξιµο» του τελευταίου ψηφίου. Αυτό προέρχεται από τη στρογγυλοποίηση του θορύβου και σηµαίνει ότι το τελευταίο ψηφίο δεν είναι αξιόπιστο. Στη συγκεκριµένη κάρτα κυµαίνεται από 0,01% έως 0,08% (για υψηλό κέρδος του ενισχυτή). Όπως φαίνεται, το σφάλµα αυξάνει µε την ενίσχυση, πράγµα φυσικό.

### **Σφάλµα γραµµικότητας**

 Πρόκειται για την απόκλιση της µέτρησης από την γραµµικότητα. ∆ηλαδή αν σε µια ορισµένη τάση η µέτρηση είναι α, στη διπλάσια τάση η µέτρηση πρέπει να είναι 2α. Η κάρτα δεν έχει σφάλµα γραµµικότητας (είναι +/- 1 LSB)

- Αντίσταση εισόδου.
- Η αντίσταση εισόδου του ενισχυτή : 1 GΩ (έχει FET στην είσοδο)
- Τρόπος σκανδαλισµού (trigger mode)

 Είναι οι διαθέσιµοι τρόποι µε τους οποίους δίνουµε το ρυθµό για την λήψη µετρήσεων. Αυτοί είναι: από το πρόγραµµα, από το ρολόι της κάρτας ή από εξωτερικό σήµα.

### **Αναλογική έξοδος**

 Η κάρτα παρέχει δύο (άλλες κάρτες έχουν πιθανόν περισσότερες) αναλογικές τάσεις. Αυτές µπορεί να χρησιµοποιηθούν για εξωτερικούς αναλογικούς επενεργητές. Ακόµα, αν χρειαστούν περισσότερες έξοδοι, µπορεί να δηµιουργηθεί ένας συνδυασµός ψηφιακών εξόδων προς πολυπλέκτη ώστε να παίρνουµε περισσότερες αναλογικές εξόδους. Η χρήση των εξόδων αυτών είναι θέµα της συγκεκριµένης εφαρµογής, (µπορεί π.χ. να χρησιµοποιηθούν για βαθµονόµηση ή για έλεγχο ή για κάποιο σήµα ανάδρασης). Με τις εξόδους αυτές µπορεί να κατασκευαστεί ειδική κυµατοµορφή. Οι προδιαγραφές σε ακρίβεια, γραµµικότητα και ρυθµό παραγωγής είναι ίδιες µε τις αναλογικές εισόδους. Μια ειδική τιµή που πρέπει να εξηγηθεί είναι ο ρυθµός µεταβολής εξόδου slew rate. Πρόκειται για την ικανότητα µεταβολής της τάσης εξόδου των κυκλωµάτων η οποία για την συγκεκριµένη κάρτα είναι 10V V/µsec.

### **Ψηφιακές είσοδοι και έξοδοι**

 Η κάρτα διαθέτει 2 bytes για είσοδο και έξοδο ψηφιακών δεδοµένων (όπως και µία κάρτα εκτυπωτή) που λειτουργεί σε TTL στάθµες.

 Παράδειγµα υπολογισµού ευαισθησίας (ακρίβειας) µέτρησης. Έστω ότι ένα αισθητήριο παράγει τάση 0-30 mV όταν µετρά βάρος από Ο - 10 κιλά . Ποια είναι η ευαισθησία (διακριτική ικανότητα) του συστήµατος ;

 Α) η κάρτα διαθέτει περιοχές µέτρησης 0-10 mV, Ο - 100 mV, Ο - 1V και Ο -10V. Άρα η καλύτερη επιλογή είναι η περιοχή Ο - 100 mV.

 Β) Η περιοχή αυτή, για την συγκεκριµένη κάρτα (12 bit) αντιστοιχεί σε µέτρηση Ο - 4096. Άρα επειδή η τάση φτάνει µόνο µέχρι 30mV, η µέτρηση θα είναι από Ο - [4096Χ(30/100)] = 1228.

 Γ) το βάρος των 1000 γραµµαρίων παράγει 1228 διακριτές µετρήσεις δηλαδή η µέτρηση αλλάζει κάθε 10000/1228 = 8,14 γραµµάρια.

 \*Αν η ευαισθησία αυτή δεν είναι ικανοποιητική, µπορούµε να χρησιµοποιήσουµε ένα ενισχυτή Χ3,33. Με τον ενισχυτή αυτό θα εκµεταλλευτούµε πλήρως την ευαισθησία της κάρτας και η διακριτική ικανότητα θα είναι : 10000/4096 = 2,44 γραµµάρια.

# *5.2 ΑΞΕΣΟΥΑΡ ΤΗΣ ΟΙΚΟΓΕΝΕΙΑΣ ΚΑΡΤΩΝ*

Παρακάτω δείχνουµε τις εικόνες από κάποιο πιθανό εξοπλισµό για τις συγκεκριµένες κάρτες, µαζί µε κάποια σχόλια, όπως βρέθηκαν στο διαδύκτιο. ∆εν επεκτεινόµαστε σε επεξήγηση αφού προς το παρών δεν πρόκειται µας χρειαστεί. Όµως είναι αρκετά ενδιαφέρουσα µια πρώτη επαφή.

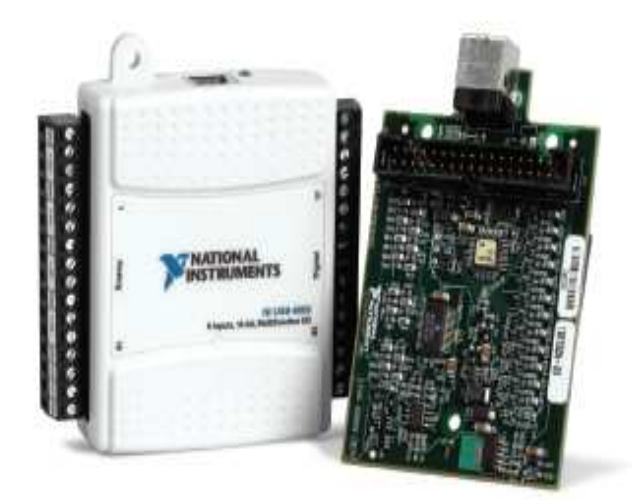

# **Counter/Timer Accessories and Cables**

#### SCB-68 Shielded I/O Connector Block (See Figure 3)

Shielded 1/O connector block for easy connection of 1/O signals to the counter/timer devices. The screw terminals are housed in a metal enclosure for protection from noise corruption. Combined with a shielded cable, the SCB-68 provides rugged, very low-noise signal termination. The SCB-68 also includes two general-purpose breadboard areas. 776844-01

**SCB-68** 

Dimensions - 19.5 by 15.2 by 4.5 cm (7.7 by 6.0 by 1.8 in)

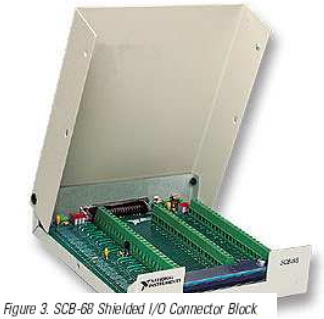

#### TB-2715 Terminal Block (See Figure 4)

With the TB-2715 terminal block for PXI counter/timer devices, you can connect signals directly without additional cables. Screw terminals provide easy connection of I/O signals. The TB-2715 latches to the front of your PXI module with locking screws and provides strain relief.

TB-2715 778242-01 Dimensions - 8.43 by 10.41 by 2.03 cm (3.32 by 4.1 by 0.8 in.)

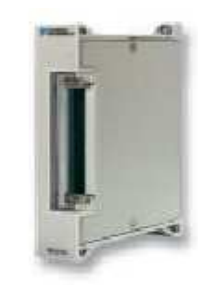

Figure 4. TB-2715 I/O Terminal Block

#### TBX-68 I/O Connector Block with DIN-Rail Mounting (See Figure 5)

Termination accessory with 68 screw terminals for easy connection of field I/O signals to the counter/timer devices. The TBX-68 is mounted in a protective plastic base with hardware for mounting on a standard DIN rail. TBX-68. .777141-01

Dimensions - 12.50 by 10.74 cm (4.92 by 4.23 in.)

#### CB-68LP and CB-68LPR I/O Connector Blocks (See Figure 6)

Low-cost termination accessories with 68 screw terminals for easy connection of field I/O signals to the counter/timer devices. The connector blocks include standoffs for use on a desktop or mounting in a custom panel. The CB-68LP has a vertically mounted 68-pin connector. The CB-68LPR has a right-angle mounted connector for use with with the CA-1000.

CB-68LP... ...777145-01 Dimensions - 14.35 by 10.74 cm (5.65 by 4.23 in.) .777145-02 CB-68LPR

Dimensions - 7.62 by 16.19 cm (3.00 by 6.36 in.)

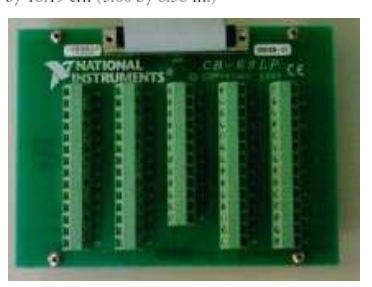

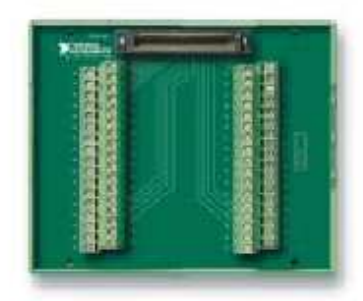

Figure 5. TBX-68 I/O Connector Block

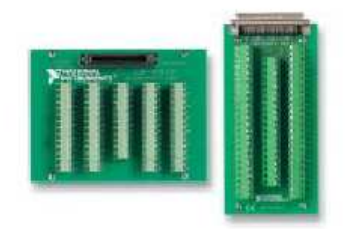

Figure 6. CB-68LP and CB-68LPR VO Connector Blocks
# **Cables** RTSI Bus Cables (See Figures 7 and 8)

Use RTSI bus cables to connect timing and synchronization signals among measurement, vision, motion, and CAN boards for PCI. For systems using long and short boards, order the extended RTSI cable.

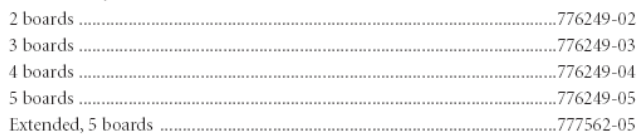

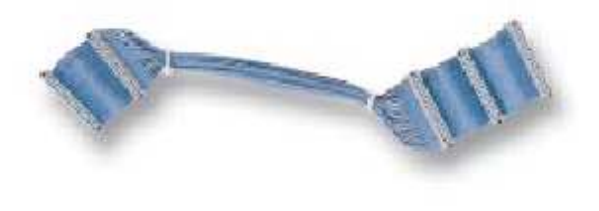

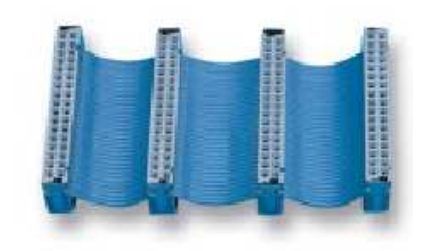

Figure 7. RTSI Bus Cable

Figure 8. Extended RTSI Bus Cable

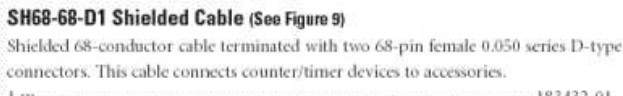

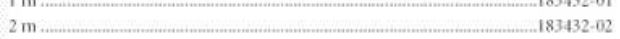

# R6868 Ribbon I/O Cable (See Figure 10)

68-conductor flat ribbon cable terminated with two 68-pin connectors. Use this cable to connect the NI PCI-6601 to an accessory. For signal integrity with highfrequency signals, use the SH68-68-D1 with the NI 6602 and NI 6608.  $1m...$  $-182482 - 01$ 

# SH68-68R1-EP Shielded Cable (See Figure 14)

The SH68-68R1-EP is a shielded 68-conductor cable. One end terminates with a 68-pin female 0.050 series D-type connector and the other end terminates with a right-angle 68-pin female 0.050 series D-type connector.  $:1 \text{ m}$ .  $.187051 - 01$ 

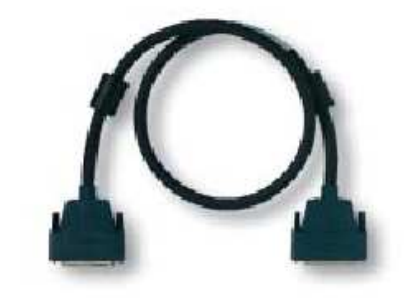

Figure 9. SH68-68-D1 Shielded Cable

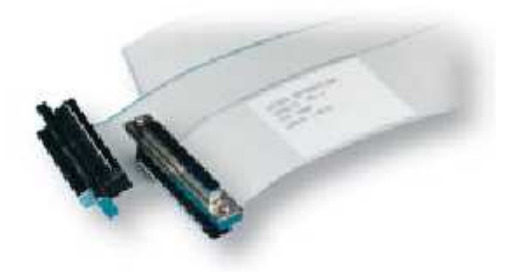

Figure 10. R6868 Ribbon I/O Cable

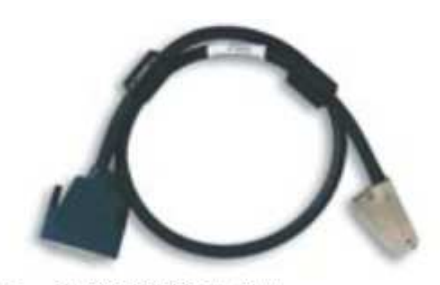

Figure 14. SH68-68R1-EP Shielded Cable

# **Custom Connectivity Components** 68-Pin Custom Cable Connector/Backshell Kit (See Figure 11)

68-pin female mating custom cable kit for use in making custom 68-conductor cables. Solder-cup contacts are available for soldering of cable wires to the connector. 

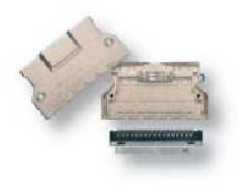

Figure 11, 68-Pin Custom Cable Kit

# DAQ Signal Accessory (See Figure 11)

The DAQ Signal Accessory demonstrates and tests the use of analog, digital, and counter/timer functions of DAQ devices. You can connect the DAQ Signal Accessory directly to your DAQ device. It features a built-in function generator, quadrature encoder, solid-state relay, IC temperature sensor, noise generator, microphone jack, thermocouple jack, four LEDs, and a digital trigger button. The DAQ Signal Accessory works with all E Series DAQ devices.

DAQ Signal Accessory................ Dimensions - 12.7 by 12.7 cm (5.0 by 5.0 in.)

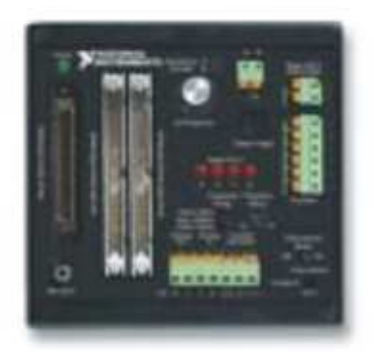

Figure 11. DAQ Signal Accessory

# **Ο MAX (measurement & automation explorer)**

 Το πρόγραµµα measurement & automation explorer, µας δίνει τη δυνατότητα να ορίσουµε εύκολα τις εισόδους και της εξόδους (ψηφιακές και αναλογικές) σε µια κάρτα συλλογής δεδοµένων της National Instruments. Μπορούµε εύκολα να καλέσουµε το πρόγραµµα κάνοντας κλικ στο εικονίδιο της επιφάνειας εργασίας των windows.

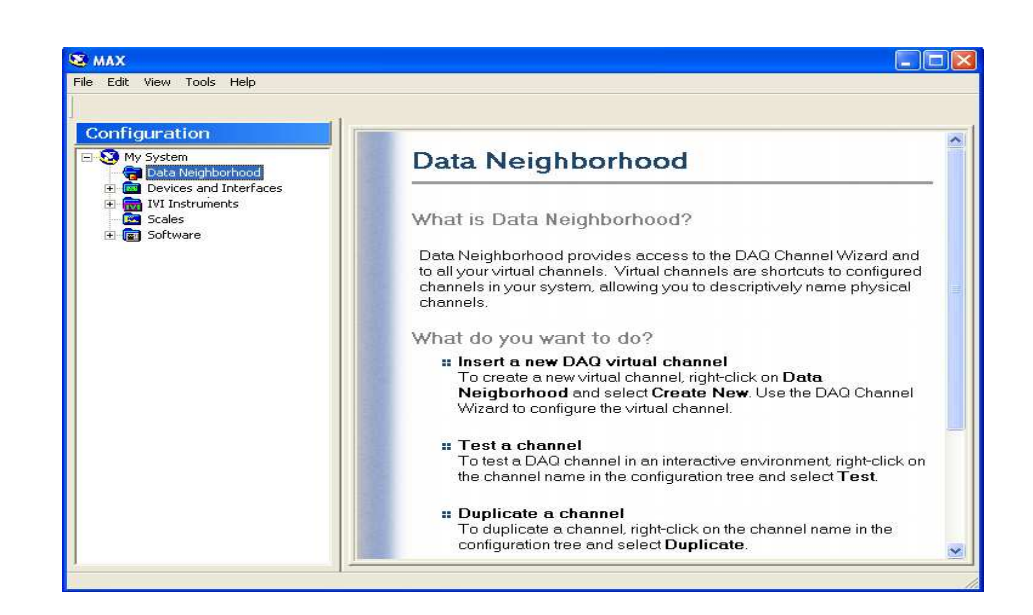

Για να δηµιουργήσουµε µια είσοδο ή µια έξοδο οποιασδήποτε µορφής ακολουθούµε την παρακάτω διαδικασία:

- - Επιλέγουµε την στήλη configuration , και κάτω από το πεδίο My system την επιλογή Data neighborhood.
- - Κάνουµε δεξί κλικ πάνω στο Data neighborhood και επιλέγουµε '' create New ''

Εµφανίζετε λοιπόν η παρακάτω εικόνα:

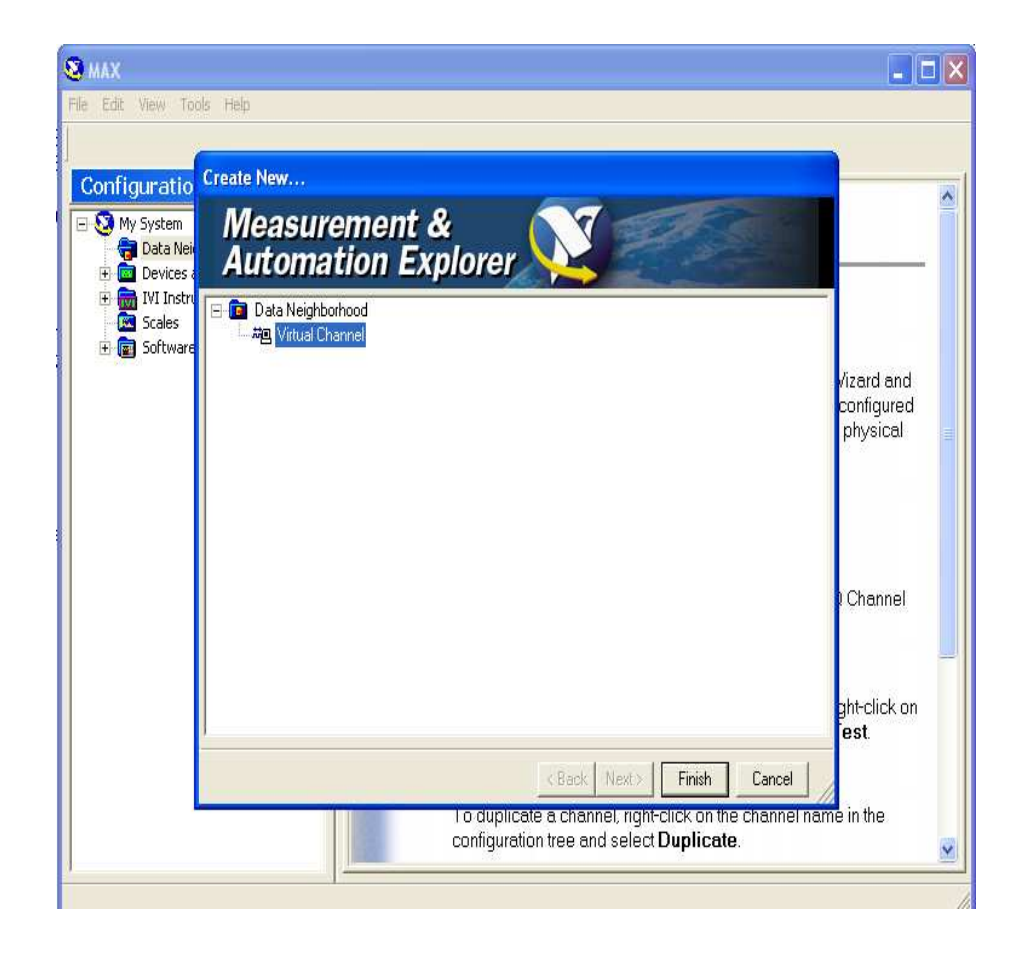

1) Εµφανίζετε λοιπόν το παρακάτω παράθυρο:

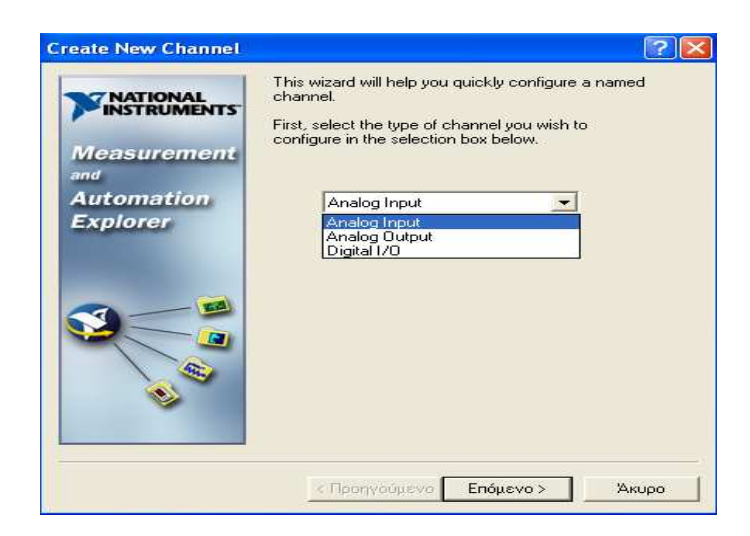

 ∆ιαλέγουµε τον τύπο εισόδου η εξόδου που θέλουµε να δηµιουργήσουµε και κάνουµε κλικ στο κουµπί επόµενο. Υπάρχουν οι παρακάτω επιλογές:

- -Analog input : Αναλογική είσοδος
- -Analog output: Αναλογική έξοδος
- -Digital I/O : Ψηφιακή είσοδος ή έξοδος

 Έστω ότι θέλουµε να µετρήσουµε µια τάση 0-5volts στα άκρα ενός κυκλώµατος RC. Επιλέγουµε λοιπόν αναλογική είσοδος και κάνουµε κλικ στο επόµενο.

2) Στο νέο παράθυρο ονοµάζουµε µε ένα όνοµα της αρεσκείας µας, το κανάλι από το οποίο θα µετρήσουµε, και μια περιγραφή της λειτουργίας του. Παρακάτω φαίνεται μια πρόταση. Έπειτα κάνουµε κλικ στο επόµενο.

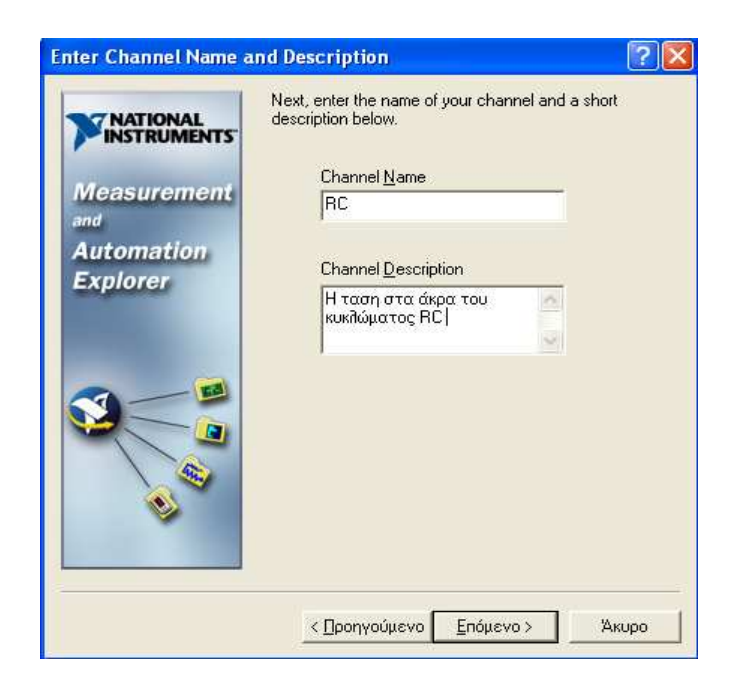

3) Στο νέο παράθυρο που εµφανίζετε , επιλέγουµε το φυσικό µέγεθος που θα µετρήσουµε, από µια πληθώρα επιλογών. Στην περίπτωση µας επιλέγουµε Voltage αφού θέλουµε να µετρήσουµε τάση. Έπειτα κάνουµε κλικ στο επόµενο.

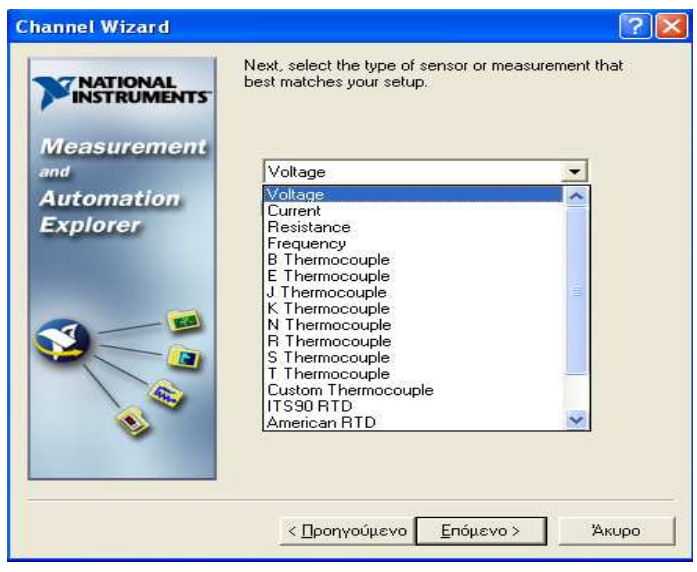

4) Στο νέο παράθυρο που εµφανίζετε , ορίζουµε την µονάδα µέτρησης του µεγέθους που µετράµε. Στην περίπτωση µας αφού µετράµε τάση πληκτρολογούµε για µονάδα µέτρησης ''Volts". Επίσης ορίζουµε την περιοχή µέτρησης. Στην περίπτωση µας 0-5 volts. Έπειτα κάνουµε κλικ στο επόµενο.

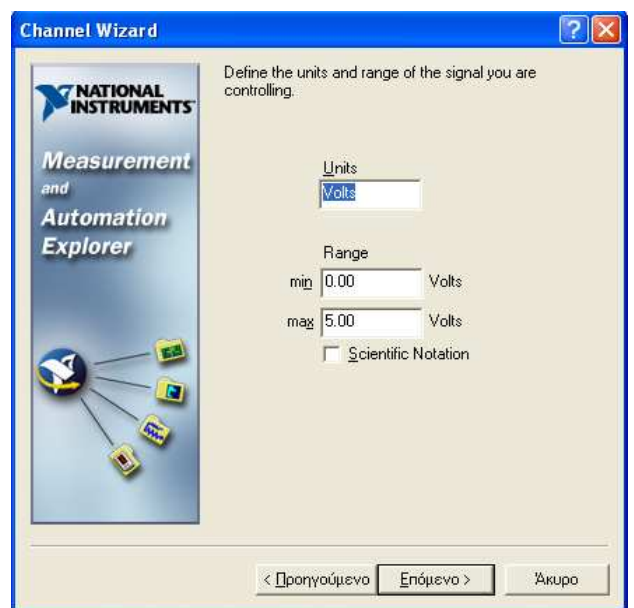

 5) Στο νέο παράθυρο πρέπει να ορίσουµε την κλίµακα, (scale), της µέτρησης. Στη συγκεκριµένη περίπτωση δεν θα χρησιµοποιήσουµε κλίµακα. Επιλέγουµε λοιπόν ''No Scaling" και κάνουµε κλικ στο επόµενο.

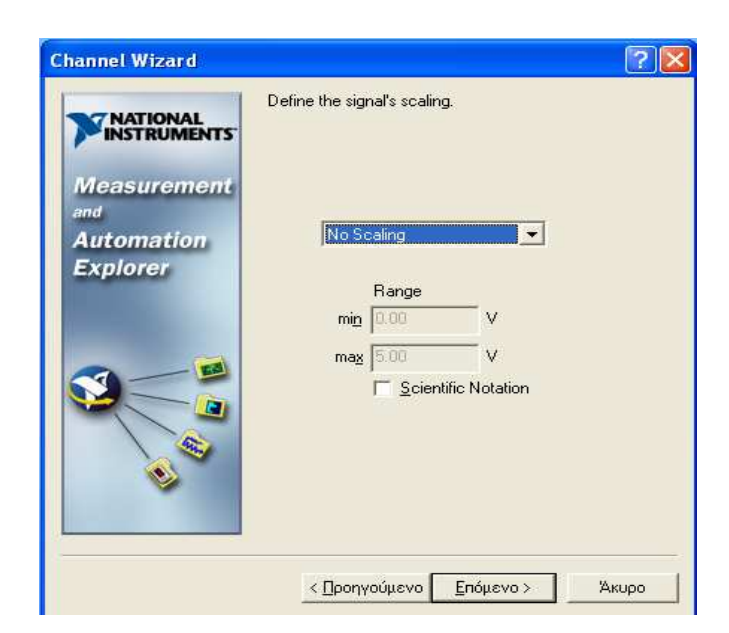

6) Στο νέο παράθυρο επιλέγουµε το hardware. ∆ηλαδή ποια κάρτα θα χρησιµοποιήσουµε για την µέτρηση, και ποιο κανάλι της κάρτας. Στην περίπτωση µας επιλέγουµε την κάρτα PCI 6023, και το κανάλι µηδέν (AI0).Έχουµε πλέον ολοκληρώσει την διαδικασία ρύθµισης των παραµέτρων. Με την προϋπόθεση ότι έχουµε συνδέσει την τάση στο σωστό κανάλι, µπορούµε να πάµε στο labview για να δηµιουργήσουµε το πρόγραµµα µε το οποίο θα διαβάζουµε την τάση.

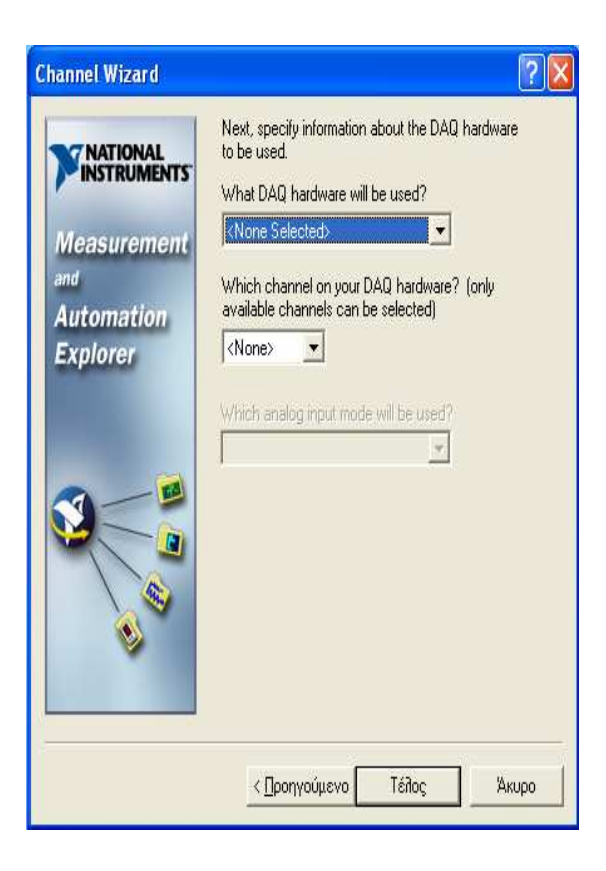

# **5.3 DATA SHEET EEAPTHMATΩN**

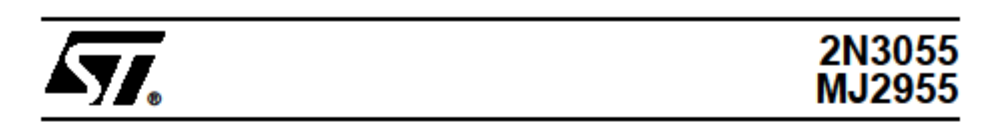

# COMPLEMENTARY SILICON POWER TRANSISTORS

- STMicroelectronics PREFERRED **SALESTYPES**
- COMPLEMENTARY NPN-PNP DEVICES

# **DESCRIPTION**

The 2N3055 is a silicon Epitaxial-Base Planar NPN transistor mounted in Jedec TO-3 metal case.

It is intended for power switching circuits, series and shunt regulators, output stages and high fidelity amplifiers.

The complementary PNP type is MJ2955.

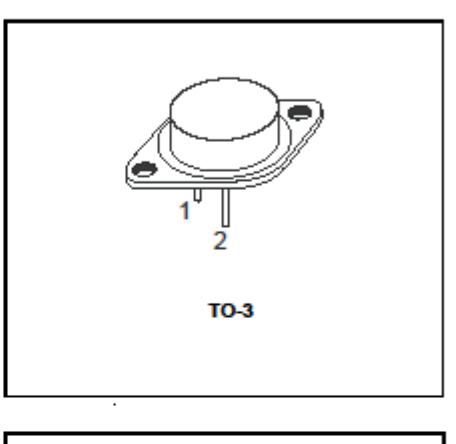

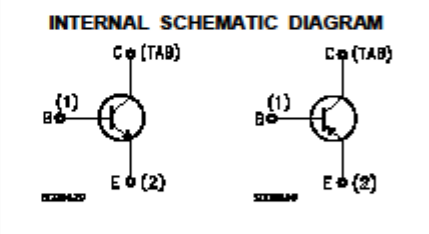

# **ABSOLUTE MAXIMUM RATINGS**

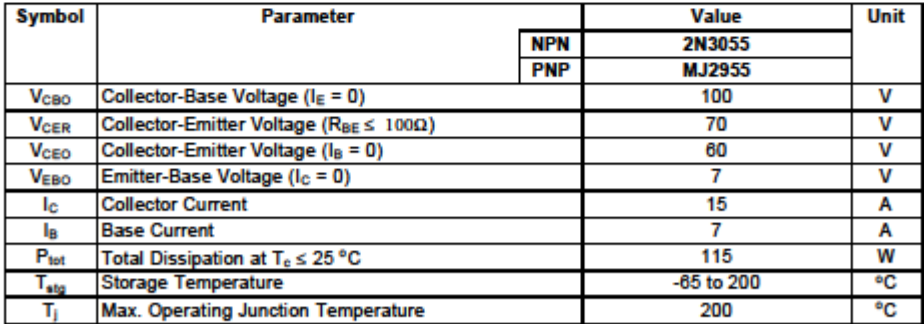

For PNP types voltage and current values are negative.

August 1999

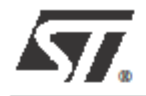

# **BD135**<br>**BD139**

# NPN SILICON TRANSISTORS

STMicroelectronics PREFERRED **SALESTYPES** 

# **DESCRIPTION**

The BD135 and BD139 are silicon epitaxial planar NPN transistors in Jedec SOT-32 plastic<br>package, designed for audio amplifiers and drivers utilizing complementary or quasi compementary circuits.

The complementary PNP types are BD136 and BD140 respectively.

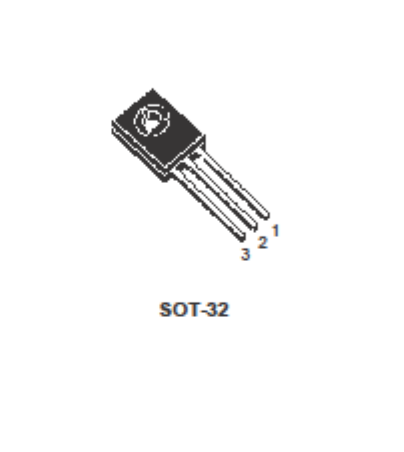

INTERNAL SCHEMATIC DIAGRAM

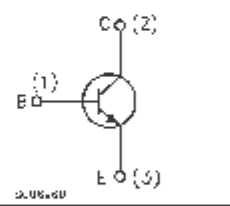

 $1/4$ 

# **ABSOLUTE MAXIMUM RATINGS**

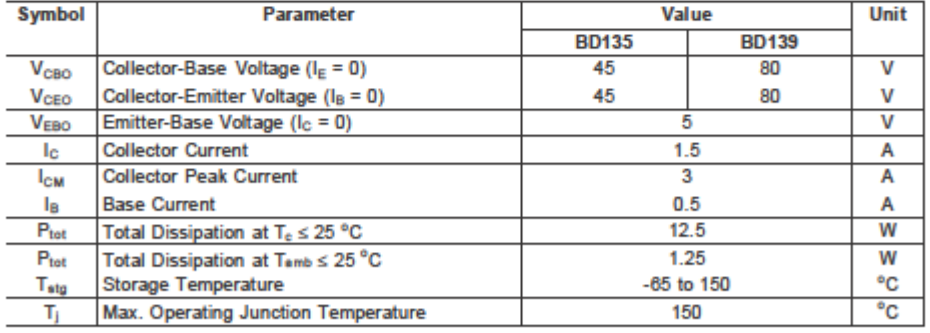

May 1999

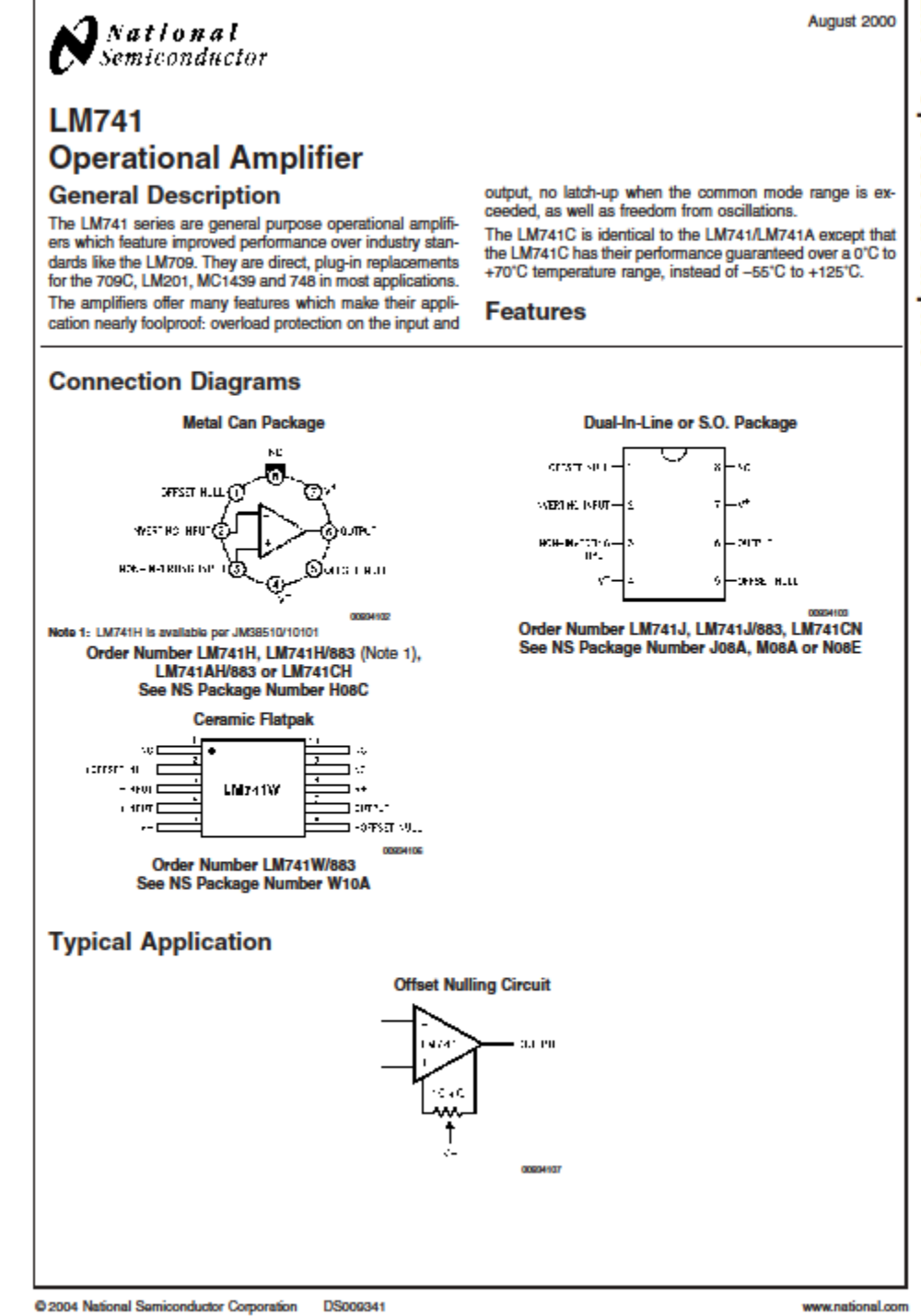

# National Semiconductor

# LM117/LM317A/LM317 3-Terminal Adjustable Regulator

# **General Description**

**Giffers LIBSCription**<br>The LM177 senior of adjustable 3-forminal positive vehings<br>
regulaters is capable of supplying in excess of 1.5A over a<br>
1.2V to SIV output range. They are exceptionally easy to<br>
use and rangine only and handled.

who haddlen to higher performance than fund regulators, the LM117 series offers full overload protection available only in<br>IC's included on the only are current limit, thermal overload protection<br>protection and safe area p

Normally, no capaditors are needed unless the device is<br>situated more than 6 inches from the local filter capacitors In which case an input bypass is needed. An optional output<br>capadito can be added to improve transler response. The<br>adjustment terminal can be bypassed to achieve very high<br>ripple rejection ratios which are difficult to ac dard 3-terminal requisions.

dard Sterminal regulators.<br>Besides replacing the distribution and the regulator is<br>wide variety of other applications. Since the regulator is<br>"floating" and sees only the input-to-output differential volt-<br>age, supplies of

comous, Lo., anno anno containing and couples.<br>Also, it makes an especially simple adjustable switching regulator, a programmable output regulator, or by connecting a<br>fixed mesiator between the adjustment pin and output, t

ent terminal to ground which progra are adjustment terminal to ground which program per a price where mounting graster will be them.<br>For applications requiring graster output current, see LM150<br>anies (SA) and LM138 series (SA) data sheets. For the negative complement, see LM137 series data sheet.

LM117 Series Packages and Power Capabi

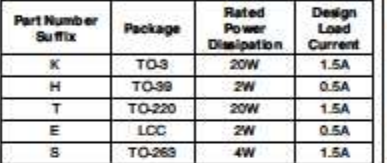

## **Features**

# Guaranteed 1% output voltage tolerance

- Guaranteed may, 0.01%/V line regulation  $\blacksquare$ Guaranteed max. 0.3% load regulation (LM317A)
- $\blacksquare$
- Guaranteed 1.5A output current<br>Adjustable output down to 1.2V
- 
- Current limit constant with temperature P+ Product Enhancement tested
- 
- 80 dB ripple rejection<br>■ Output is short-circuit profected

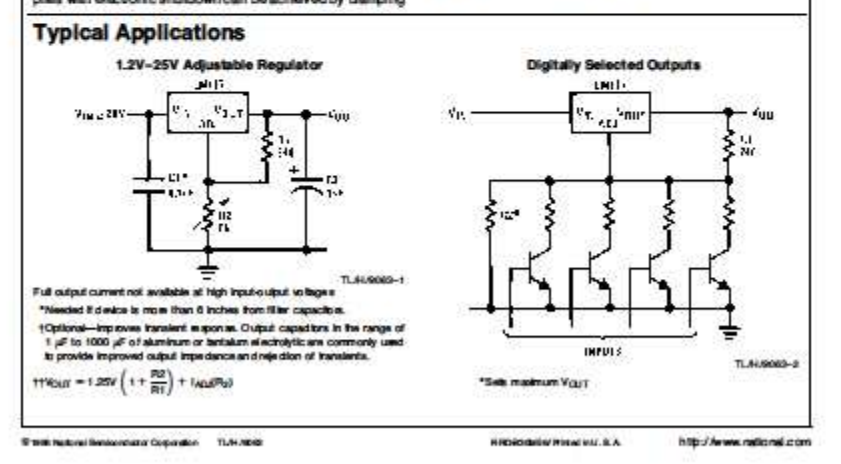

# LM117/LM317A/LM3173-Terminal Adjustable Regulator

**May 1996**